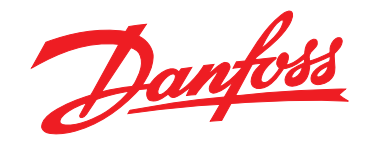

# **Instrukcja obsługi VLT**® **HVAC Basic Drive FC 101**

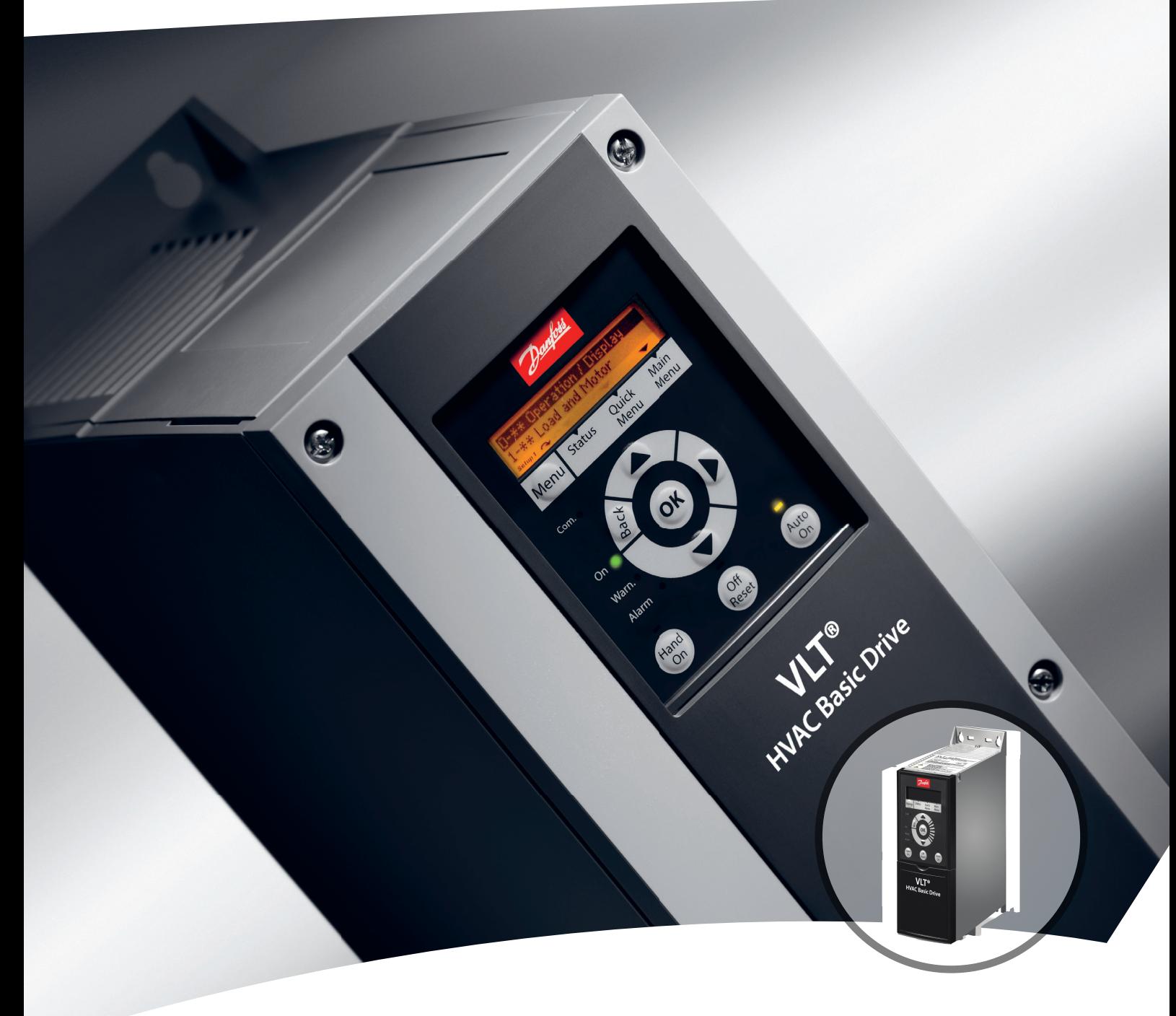

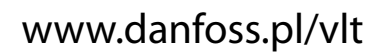

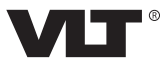

Danfoss

# **Spis zawartości**

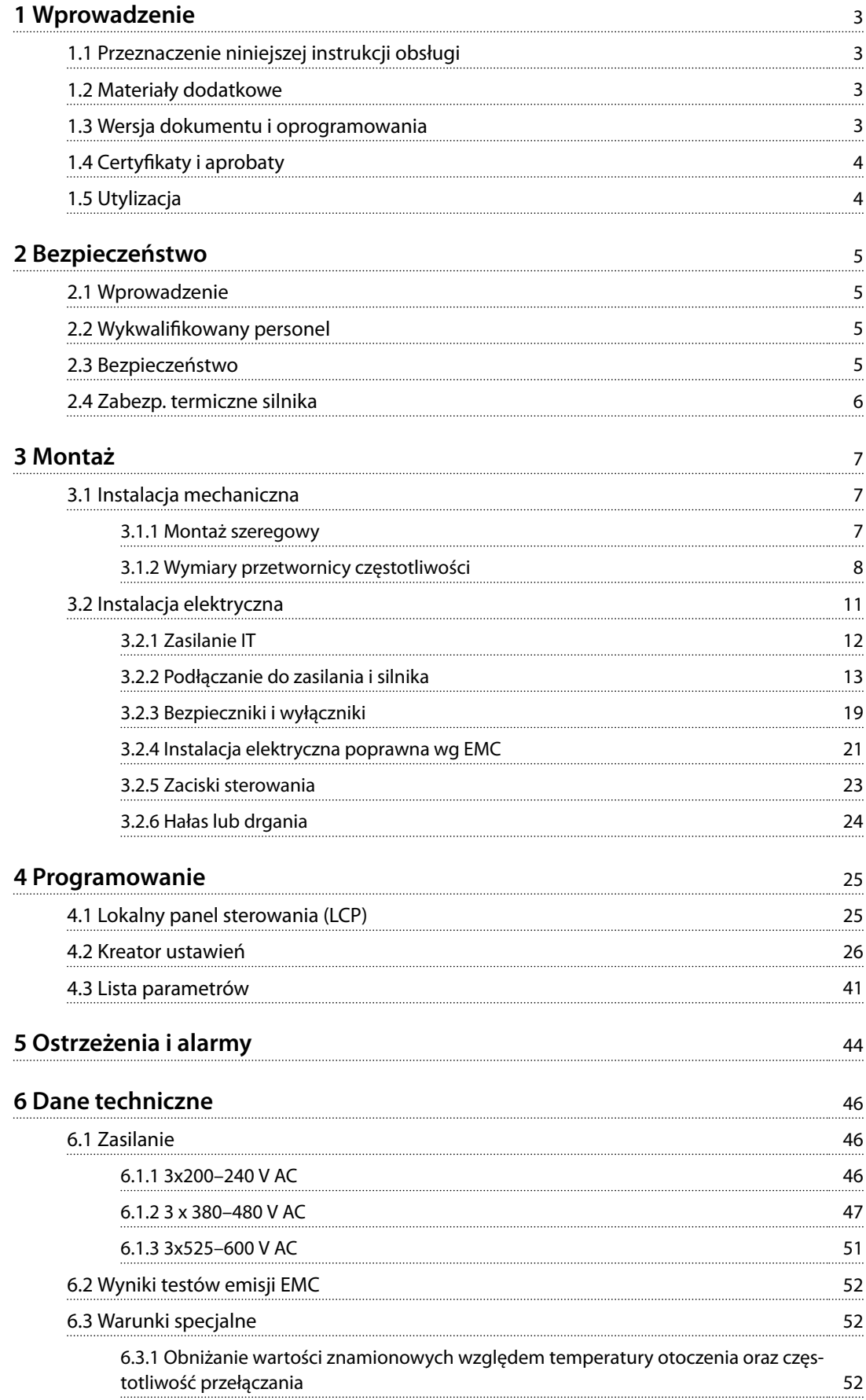

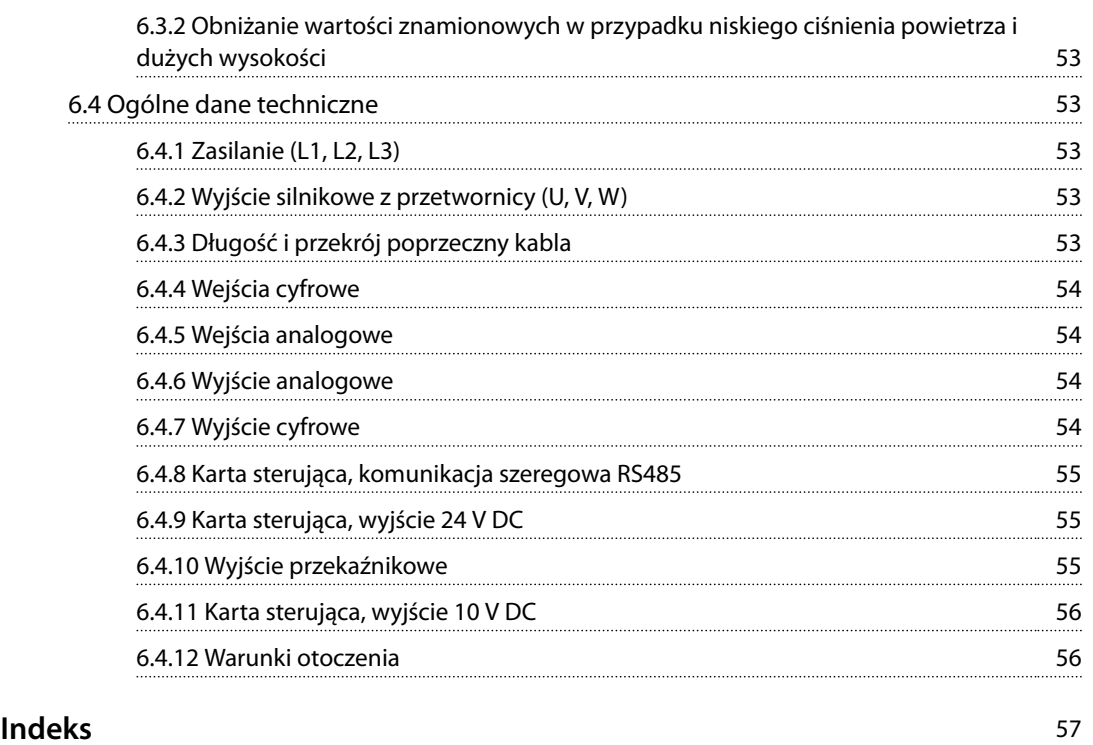

# <span id="page-4-0"></span>1 Wprowadzenie

# 1.1 Przeznaczenie niniejszej instrukcji obsługi

Niniejsza instrukcja obsługi zawiera informacje dotyczące bezpiecznej instalacji i bezpiecznego uruchomienia przetwornicy częstotliwości.

Niniejsza instrukcja obsługi jest przeznaczona dla wykwalifikowanego personelu.

Należy ją przeczytać i postępować zgodnie z nią, aby używać przetwornicy częstotliwości bezpiecznie i profesjonalnie. Szczególną uwagę należy poświęcić instrukcjom bezpieczeństwa i ogólnym ostrzeżeniom. Tę instrukcję obsługi należy zawsze przechowywać w pobliżu przetwornicy częstotliwości.

VLT® to zastrzeżony znak towarowy.

### 1.2 Materiały dodatkowe

- **•** *Przewodnik programowania przetwornicy częstotliwości* VLT® HVAC Basic Drive FC 101 zawiera informacje na temat programowania oraz pełne opisy parametrów.
- **•** *Zalecenia Projektowe* VLT® HVAC Basic DriveFC 101 obejmują wszystkie informacje techniczne dotyczące przetwornicy częstotliwości oraz konfiguracji i aplikacji użytkowników. Zawierają one także listę opcji i akcesoriów.

Dokumentacja techniczna jest dostępna w formie elektronicznej na stronie internetowej *[www.danfoss.com/en/](http://www.danfoss.com/en/search/?filter=type%3Adocumentation) [search/?lter=type%3Adocumentation](http://www.danfoss.com/en/search/?filter=type%3Adocumentation)*.

#### Wsparcie dla Oprogramowanie konfiguracyjne MCT 10 Oprogramowanie można pobrać ze strony

*[www.danfoss.com/en/service-and-support/downloads/dds/vlt](http://www.danfoss.com/en/service-and-support/downloads/dds/vlt-motion-control-tool-mct-10/)[motion-control-tool-mct-10/](http://www.danfoss.com/en/service-and-support/downloads/dds/vlt-motion-control-tool-mct-10/)*.

Podczas procesu instalacji oprogramowania wprowadź kod dostępu 81463800, aby aktywować funkcje produktu FC 101. Używanie funkcji produktu FC 101 nie wymaga posiadania klucza licencji.

Najnowsze oprogramowanie nie zawsze zawiera najnowsze aktualizacje dla przetwornic częstotliwości. Aby uzyskać najnowsze aktualizacje przetwornicy częstotliwości (w postaci plików \*.upd), należy skontaktować się z lokalnym punktem sprzedaży lub pobrać je ze strony *[www.danfoss.com/en/service-and-support/downloads/dds/vlt](http://www.danfoss.com/en/service-and-support/downloads/dds/vlt-motion-control-tool-mct-10/#Overview)[motion-control-tool-mct-10/#Overview](http://www.danfoss.com/en/service-and-support/downloads/dds/vlt-motion-control-tool-mct-10/#Overview)*.

## 1.3 Wersja dokumentu i oprogramowania

Instrukcja obsługi jest regularnie przeglądana i aktualizowana. Wszelkie sugestie dotyczące ulepszania jej są mile widziane.

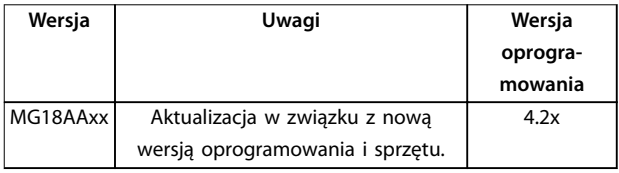

W wersji oprogramowania 4.0x i późniejszych (tydzień produkcyjny 33 2017 i późniejsze) funkcja wentylatora chłodzącego radiatora o zmiennej prędkości jest implementowana w przetwornicy częstotliwości dla wielkości mocy do 22 kW (30 KM) 400 V w IP20 oraz do 18,5 kW (25 KM) 400 V w IP54. Ta funkcja wymaga aktualizacji oprogramowania i sprzętu i wprowadza ograniczenia dotyczące wstecznej kompatybilności dla rozmiarów obudowy H1–H5 i I2–I4. Informacje o ograniczeniach zawiera *Tabela 1.1*.

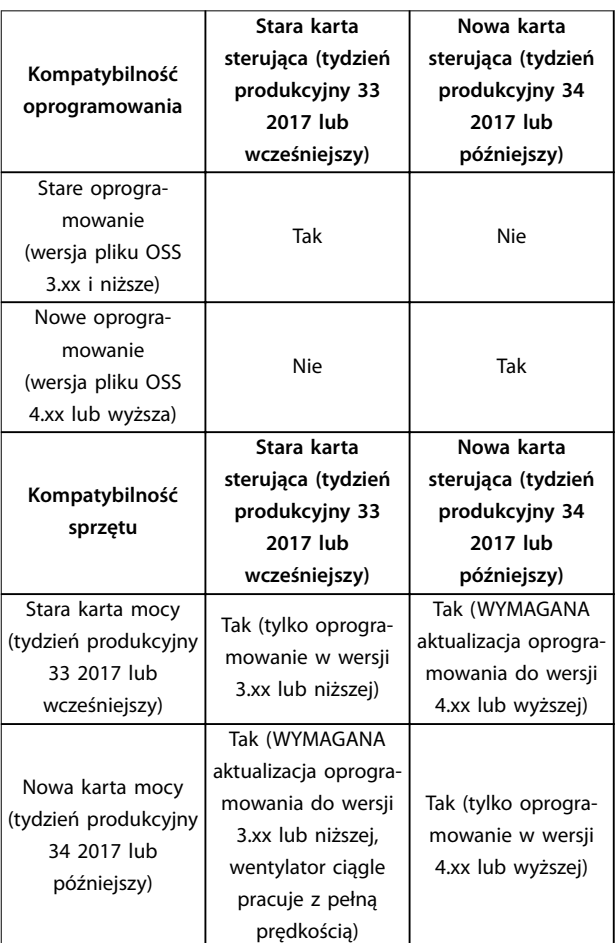

**Tabela 1.1 Kompatybilność sprzętu i oprogramowania**

Danfoss

# <span id="page-5-0"></span>**1 1**

# 1.4 Certyfikaty i aprobaty

| Certyfikat                   |                     | <b>IP20</b> | <b>IP54</b> |
|------------------------------|---------------------|-------------|-------------|
| Deklaracja<br>zgodności WE   | €<br>$\blacksquare$ | ✓           |             |
| Certyfikat UL (UL<br>Listed) | $_{\rm c}$ (U<br>US | ✓           |             |
| <b>RCM</b>                   |                     | ✓           |             |
| EAC                          | ŀН                  |             |             |
| <b>UkrSEPRO</b>              | 089                 | ✓           |             |

Tabela 1.2 Certyfikaty i zatwierdzenia

Przetwornica częstotliwości spełnia wymogi zachowywania pamięci w wysokich temperaturach zgodnie z normą UL 508C. Więcej informacji znajduje się w części *Zabezpieczenie termiczne silnika* w *Zaleceniach Projektowych* konkretnego produktu.

# 1.5 Utylizacja

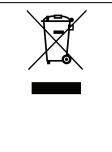

Sprzętu zawierającego podzespoły elektryczne nie można usuwać wraz z odpadami domowymi. Sprzęt taki należy oddzielić od innych odpadów i dołączyć do odpadów elektrycznych oraz elektronicznych zgodnie z obowiązującymi przepisami lokalnymi.

# <span id="page-6-0"></span>2 Bezpieczeństwo

## 2.1 Wprowadzenie

W niniejszym dokumencie wykorzystano poniższe symbole bezpieczeństwa:

# **OSTRZEŻENIE**

**Oznacza potencjalnie niebezpieczną sytuację, która może skutkować śmiercią lub poważnymi obrażeniami.**

# **UWAGA**

**Oznacza potencjalnie niebezpieczną sytuację, która może skutkować niewielkimi lub umiarkowanymi obrażeniami. Może również przestrzegać przed niebezpiecznymi działaniami.**

# *NOTYFIKACJA*

**Wskazuje ważne informacje, w tym informacje o sytuacjach, które mogą skutkować uszkodzeniem urządzeń lub mienia.**

# 2.2 Wykwalifikowany personel

Bezproblemowa i bezpieczna praca przetwornicy częstotliwości wymaga właściwego i pewnego transportu oraz przechowywania, a także właściwie wykonywanej obsługi i konserwacji. Tylko wykwalifikowany personel może instalować lub obsługiwać ten sprzęt.

Wykwalifikowany personel to przeszkolona obsługa upoważniona do instalacji, uruchomienia, a także do konserwacji sprzętu, systemów i obwodów zgodnie ze stosownymi przepisami prawa. Ponadto personel musi znać instrukcje i środki bezpieczeństwa opisane w niniejszej instrukcji.

### 2.3 Bezpieczeństwo

# **AOSTRZEŻENIE**

### **WYSOKIE NAPIĘCIE**

**Po podłączeniu zasilania wejściowego AC, zasilania DC lub podziału obciążenia w przetwornicach częstotliwości występuje wysokie napięcie. Wykonywanie instalacji,** rozruchu i konserwacji przez osoby inne niż wykwalifi**kowany personel grozi śmiercią lub poważnymi obrażeniami.**

- **• Instalację, rozruch i konserwację powinien** wykonywać wyłącznie wykwalifikowany **personel.**
- **• Przed przystąpieniem do jakichkolwiek prac serwisowych lub naprawy należy użyć odpowiedniego miernika napięcia, aby upewnić się, że w przetwornicy częstotliwości nie ma napięcia.**

# **AOSTRZEŻENIE**

### **PRZYPADKOWY ROZRUCH**

**Jeśli przetwornica częstotliwości jest podłączona do zasilania AC, zasilania DC lub podziału obciążenia, silnik może zostać uruchomiony w każdej chwili. Przypadkowy rozruch podczas programowania, prac serwisowych lub naprawy może doprowadzić do śmierci, poważnych obrażeń ciała lub uszkodzenia mienia. Silnik może zostać uruchomiony za pomocą przełącznika zewnętrznego, polecenia przesłanego przez magistralę komunikacyjną, sygnału wejściowego wartości zadanej z lokalnego panelu sterowania (LCP), operacji zdalnej z wykorzystaniem oprogramowania narzędziowego MCT 10 lub poprzez usunięcie błędu.**

**Aby zapobiec przypadkowemu rozruchowi silnika:**

- **• Odłączyć przetwornicę częstotliwości od zasilania.**
- **• Przed programowaniem parametrów nacisnąć** przycisk [Off/Reset] na LCP.
- **• Należy się upewnić, że przetwornica częstotliwości jest w pełni oprzewodowana i zmontowana, gdy jest podłączona do zasilania AC, zasilania DC lub podziału obciążenia.**

# <span id="page-7-0"></span>**AOSTRZEŻENIE**

### **CZAS WYŁADOWANIA**

**Przetwornica częstotliwości zawiera kondensatory obwodu pośredniego DC, które pozostają naładowane nawet po odłączeniu zasilania od przetwornicy. Wysokie napięcie może występować nawet wtedy, gdy ostrzegawcze lampki sygnalizacyjne LED są wyłączone. Serwisowanie lub naprawy urządzenia przed upływem określonego czasu od odłączenia zasilania w razie nierozładowania kondensatorów mogą skutkować śmiercią lub poważnymi obrażeniami.**

- **• Zatrzymać silnik.**
- **• Należy odłączyć zasilanie AC i zdalne źródła zasilania obwodu pośredniego DC, w tym zasilanie akumulatorowe, UPS i obwody pośrednie DC połączone z innymi przetwornicami częstotliwości.**
- **• Odłączyć lub zablokować silnik PM.**
- **• Zaczekać, aż kondensatory całkowicie się wyładują. Minimalny czas oczekiwania określono w** *Tabela 2.1***.**
- **• Przed przystąpieniem do jakichkolwiek prac serwisowych lub naprawy należy użyć odpowiedniego miernika napięcia, aby upewnić się, że kondensatory są całkowicie rozładowane.**

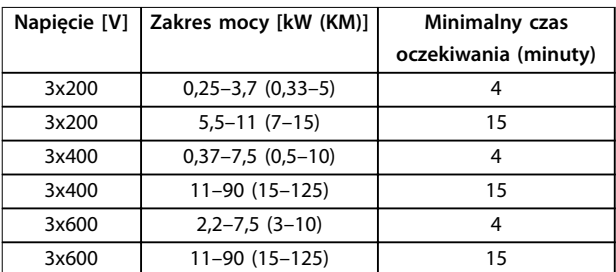

**Tabela 2.1 Czas wyładowania**

# **AOSTRZEŻENIE ZAGROŻENIE ZWIĄZANE Z PRĄDEM UPŁYWOWYM**

**Prądy upływowe przekraczają 3,5 mA. Niewykonanie poprawnego uziemienia przetwornicy częstotliwości może skutkować śmiercią lub poważnymi obrażeniami.**

**• Należy zapewnić poprawne uziemienie urządzenia przez uprawnionego elektryka.**

# **AOSTRZEŻENIE**

## **NIEBEZPIECZNY SPRZĘT**

**Kontakt z obracającymi się wałami i sprzętem elektrycznym może skutkować śmiercią lub poważnymi obrażeniami.**

- **• Należy zagwarantować, że instalację, rozruch i konserwację będzie wykonywać tylko** przeszkolony i wykwalifikowany personel.
- **• Należy zagwarantować, że podczas wykonywania prac elektrycznych przestrzegane są krajowe i lokalne przepisy elektryczne.**
- **• Należy postępować zgodnie z procedurami w tej instrukcji.**

# **AUWAGA**

## **ZAGROŻENIE W PRZYPADKU WEWNĘTRZNEJ AWARII**

**Wewnętrzna awaria przetwornicy częstotliwości może skutkować poważnymi obrażeniami, kiedy przetwornica częstotliwości nie jest poprawnie zamknięta.**

**• Przed podłączeniem zasilania należy się upewnić, że wszystkie pokrywy bezpieczeństwa znajdują się na miejscu i są dobrze przymocowane, aby nie istniało niebezpieczeństwo ich przypadkowego otwarcia.**

# 2.4 Zabezp. termiczne silnika

Należy ustawić parametr *parametr 1-90 Motor Thermal Protection* na wartość *[4] ETR 1 wył. samocz.*, aby włączyć funkcję zabezpieczenia termicznego silnika.

# <span id="page-8-0"></span>3 Montaż

# 3.1 Instalacja mechaniczna

# 3.1.1 Montaż szeregowy

Przetwornice częstotliwości mogą być montowane obok siebie (jedna przy drugiej), ale wymagana jest wolna przestrzeń nad i pod jednostką na potrzeby chłodzenia.

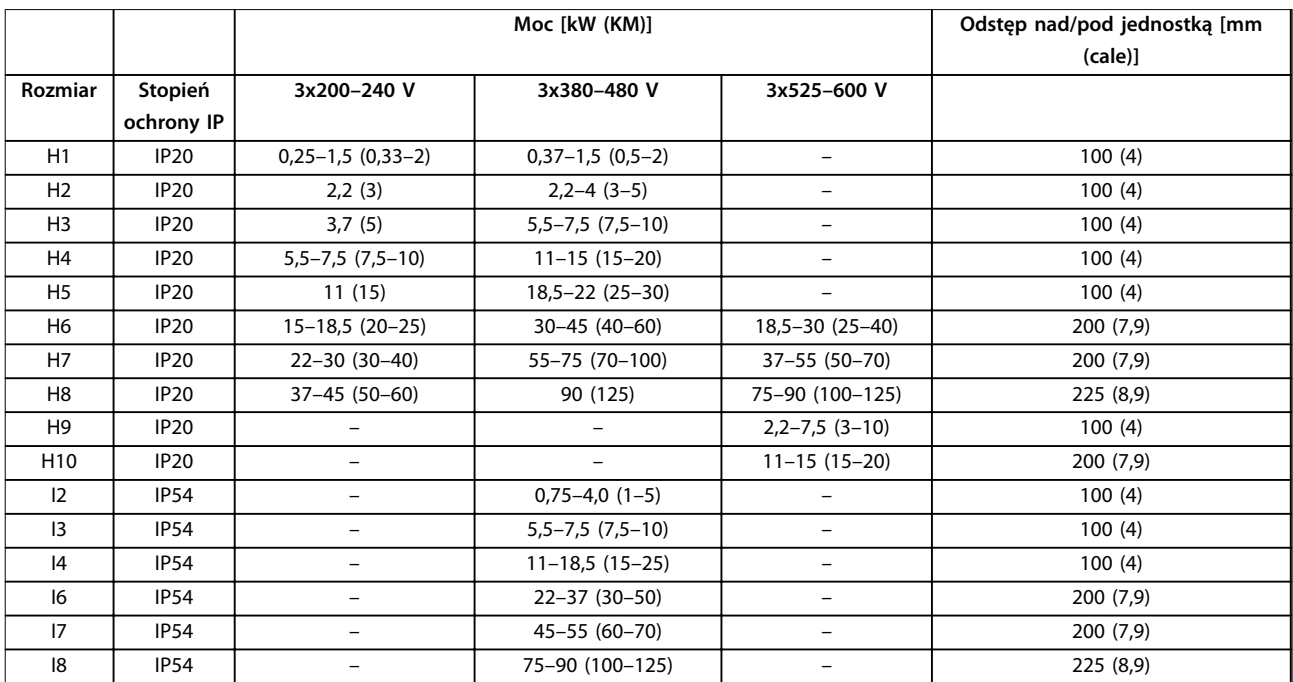

**Tabela 3.1 Wymagany odstęp dla zapewnienia chłodzenia**

# *NOTYFIKACJA*

**Jeżeli zamontowano zestaw opcji IP21/Nema typ 1, odległość między jednostkami musi wynosić 50 mm (2 cale).**

**3 3**

# <span id="page-9-0"></span>3.1.2 Wymiary przetwornicy częstotliwości

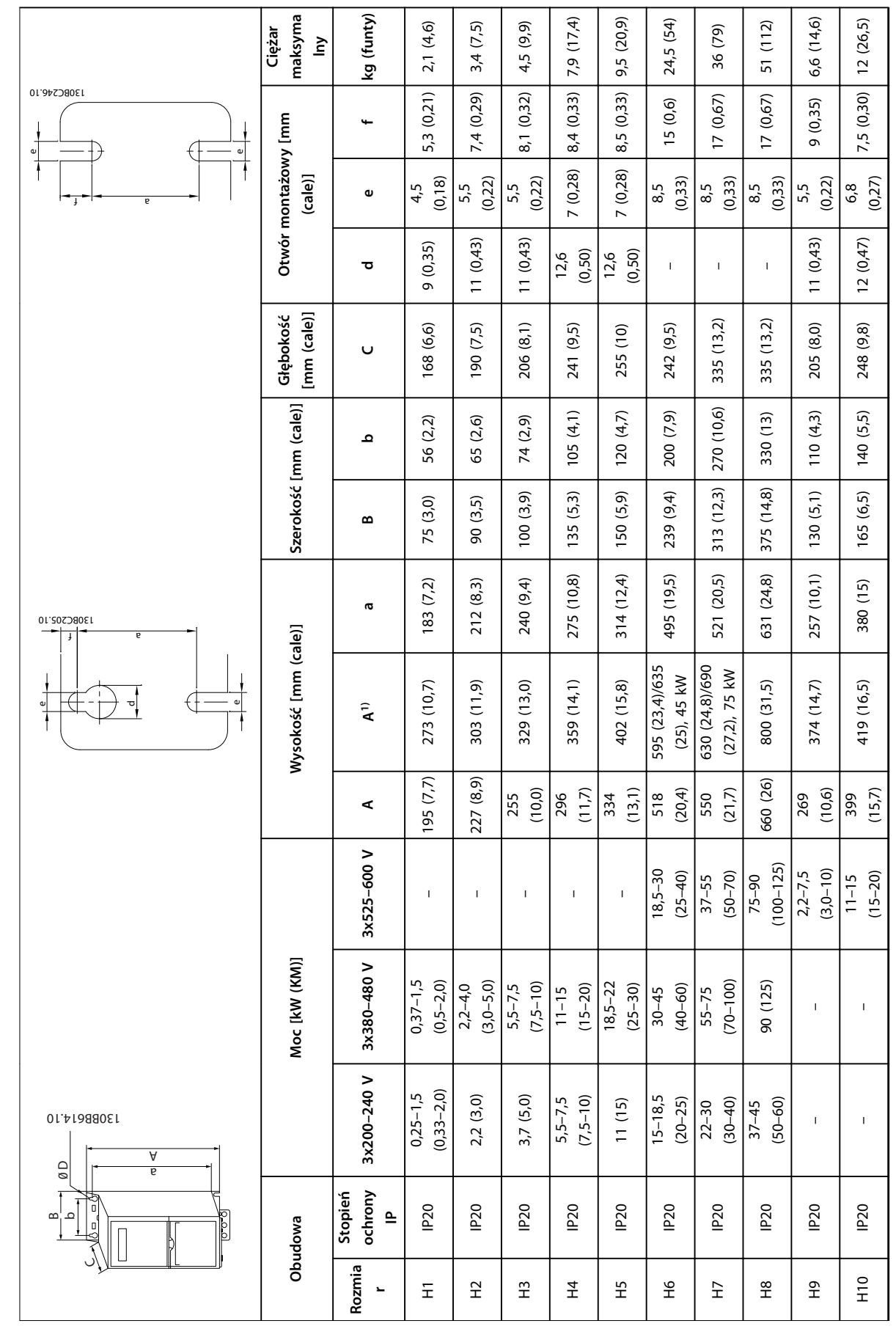

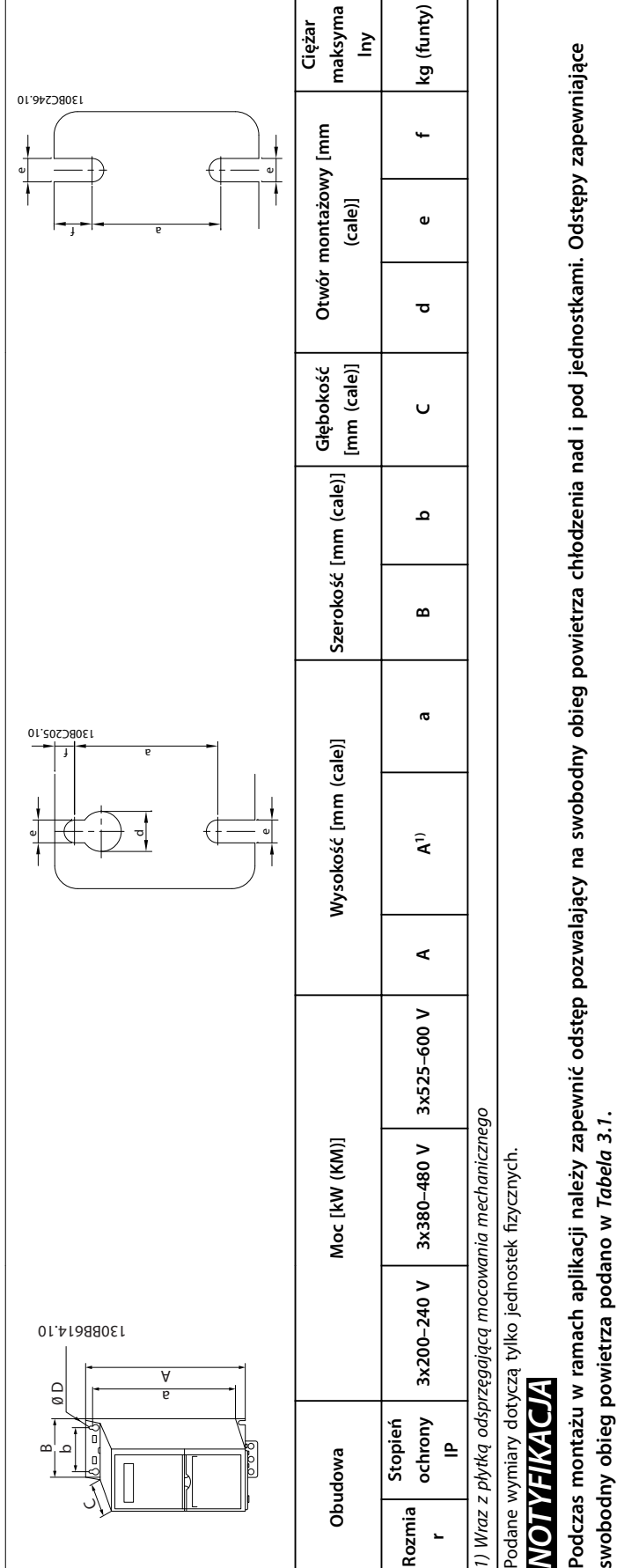

Tabela 3.2 Wymiary, rozmiary obudowy H1-H10 **Tabela 3.2 Wymiary, rozmiary obudowy H1–H10**

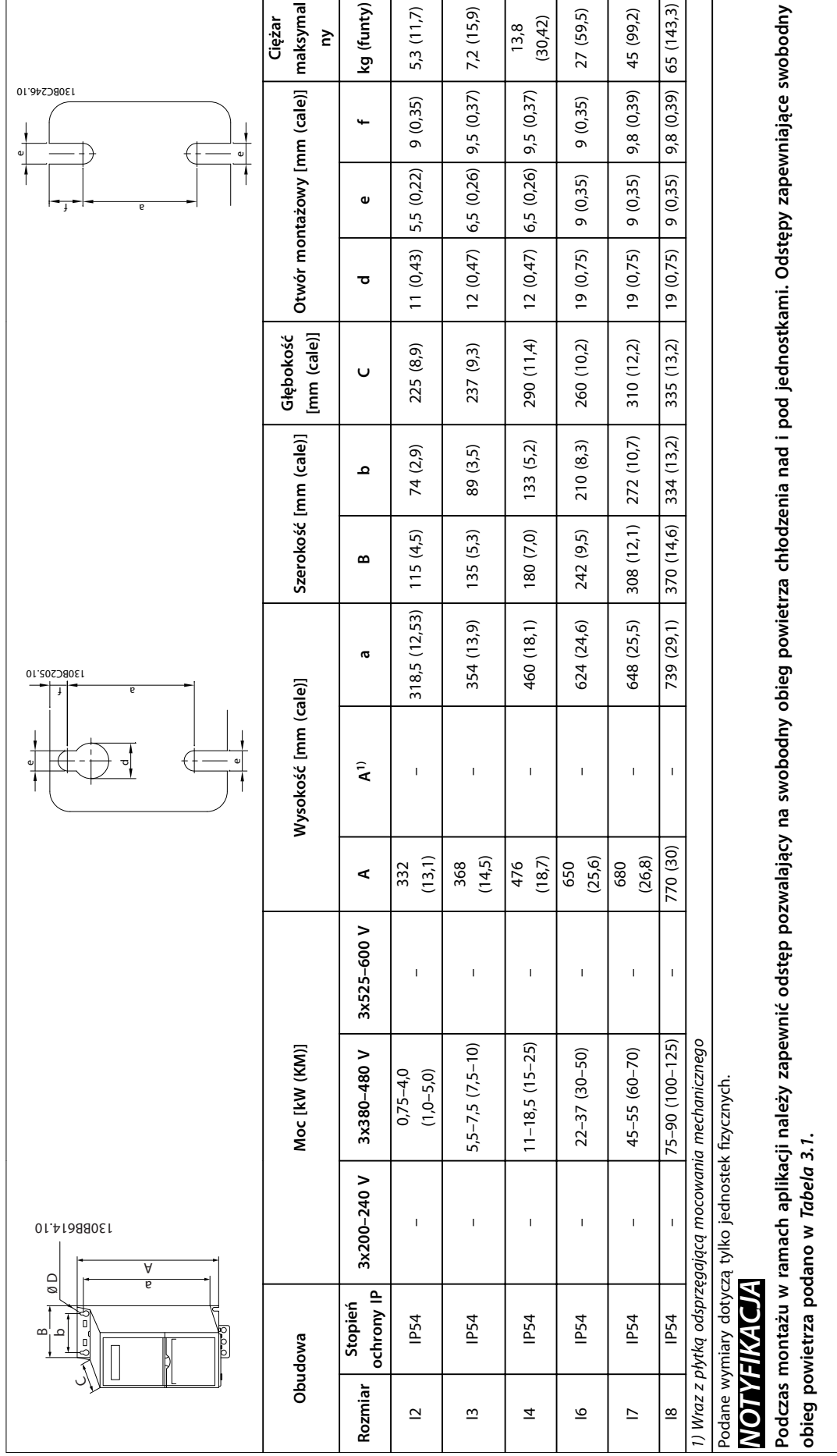

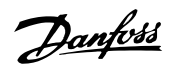

# <span id="page-12-0"></span>3.2 Instalacja elektryczna

Wszystkie kable muszą być zgodne z krajowymi i lokalnymi przepisami dotyczącymi przekrojów poprzecznych kabli oraz temperatury otoczenia. Wymagane są przewody miedziane. Zaleca się 75°C (167 °F).

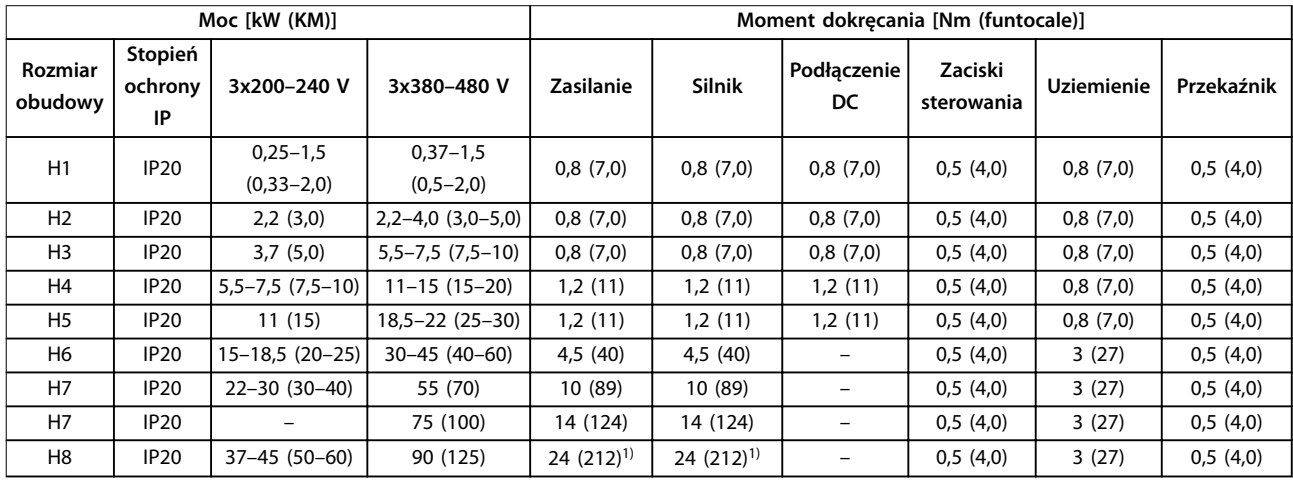

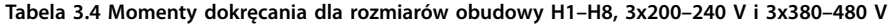

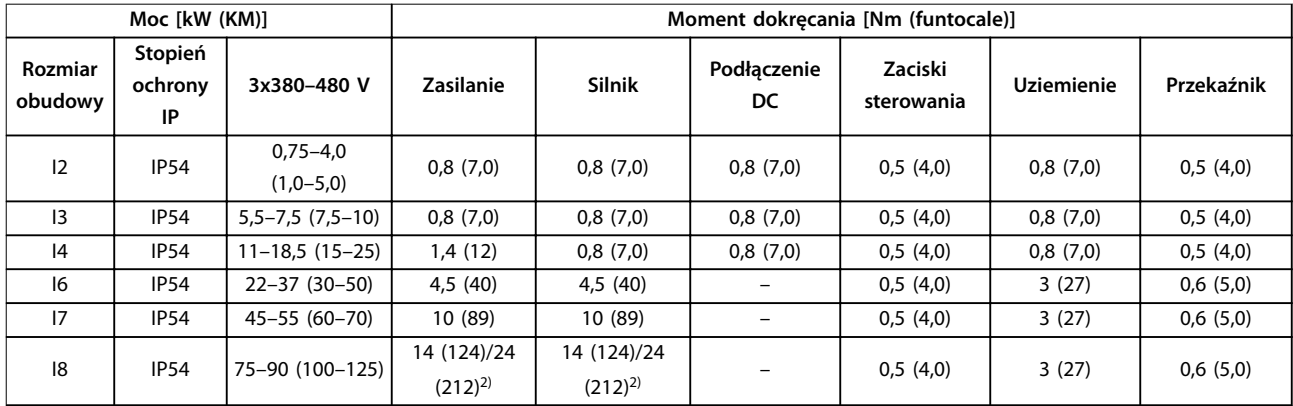

**Tabela 3.5 Momenty dokręcania dla rozmiarów obudowy I2–I8**

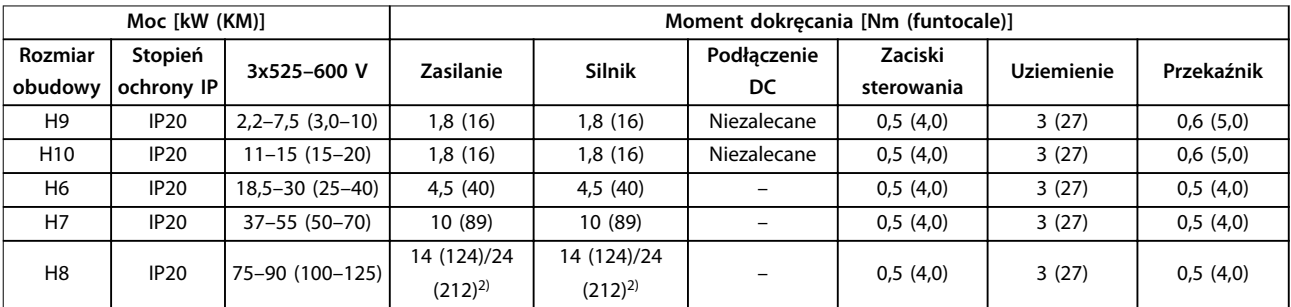

**Tabela 3.6 Momenty dokręcania dla rozmiarów obudowy H6–H10, 3x525–600 V**

*1) Wymiary kabli > 95 mm<sup>2</sup>*

*2) Wymiary kabli* ≤ *95 mm<sup>2</sup>*

Danfoss

## <span id="page-13-0"></span>3.2.1 Zasilanie IT

**AUWAGA** 

#### **Zasilanie IT**

**Instalacja dla izolowanego źródła zasilania, tj. zasilania IT. Należy się upewnić, że napięcie zasilania nie przekracza 440 V (jednostki 3x380–480 V) po podłączeniu zasilania.**

Jednostki IP20, 200–240 V, 0,25–11 kW (0,33–15 KM) i 380– 480 V, IP20, 0,37–22 kW (0,5–30 KM): w przypadku podłączenia do sieci zasilającej IT należy otworzyć wyłącznik RFI, wykręcając śrubę znajdującą się na bocznej powierzchni przetwornicy częstotliwości.

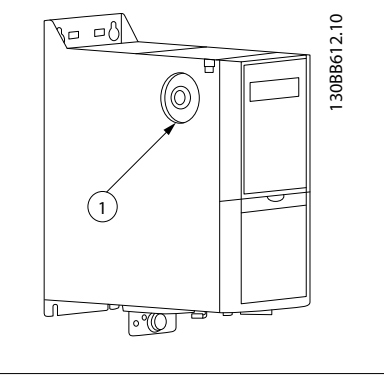

#### 1 Śruba EMC

**Ilustracja 3.1 IP20, 200–240 V, 0,25–11 kW (0,33–15 KM), IP20, 0,37–22 kW (0,5–30 KM), 380–480 V**

W przypadku jednostek 400 V, 30–90 kW (40–125 KM) i 600 V, należy ustawić parametr *parametr 14-50 RFI Filter* na *[0] Wyłączony*, jeśli pracuje ona na zasilaniu IT.

W przypadku jednostek IP54, 400 V, 0,75–18,5 kW (1,0–25 KM) śruba EMC znajduje się wewnątrz przetwornicy częstotliwości tak, jak to przedstawiono na rysunku *Ilustracja 3.2*.

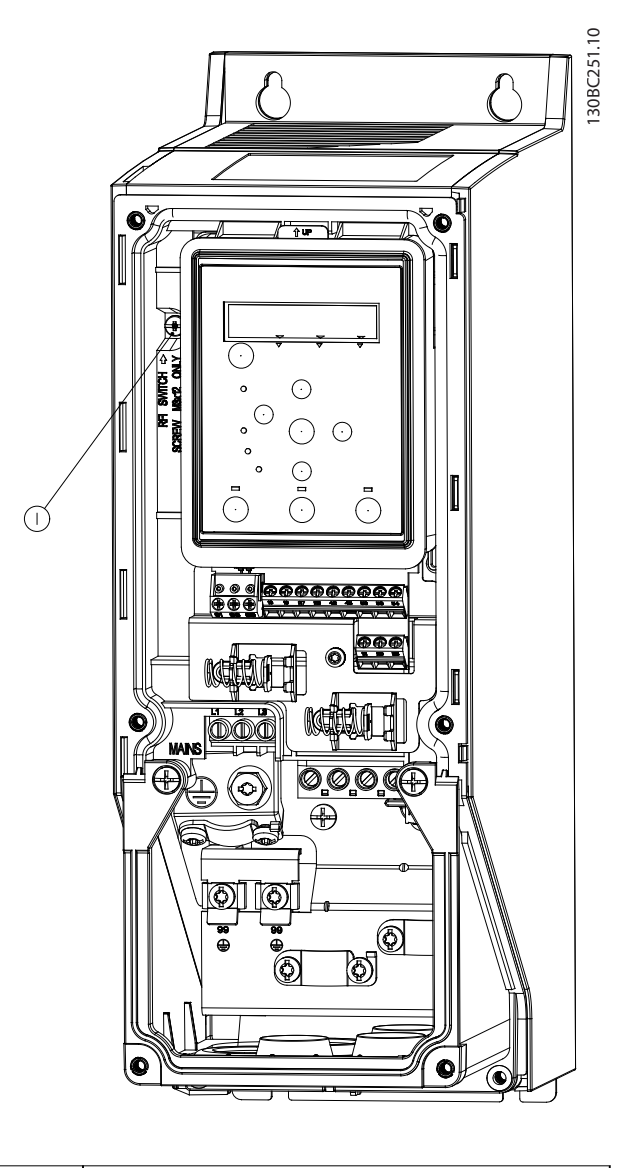

#### 1 Sruba EMC

**Ilustracja 3.2 IP54, 400 V, 0,75–18,5 kW (1,0–25 KM)**

### *NOTYFIKACJA*

**Należy używać wyłącznie śruby M3x12.**

# <span id="page-14-0"></span>3.2.2 Podłączanie do zasilania i silnika

Przetwornica częstotliwości jest zaprojektowana do obsługi wszystkich standardowych trójfazowych silników asynchronicznych. Maksymalny przekrój poprzeczny kabli zawiera *[rozdział 6.4 Ogólne dane techniczne](#page-54-0)*.

- **•** Aby spełnić wymogi danych technicznych dotyczące emisji EMC, należy używać ekranowanego/zbrojonego kabla silnika i podłączyć go zarówno do płytki odsprzęgającej mocowania mechanicznego, jak i do silnika.
- **•** Kabel silnika powinien być jak najkrótszy, aby zredukować poziom zakłóceń i prądy upływowe.
- **•** Więcej informacji na temat montażu płytki odsprzęgającej mocowania mechanicznego znajduje się w *Instrukcji montażu płytki odsprzęgającej mocowania mechanicznego przetwornicy częstotliwości* VLT® HVAC Basic Drive.
- **•** Patrz także *Instalacja zgodna z wymogami EMC* <sup>w</sup> *Zaleceniach Projektowych VLT*® *HVAC Basic Drive FC 101*.
- 1. Podłącz przewody uziemienia do zacisku uziemienia.
- 2. Podłącz silnik do zacisków U, V I W, a następnie dokręć śruby, stosując odpowiednie momenty dokręcania określone w *rozdział 3.2.1 Ogólne informacje na temat instalacji elektrycznej*.
- 3. Podłącz zasilanie do zacisków L1, L2 i L3, a następnie dokręć śruby, stosując odpowiednie momenty dokręcania określone w *rozdział 3.2.1 Ogólne informacje na temat instalacji elektrycznej*.

**Przekaźniki i zaciski w przypadku rozmiarów obudowy H1–H5**

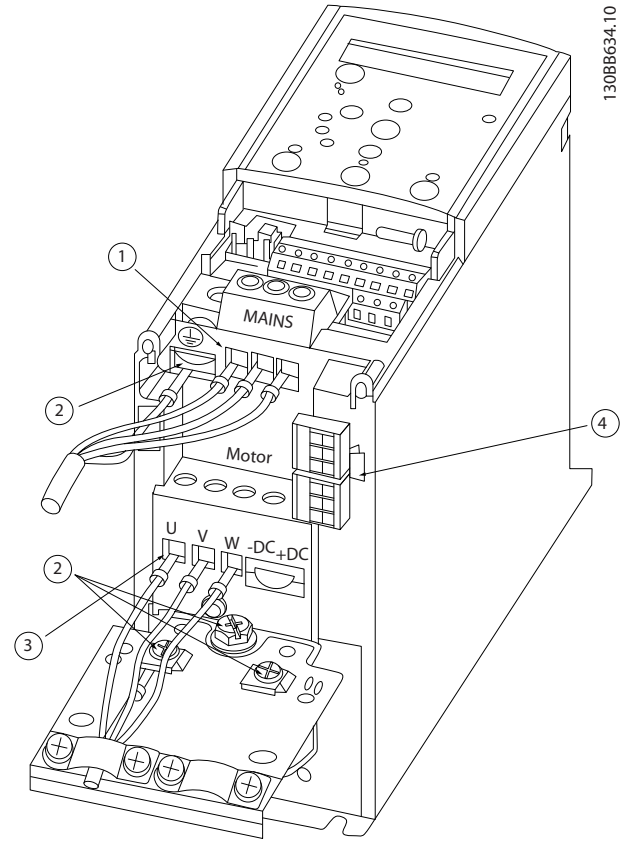

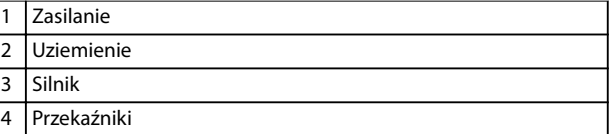

**Ilustracja 3.3 Rozmiary obudowy H1–H5 IP20, 200–240 V, 0,25–11 kW (0,33–15 KM) IP20, 380–480 V, 0,37–22 kW (0,5–30 KM)**

Danfoss

### **Przekaźniki i zaciski w przypadku rozmiaru obudowy H6**

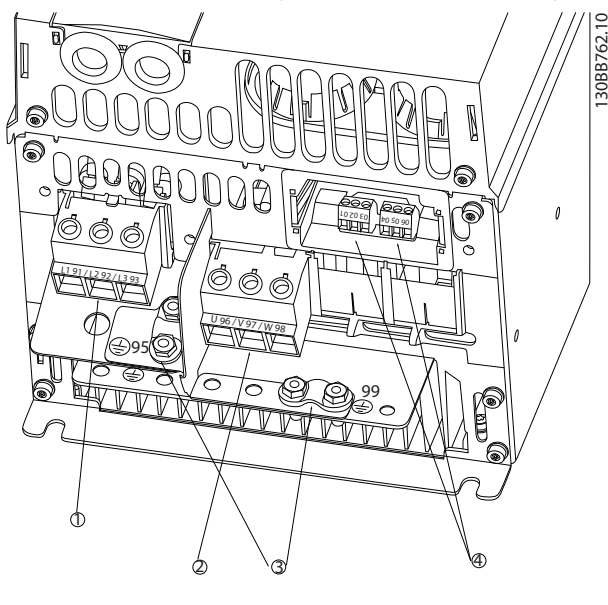

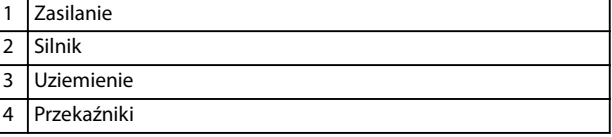

**Ilustracja 3.4 Rozmiar obudowy H6 IP20, 380–480 V, 30–45 kW (40–60 KM) IP20, 200–240 V, 15–18,5 kW (20–25 KM) IP20, 525–600 V, 22–30 kW (30–40 KM)**

**Przekaźniki i zaciski w przypadku rozmiaru obudowy H7**

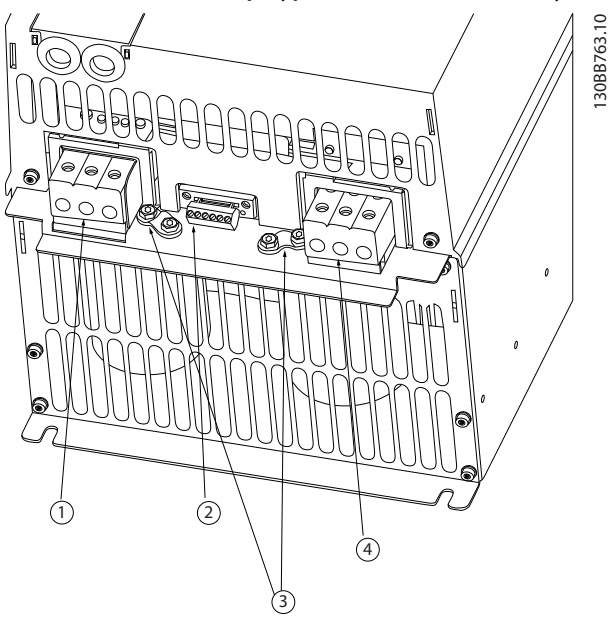

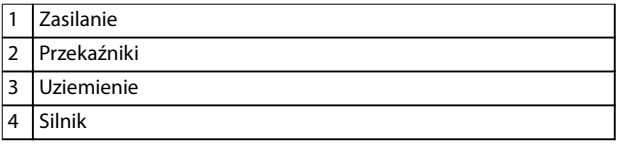

**Ilustracja 3.5 Rozmiar obudowy H7 IP20, 380–480 V, 55–75 kW (70–100 KM) IP20, 200–240 V, 22–30 kW (30–40 KM) IP20, 525–600 V, 45–55 kW (60–70 KM)**

### **Przekaźniki i zaciski w przypadku rozmiaru obudowy H8**

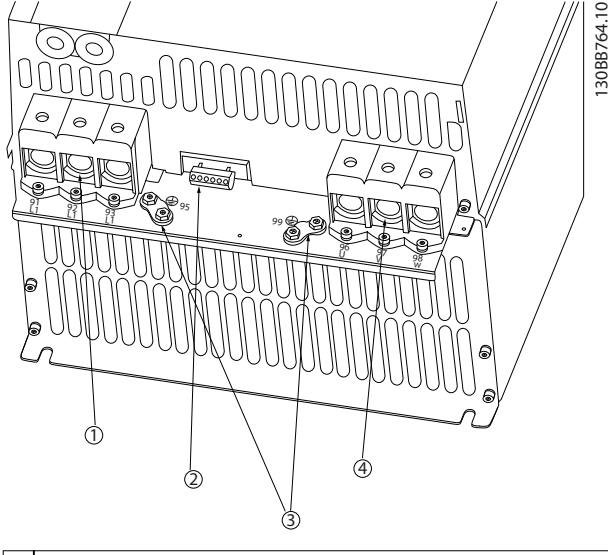

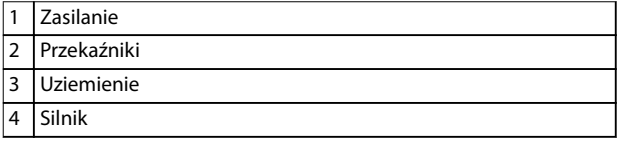

**Ilustracja 3.6 Rozmiar obudowy H8 IP20, 380–480 V, 90 kW (125 KM) IP20, 200–240 V, 37–45 kW (50–60 KM) IP20, 525–600 V, 75–90 kW (100–125 KM)**

**Sposób podłączania zasilania w przypadku rozmiaru obudowy H9**

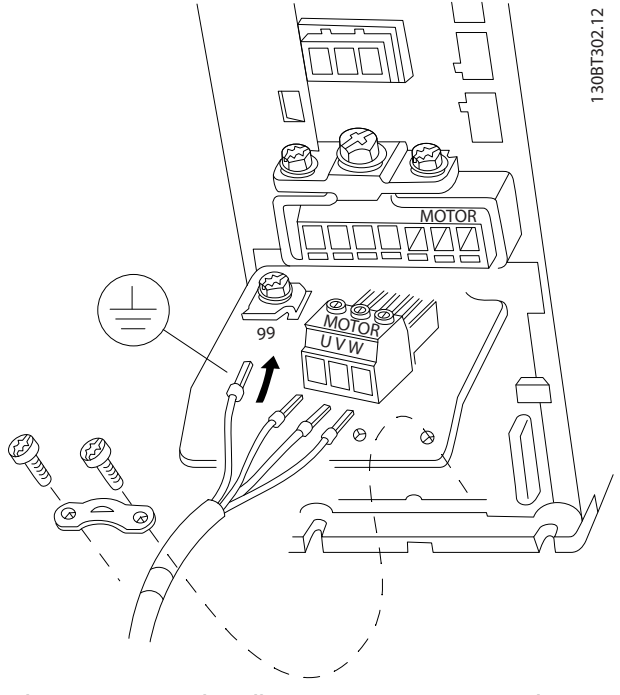

**Ilustracja 3.7 Sposób podłączania przetwornicy częstotliwości do silnika, rozmiar obudowy H9 IP20, 600 V, 2,2–7,5 kW (3,0–10 KM)**

Należy wykonać następujące kroki, aby podłączyć przewody zasilania w przypadku rozmiaru obudowy H9. Należy użyć momentów dokręcania opisanych w *rozdział 3.2.1 Ogólne informacje na temat instalacji elektrycznej*.

1. Wsuń płytę montażową na miejsce i dokręć 2 śruby zgodnie z rysunkiem *Ilustracja 3.8*.

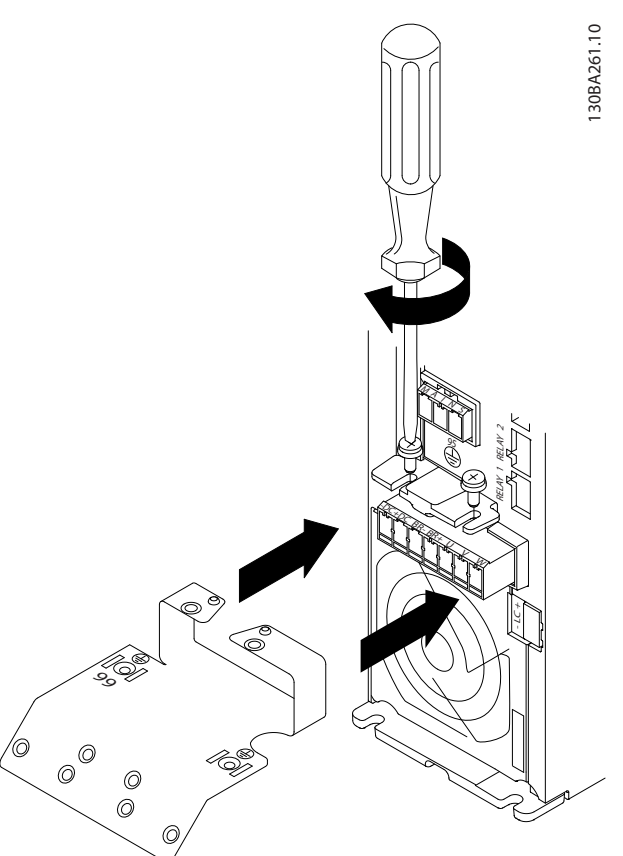

**Ilustracja 3.8 Sposób montowania płyty montażowej**

Danfoss

2. Podłącz kabel uziemienia zgodnie z rysunkiem *Ilustracja 3.9*.

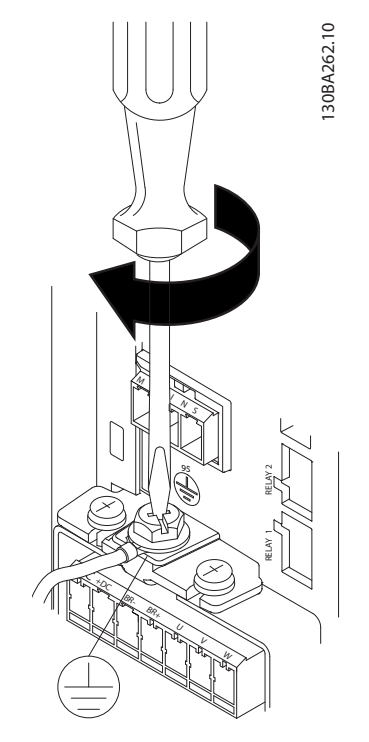

**Ilustracja 3.9 Sposób podłączania przewodu uziemienia.**

3. Włóż przewody zasilania do wtyczki zasilania i dokręć śruby zgodnie z rysunkiem *Ilustracja 3.10*.

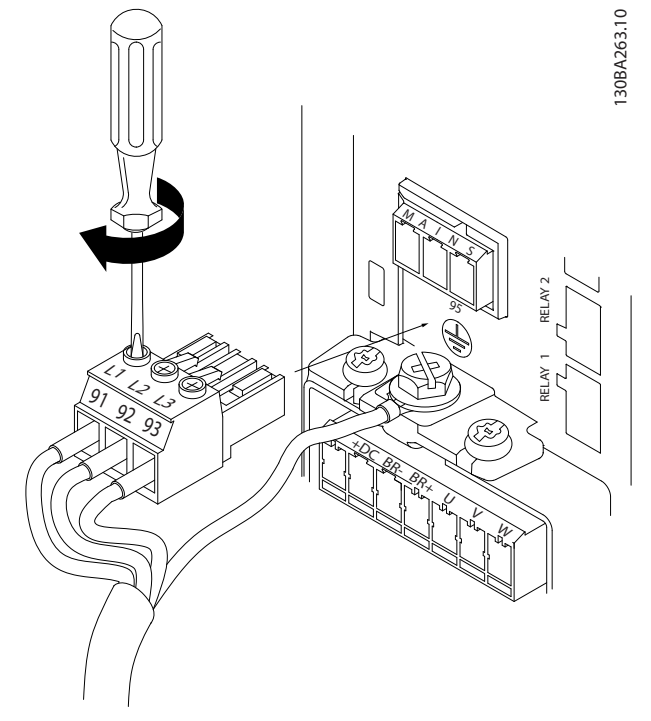

4. Zamontuj konsolę wsporczą na przewodach zasilania i dokręć śruby zgodnie z rysunkiem *Ilustracja 3.11*.

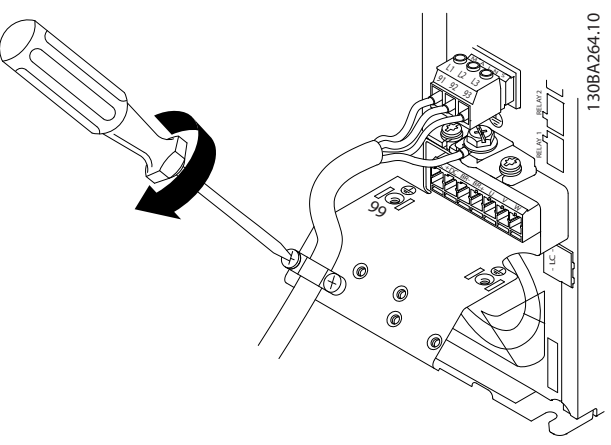

**Ilustracja 3.11 Sposób montowania konsoli wsporczej**

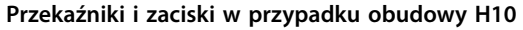

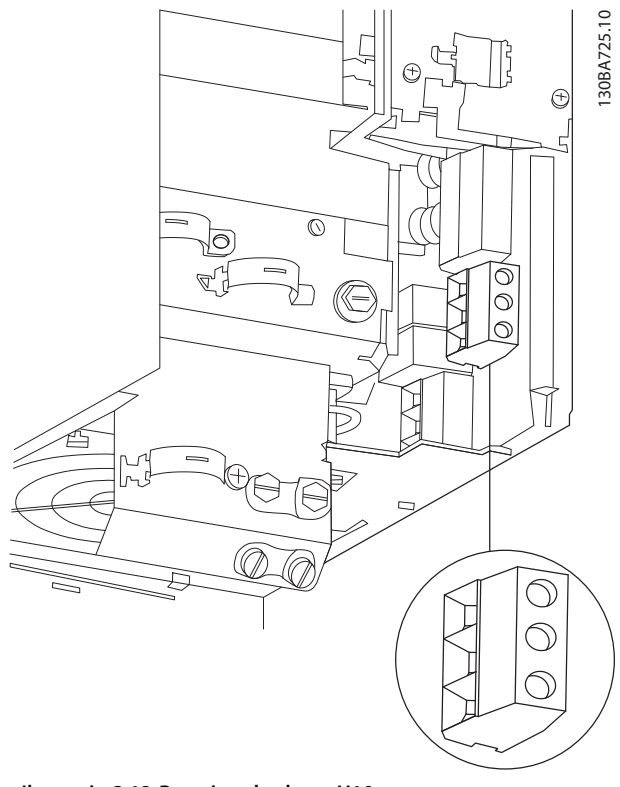

**Ilustracja 3.12 Rozmiar obudowy H10 IP20, 600 V, 11–15 kW (15–20 KM)**

**Ilustracja 3.10 Sposób podłączania wtyczki zasilania**

**Montaż Instrukcja obsługi**

**Rozmiar obudowy I3**

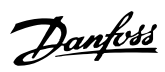

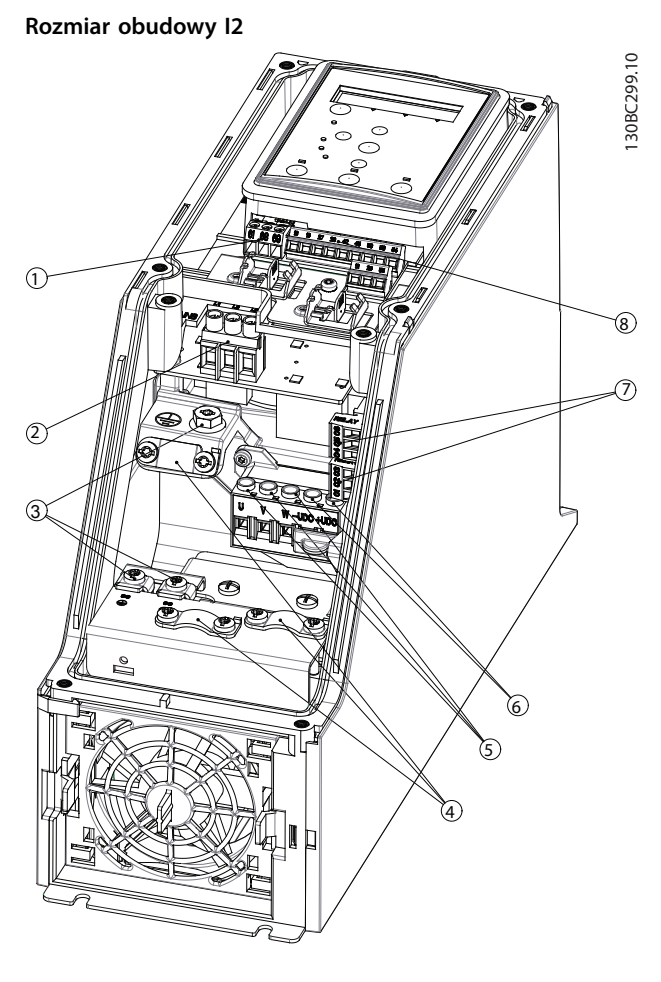

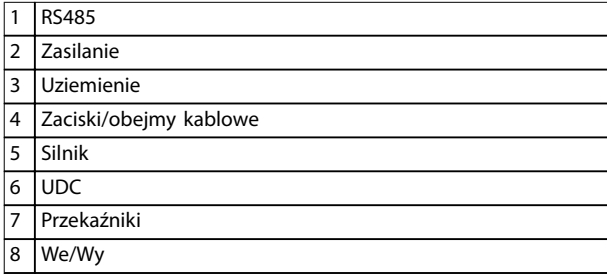

**Ilustracja 3.13 Rozmiar obudowy I2 IP54, 380–480 V, 0,75–4,0 kW (1,0–5,0 KM)**

1308C201.10 130BC201.10  $\odot$  $\Omega$  $\circledcirc$ <sup>3</sup> n 76) তি

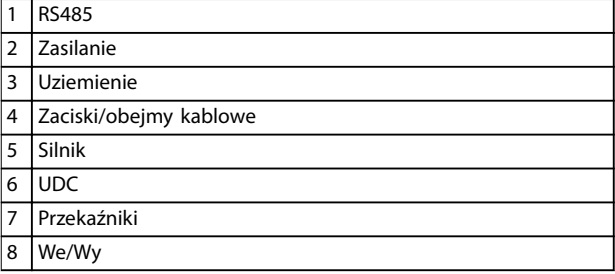

**Ilustracja 3.14 Rozmiar obudowy I3 IP54, 380–480 V, 5,5–7,5 kW (7,5–10 KM)**

**Montaż VLT<sup>®</sup> HVAC Basic Drive FC 101** 

130BT326.10

130BT326.10

**Rozmiar obudowy I4**

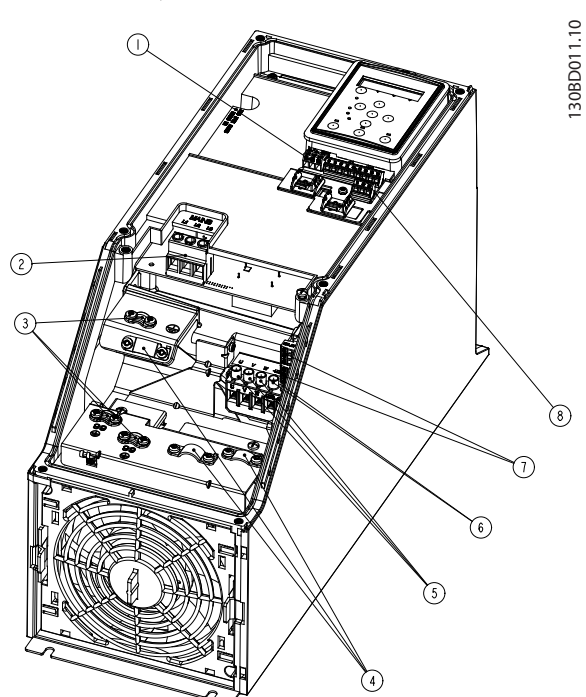

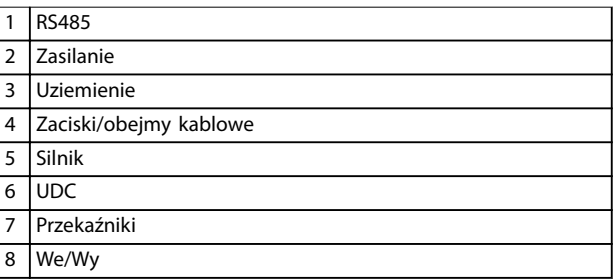

**Ilustracja 3.15 Rozmiar obudowy I4 IP54, 380–480 V, 0,75–4,0 kW (1,0–5,0 KM)**

> 130BC203.10 130BC203.10

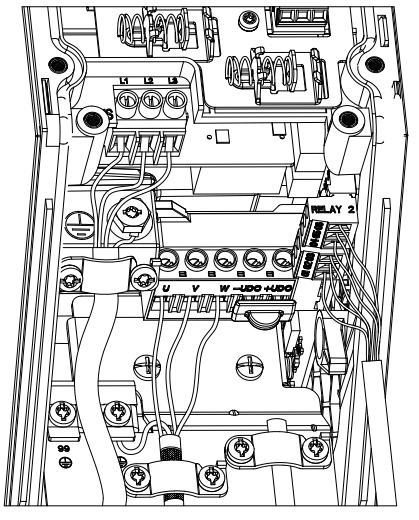

**Ilustracja 3.16 IP54 — rozmiary obudowy I2, I3, I4**

**Rozmiar obudowy I6**

C  $\circ$  $\overline{C}$  $\bigcap$  $\rm{O}^{\rm{U}}_{\rm{O}}$  $\overline{C}$  $\odot)$ 

**Ilustracja 3.17 Sposób podłączania zasilania w przypadku rozmiaru obudowy I6**

**IP54, 380–480 V, 22–37 kW (30–50 KM)**

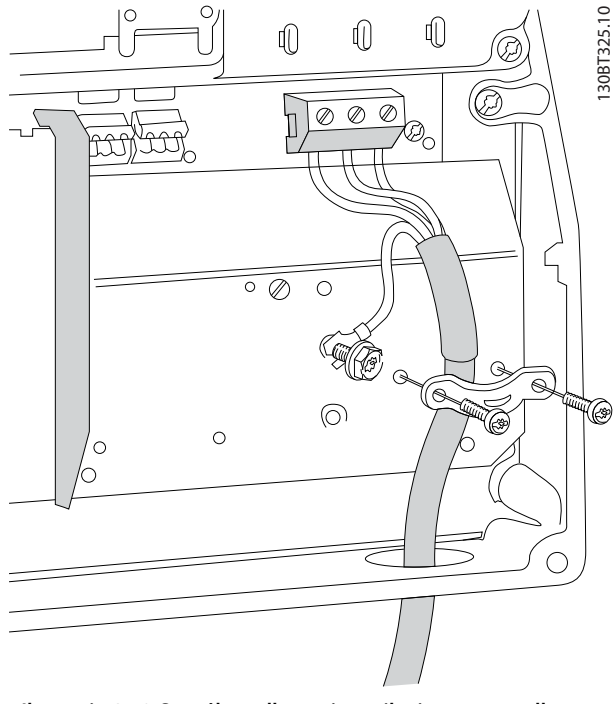

**Ilustracja 3.18 Sposób podłączania zasilania w przypadku rozmiaru obudowy I6 IP54, 380–480 V, 22–37 kW (30–50 KM)**

<span id="page-20-0"></span>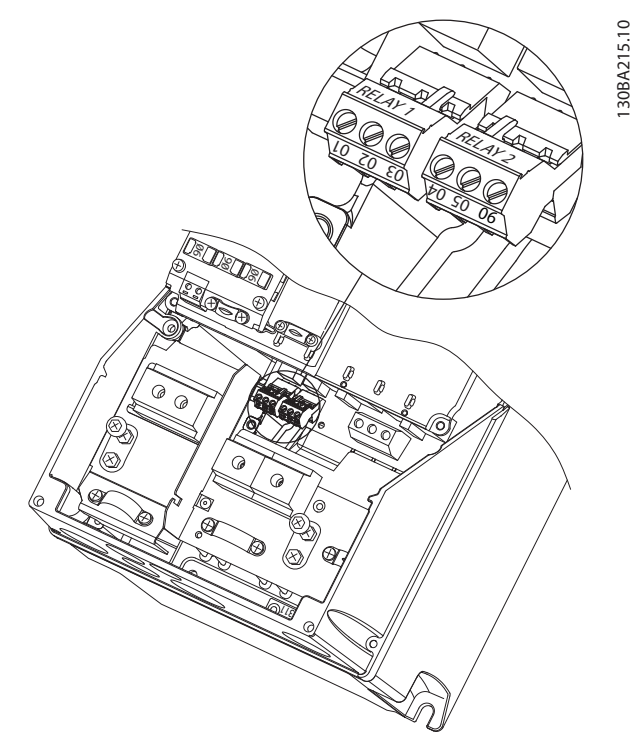

**Ilustracja 3.19 Przekaźniki w przypadku rozmiaru obudowy I6 IP54, 380–480 V, 22–37 kW (30–50 KM)**

#### **Rozmiary obudowy I7, I8**

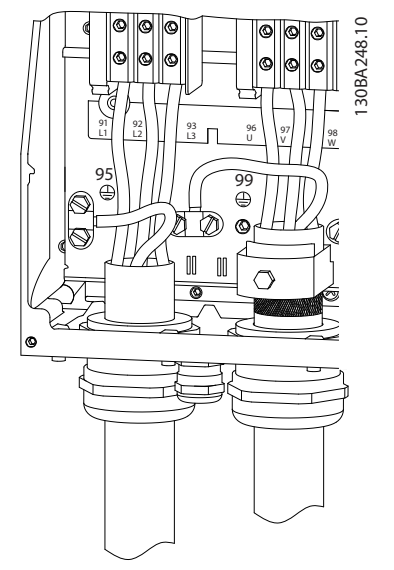

**Ilustracja 3.20 Rozmiary obudowy I7, I8 IP54, 380–480 V, 45–55 kW (60–70 KM) IP54, 380–480 V, 75–90 kW (100–125 KM)**

# 3.2.3 Bezpieczniki i wyłączniki

#### **Zabezpieczenie obwodów odgałęzionych**

Aby zapobiec zagrożeniom pożarowym, wszystkie obwody odgałęzione w instalacji — aparatura rozdzielcza, maszyny itd. — powinny być zabezpieczone przed zwarciami i przetężeniem. Zawsze należy przestrzegać krajowych i lokalnych przepisów.

#### **Zabezpieczenie przeciwzwarciowe**

Firma Danfoss zaleca stosowanie bezpieczników i wyłączników wymienionych w *[Tabela 3.7](#page-21-0)*, aby zapewnić ochronę pracowników obsługi oraz sprzętu w razie wewnętrznej awarii jednostki lub zwarcia w obwodzie pośrednim DC. Przetwornica częstotliwości zapewnia pełne zabezpieczenie przeciwzwarciowe w przypadku zwarcia na silniku.

#### **Ochrona przed przetężeniem**

Należy zapewnić ochronę przed przeciążeniem, aby uniknąć przegrzania kabli w instalacji. Ochronę przed przetężeniem należy zawsze wykonać zgodnie z przepisami lokalnymi i krajowymi. Wyłączniki i bezpieczniki powinny być przeznaczone do ochrony w obwodzie zdolnym dostarczyć maksymalnie 100000 Arms (symetrycznie), maksymalnie 480 V.

### **Zgodne z UL/niezgodne z UL**

Aby zapewnić zgodność z UL lub IEC 61800-5-1, należy stosować wyłączniki lub bezpieczniki określone w *[Tabela 3.7](#page-21-0)*.

Wyłączniki powinny być przeznaczone do ochrony w obwodzie zdolnym dostarczyć maksymalnie 10000 Arms (symetrycznie), maksymalnie 480 V.

# *NOTYFIKACJA*

**W razie usterki/wadliwego działania nieprzestrzeganie zaleceń dotyczących ochrony może skutkować uszkodzeniem przetwornicy częstotliwości.**

 $\top$ 

<span id="page-21-0"></span>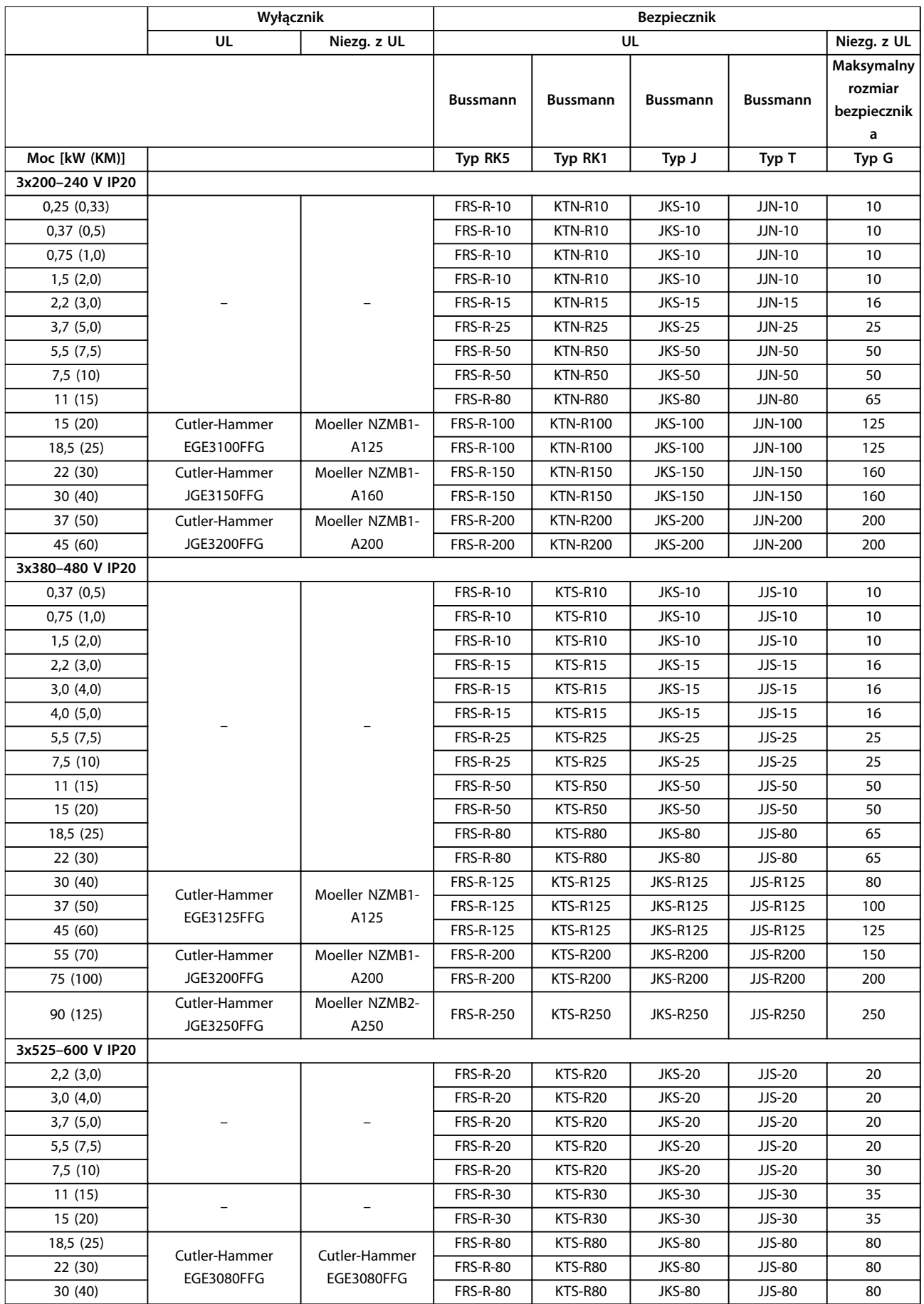

<span id="page-22-0"></span>**Montaż Instrukcja obsługi**

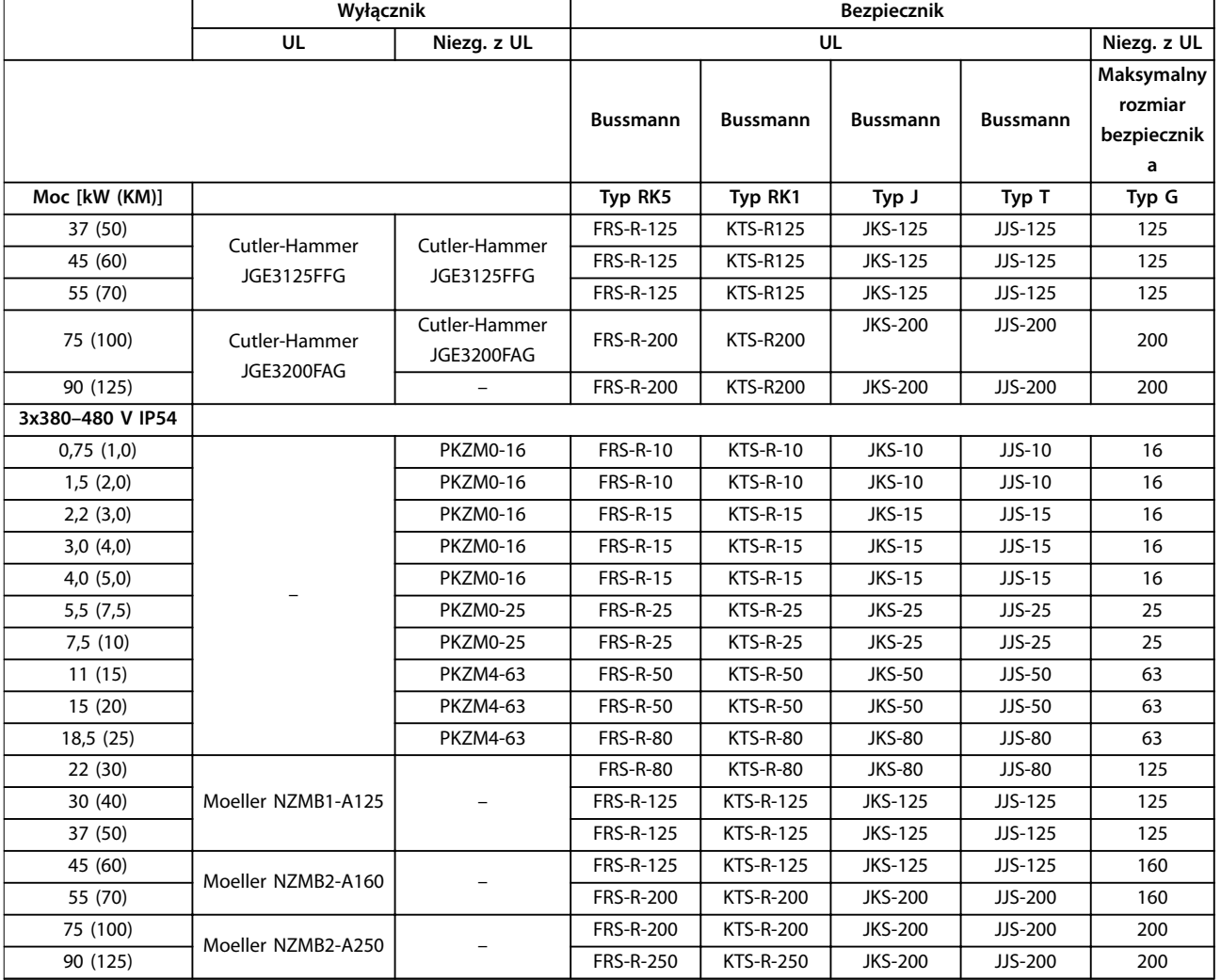

**Tabela 3.7 Wyłączniki i bezpieczniki**

# 3.2.4 Instalacja elektryczna poprawna wg EMC

W celu wykonania instalacji elektrycznej poprawnej wg EMC należy przestrzegać poniższych zaleceń ogólnych:

- **•** Używać tylko ekranowanych/zbrojonych kabli silnika i przewodów sterowniczych.
- **•** Należy uziemić ekran na obu końcach.
- **•** Należy unikać instalacji z użyciem skręconych końcówek ekranu kabla, ponieważ obniża to skuteczność ekranowania przy wyższych częstotliwościach. Należy użyć dołączonych zacisków kablowych.
- **•** Należy zapewnić taki sam potencjał między przetwornicą częstotliwości a potencjałem uziemienia PLC.
- **•** Należy użyć podkładek zębatych i galwanicznie przewodzących płyt montażowych.

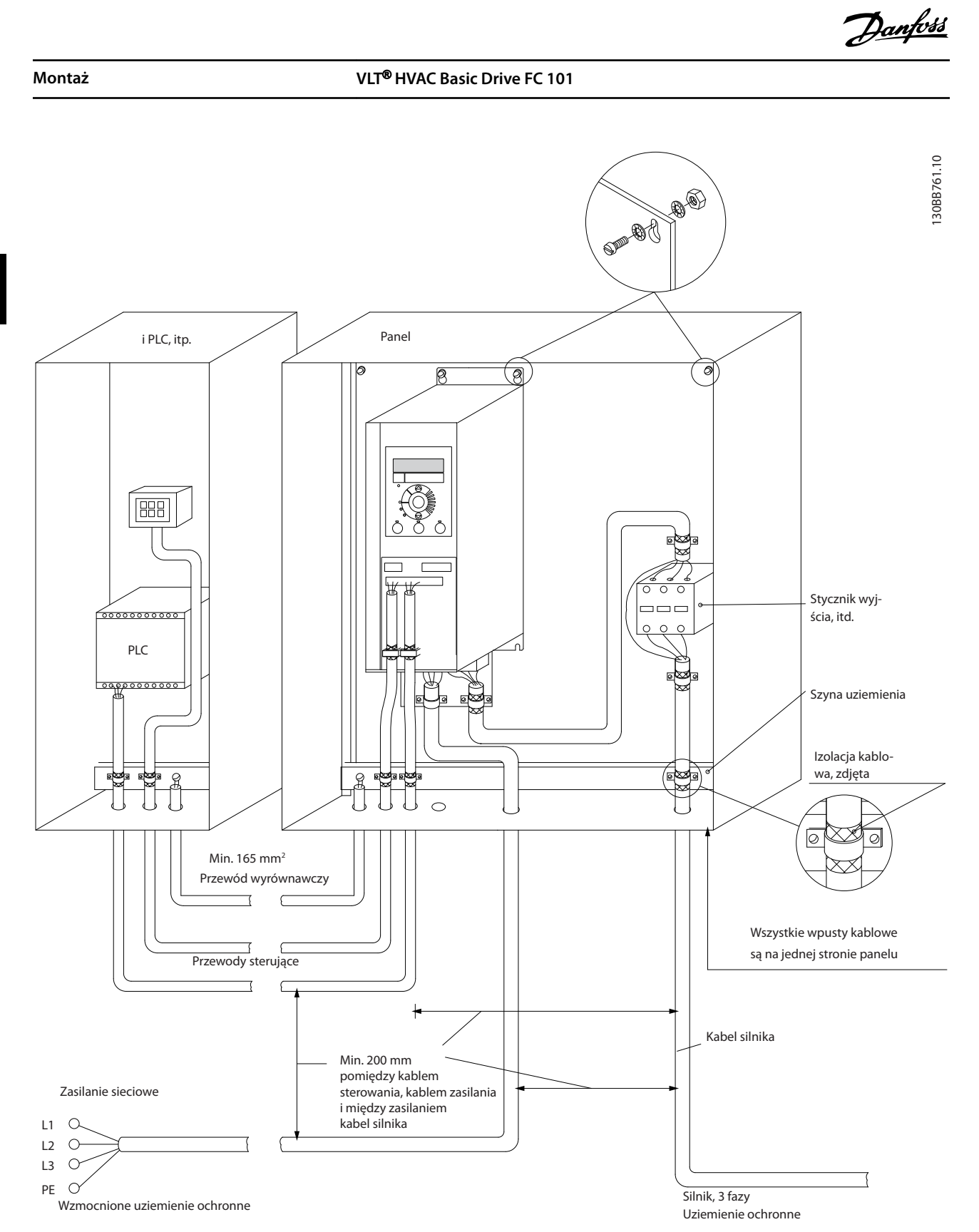

**Ilustracja 3.21 Instalacja elektryczna poprawna wg EMC**

<span id="page-24-0"></span>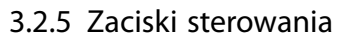

Aby uzyskać dostęp do zacisków sterowania, należy zdjąć osłonę zacisków.

Przy użyciu płaskiego śrubokręta należy wcisnąć dźwignię z blokadą osłony zacisków pod LCP, a następnie zdjąć osłonę zacisków zgodnie z *Ilustracja 3.22*.

W przypadku jednostek IP54 dostęp do zacisków sterowania można uzyskać po zdjęciu osłony przedniej.

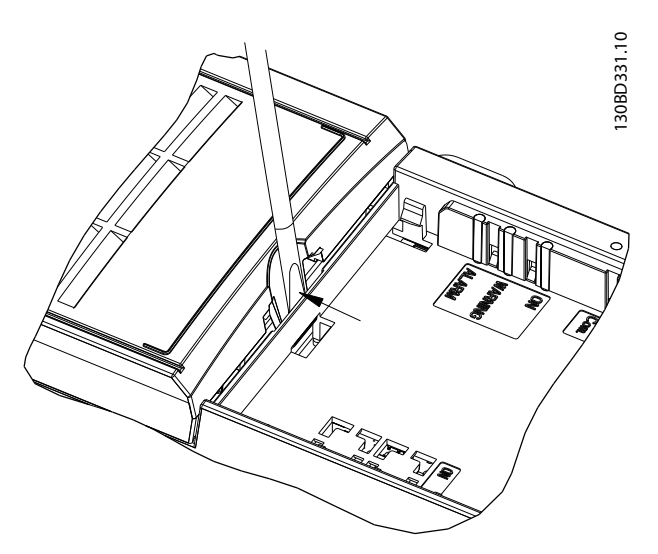

**Ilustracja 3.22 Sposób zdejmowania osłony zacisków**

*Ilustracja 3.23* przedstawia wszystkie zaciski sterowania przetwornicy częstotliwości. Zastosowanie sygnału startu (zacisk 18), połączenia między zaciskami 12-27 i analogowej wartości zadanej (zacisk 53 lub 54 i 55) powoduje uruchomienie przetwornicy częstotliwości.

Tryb wejścia cyfrowego zacisku 18, 19 i 27 jest ustawiony w *parametr 5-00 Digital Input Mode* (PNP jest wartością domyślną). Tryb wejścia cyfrowego 29 jest ustawiany w parametrze *parametr 5-03 Digital Input 29 Mode* (PNP to wartość domyślna).

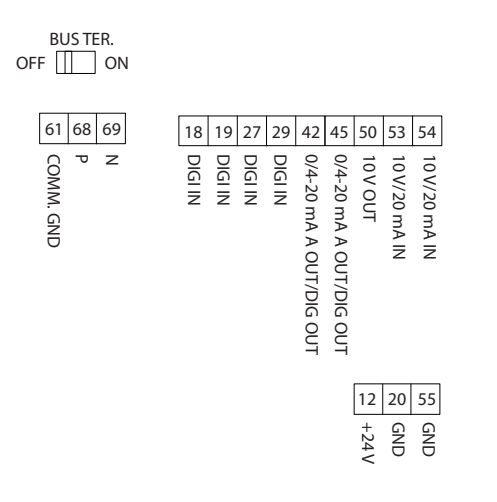

**Ilustracja 3.23 Zaciski sterowania**

130BF892.10

30BF892.10

<span id="page-25-0"></span>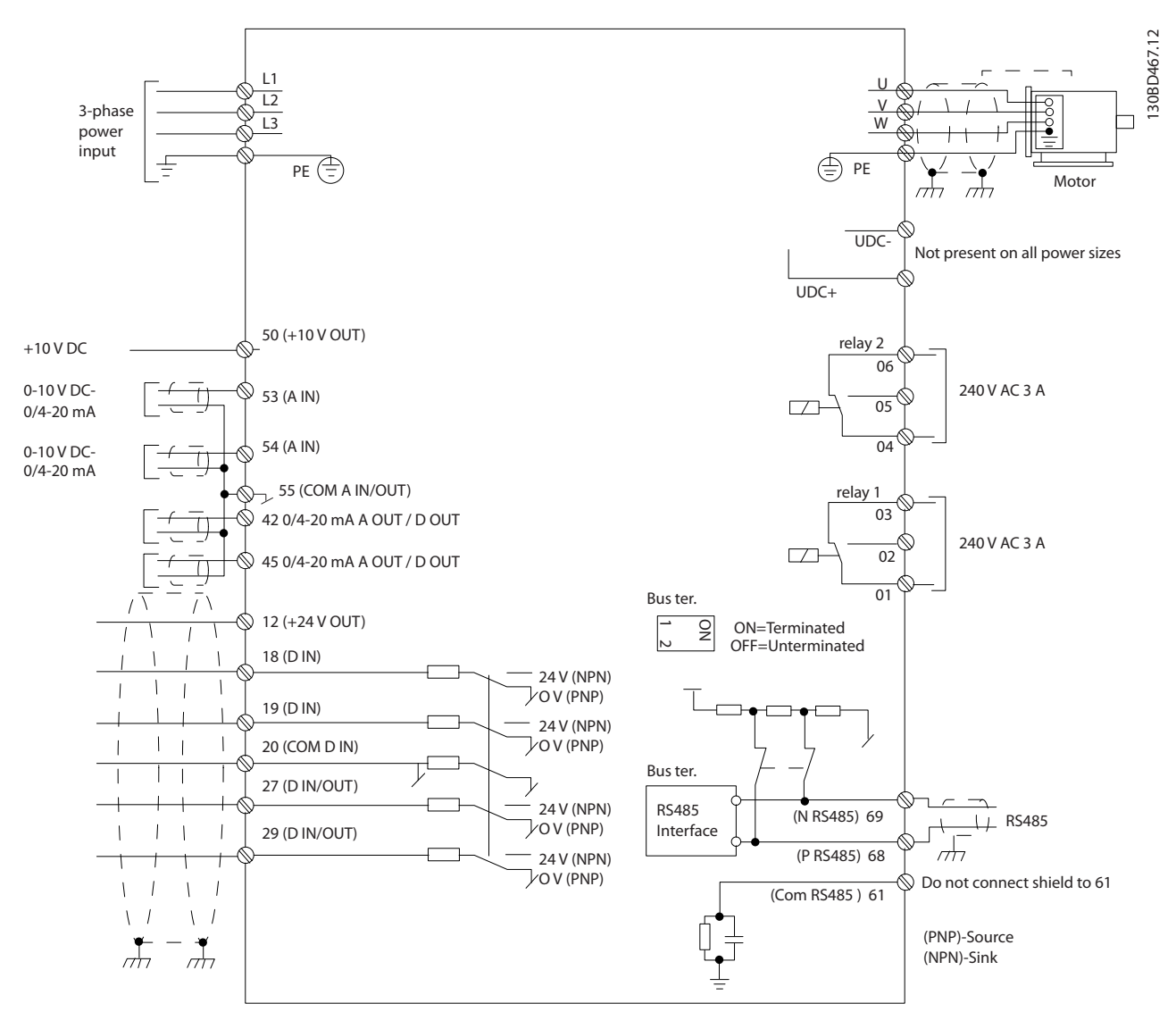

**Ilustracja 3.24 Podstawowy rysunek schematyczny okablowania**

# *NOTYFIKACJA*

**W przypadku następujących modeli dostęp do UDC- i UDC+ jest niemożliwy:**

- **• IP20, 380–480 V, 30–90 kW (40–125 KM)**
- **• IP20, 200–240 V, 15–45 kW (20–60 KM)**
- **• IP20, 525–600 V, 2,2–90 kW (3,0–125 KM)**
- **• IP54, 380–480 V, 22–90 kW (30–125 KM)**

### 3.2.6 Hałas lub drgania

Jeśli silnik lub sprzęt napędzany silnikiem, na przykład wentylator, powoduje hałas lub drgania o pewnych częstotliwościach, należy skonfigurować następujące parametry lub grupy parametrów, aby ograniczyć albo wyeliminować hałas lub wibracje.

- **•** *Grupa parametrów 4-6\* Prędkość zabr.*
- **•** Ustawienie parametru *parametr 14-03 Przemodulowanie* na wartość *[0] Wyłączony*.
- **•** Schemat kluczowania i częstotliwość przełączania w *grupie parametrów 14-0\* Przeł. inwertera.*
- **•** *Parametr 1-64 Tłumienie rezonansu*.

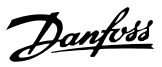

# <span id="page-26-0"></span>4 Programowanie

### 4.1 Lokalny panel sterowania (LCP)

Przetwornicę częstotliwości można zaprogramować z panelu LCP lub komputera PC przy użyciu portu komunikacyjnego RS485 po zainstalowaniu oprogramowania Oprogramowanie konfiguracyjne MCT 10. Więcej informacji o tym oprogramowaniu zawiera *[rozdział 1.2 Materiały](#page-4-0) [dodatkowe](#page-4-0)*.

LCP jest podzielony na 4 grupy funkcyjne.

- A. Wyświetlacz
- B. Przycisk Menu
- C. Przyciski nawigacyjne i lampki sygnalizacyjne

D. Przyciski funkcyjne i lampki sygnalizacyjne.

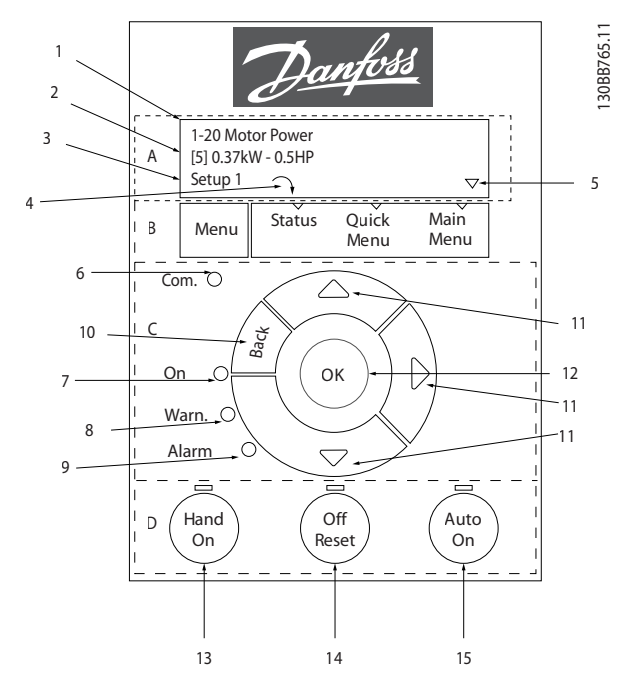

**Ilustracja 4.1 Lokalny panel sterowania (LCP)**

#### **A. Wyświetlacz**

Wyświetlacz LCD jest podświetlany i ma dwa wiersze alfanumeryczne. Wszystkie dane są wyświetlane na LCP.

*Ilustracja 4.1* opisuje informacje, które można odczytać na wyświetlaczu.

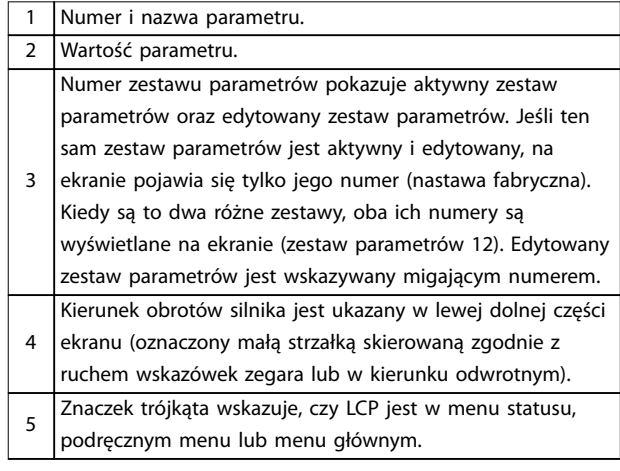

**Tabela 4.1 Legenda do** *Ilustracja 4.1***, część I**

#### **B. Przycisk Menu**

Przy użyciu przycisku [Menu] można wybrać menu statusu, podręczne menu lub menu główne.

#### **C. Przyciski nawigacyjne i lampki sygnalizacyjne**

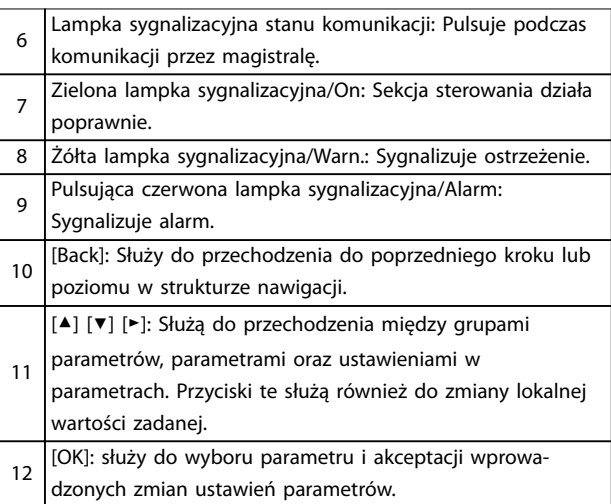

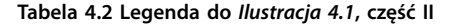

Danfoss

<span id="page-27-0"></span>**D. Przyciski funkcyjne i lampki sygnalizacyjne.**

13 [Hand On]: Uruchamia silnik i aktywuje sterowanie przetwornicą częstotliwości za pomocą LCP. *NOTYFIKACJA [2] Wybieg silnika, odwr* **to opcja domyślna dla** *parametr 5-12 Terminal 27 Digital Input***. Jeśli na zacisku 27 nie ma zasilania 24 V, naciśnięcie przycisku [Hand On] nie powoduje uruchomienia silnika. Podłączyć zacisk 12 do zacisku 27.** 14 [Off/Reset]: Zatrzymuje silnik (Off). W trybie alarmowym alarm jest resetowany. [Auto On]: Przetwornica częstotliwości jest sterowana przez

15 zaciski sterowania lub porty komunikacji szeregowej.

**Tabela 4.3 Legenda do** *[Ilustracja 4.1](#page-26-0)***, część III**

### 4.2 Kreator ustawień

Wbudowane menu kreatora w jasny i ustrukturyzowany sposób przeprowadza instalatora przez konfigurację zestawu parametrów przetwornicy częstotliwości dla aplikacji z otwartą pętlą, aplikacji z zamkniętą pętlą i szybkich ustawień silnika.

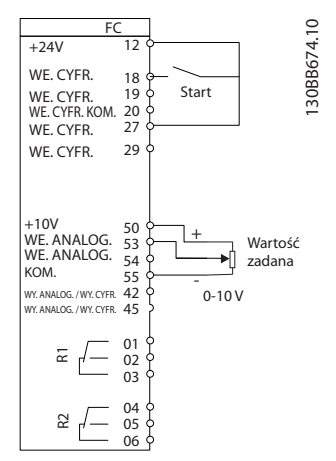

**Ilustracja 4.2 Okablowanie przetwornicy częstotliwości**

Kreator będzie wyświetlany po załączeniu zasilania, dopóki dowolny z parametrów nie zostanie zmieniony. Kreator można włączyć z poziomu podręcznego menu. Aby uruchomić kreator, należy nacisnąć przycisk [OK]. Naciśnięcie przycisku [Back] powoduje powrót do widoku statusu.

| Press OK to start Wizard |   |
|--------------------------|---|
| Push Back to skip it     |   |
| Setup 1                  |   |
|                          | っ |

**Ilustracja 4.3 Uruchomienie kreatora/wyjście**

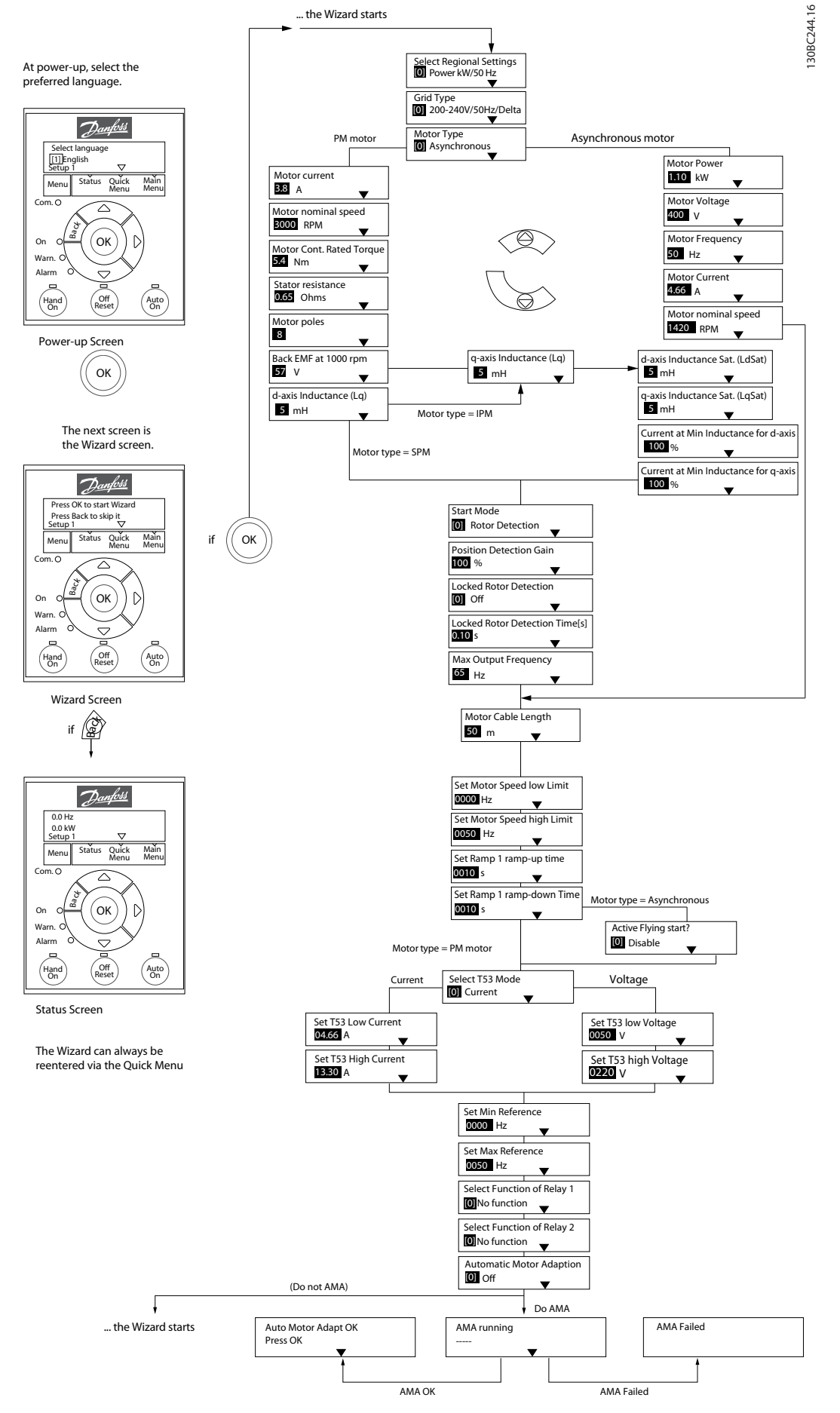

Danfoss

# <span id="page-29-0"></span>**Kreator zestawu parametrów dla aplikacji z otwartą pętlą**

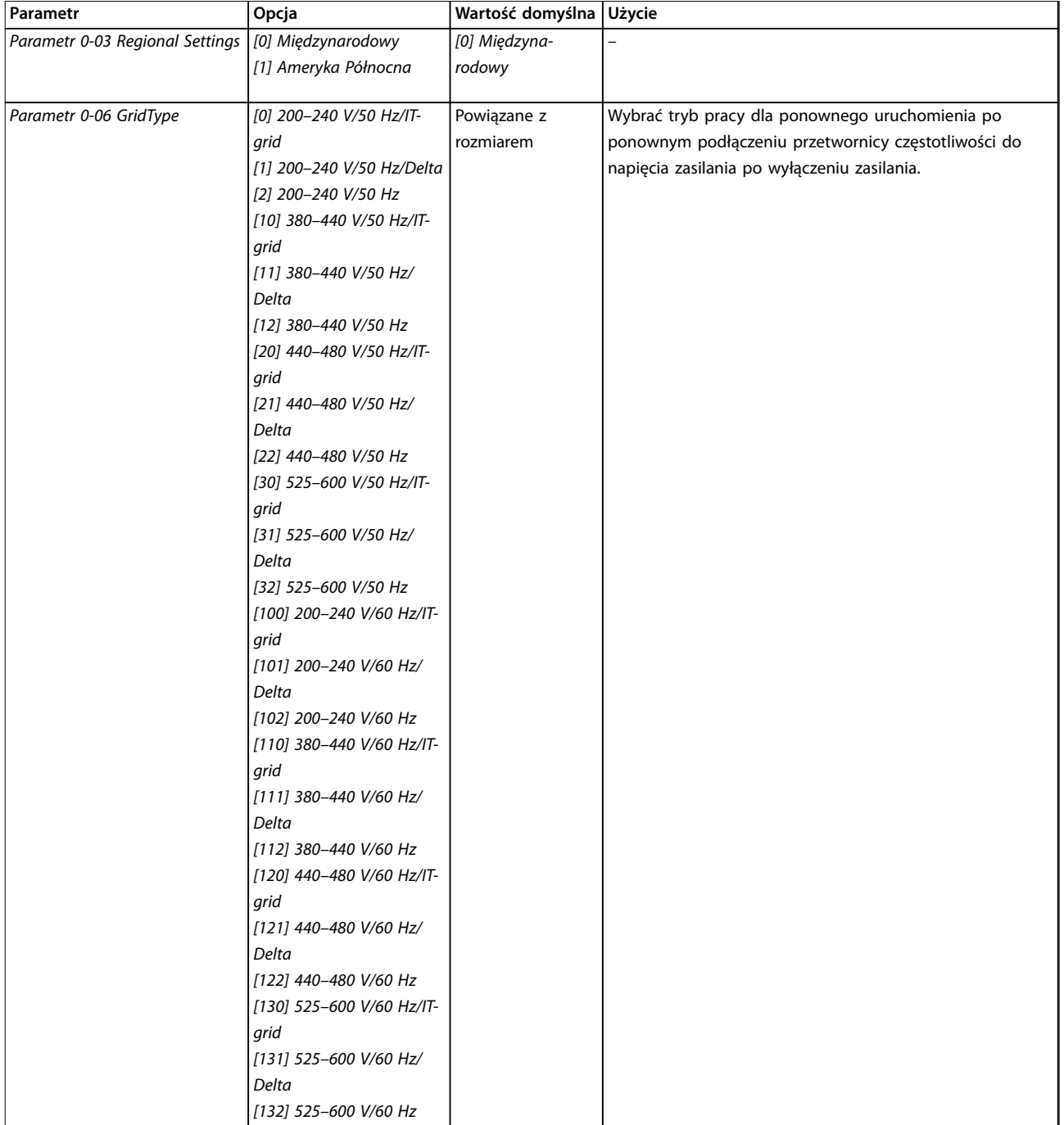

**Programowanie Instrukcja obsługi**

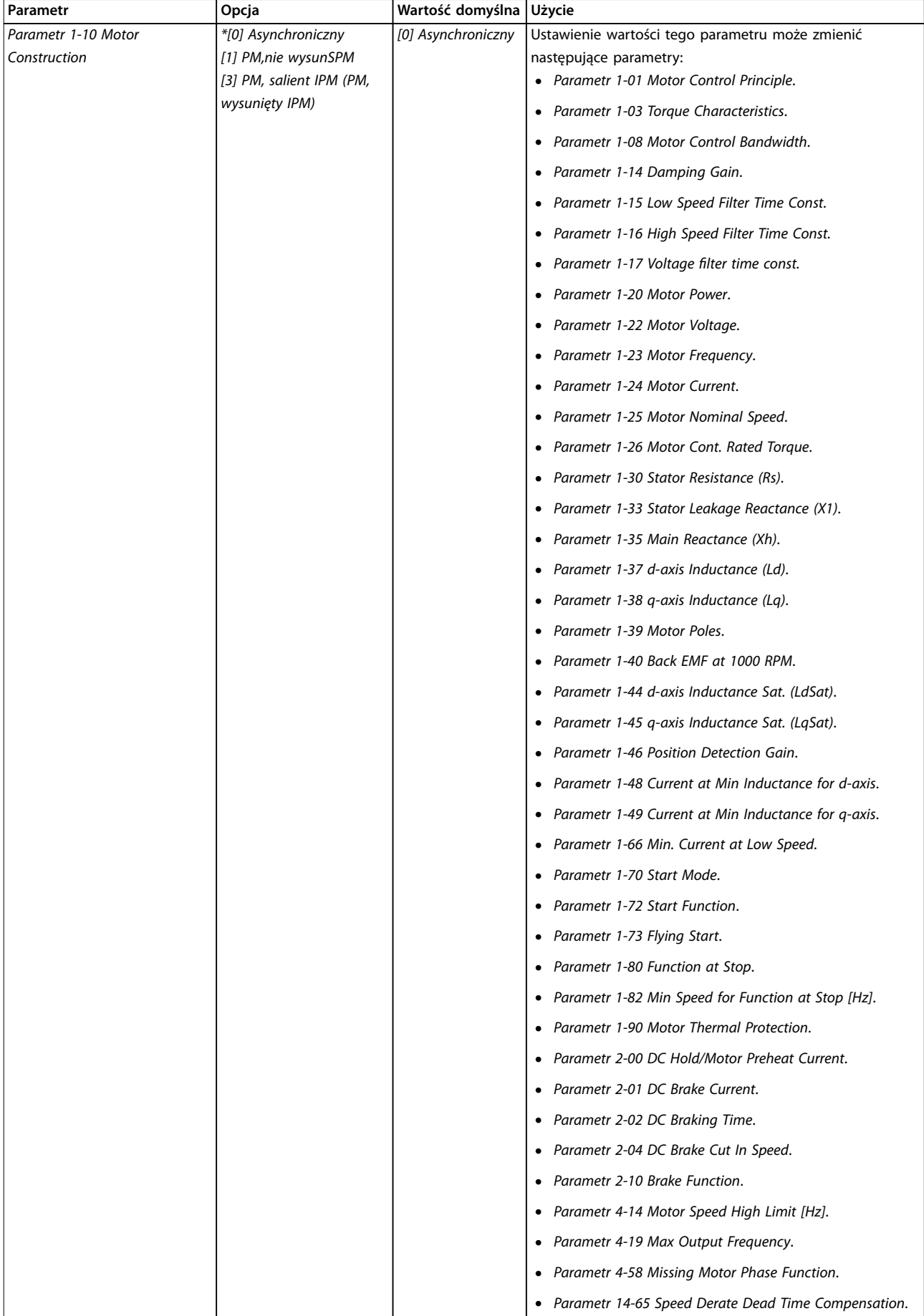

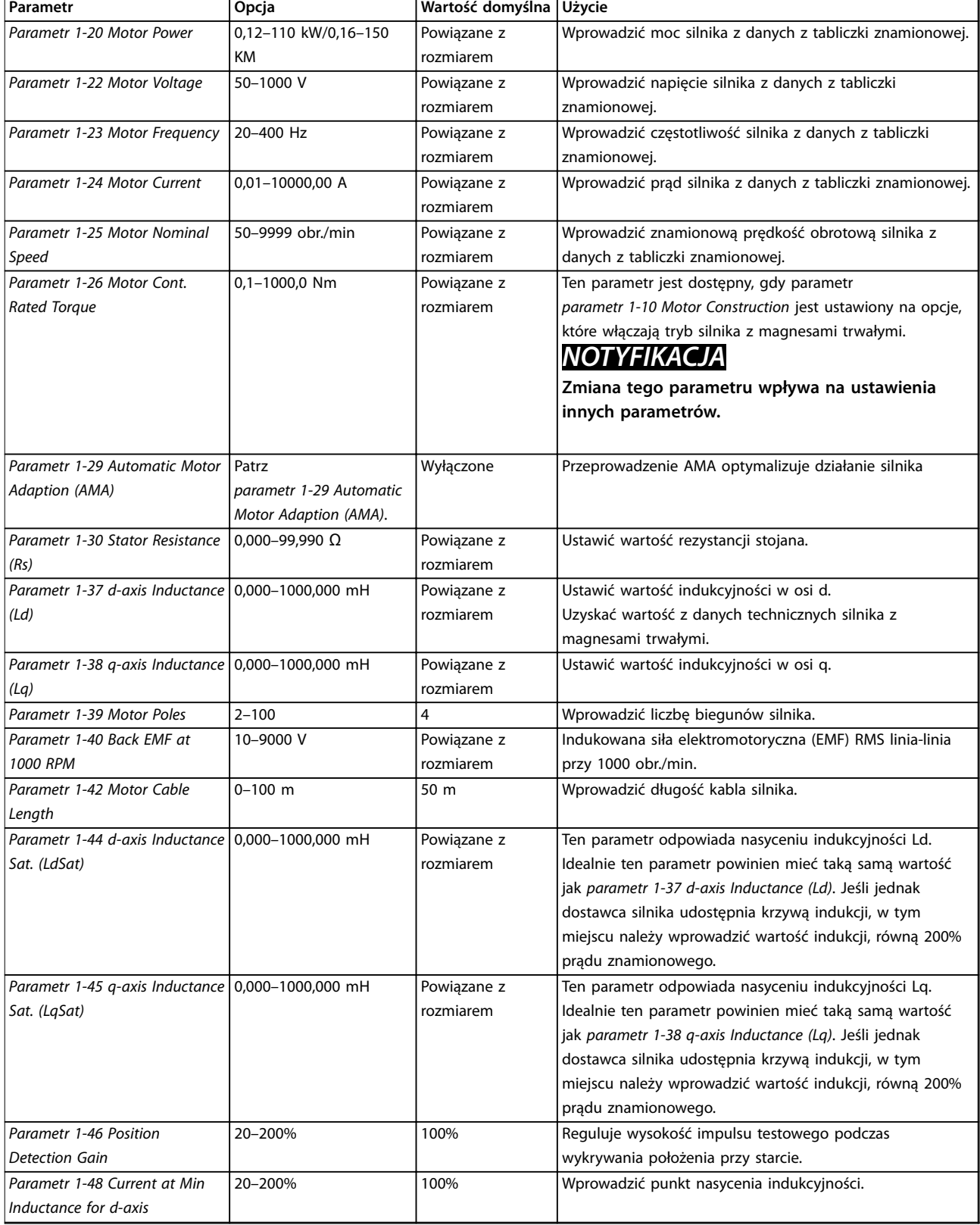

**Programowanie Instrukcja obsługi**

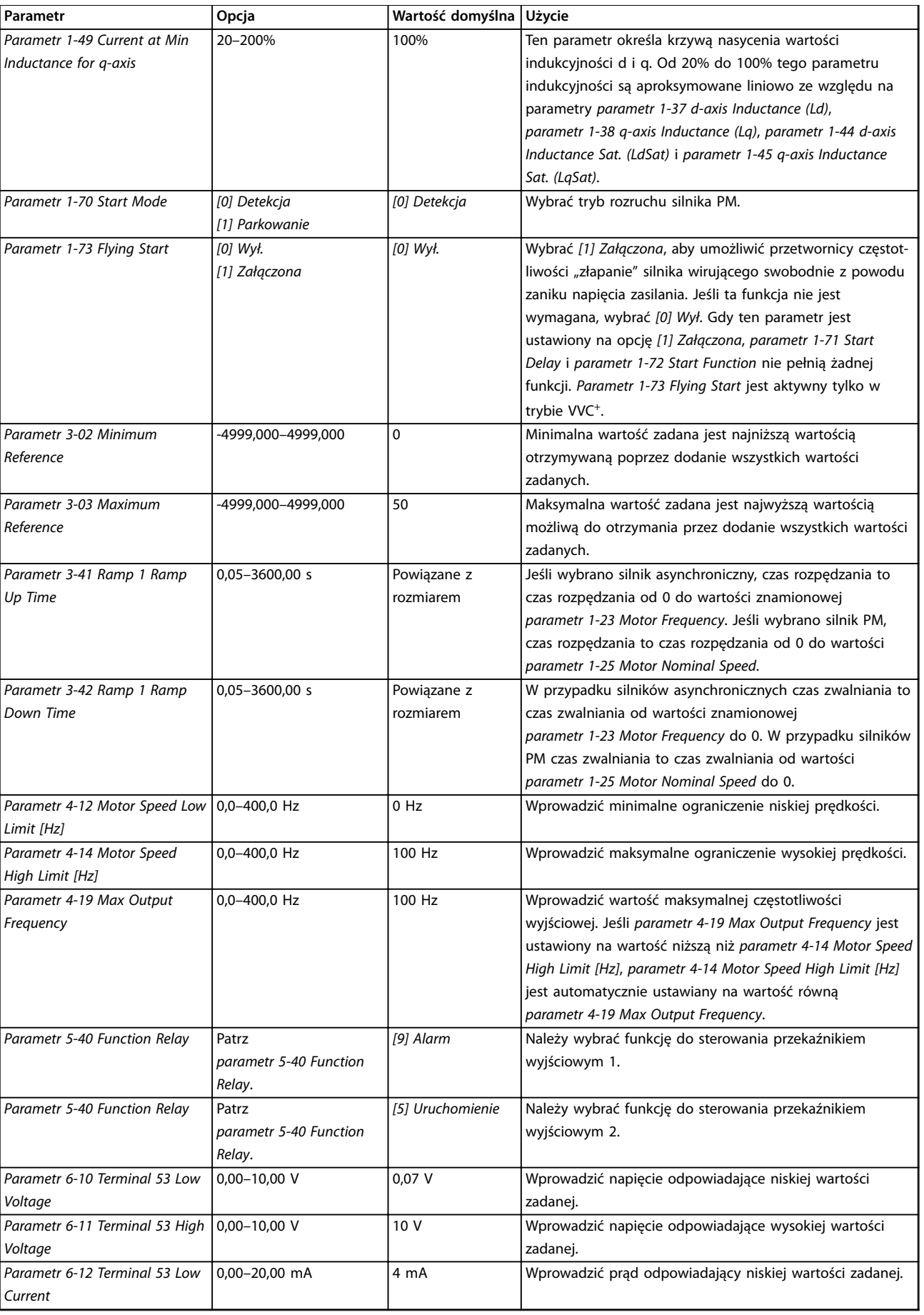

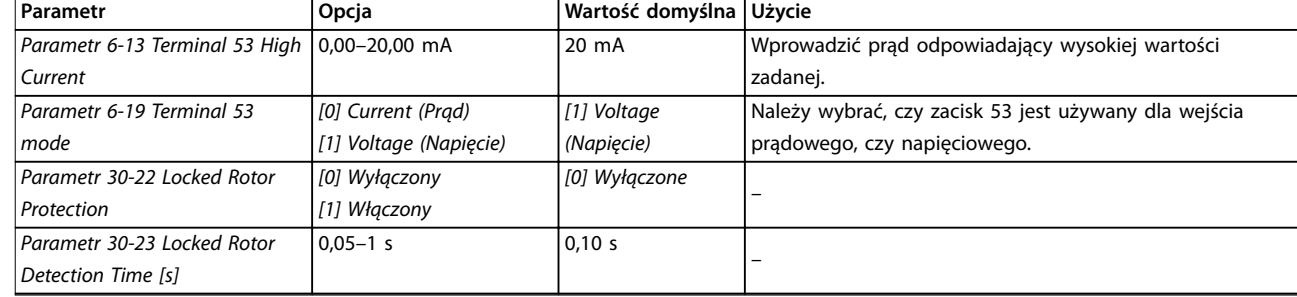

**Tabela 4.4 Kreator zestawu parametrów dla aplikacji z otwartą pętlą**

#### **Kreator zestawu parametrów dla aplikacji z pętlą zamkniętą**

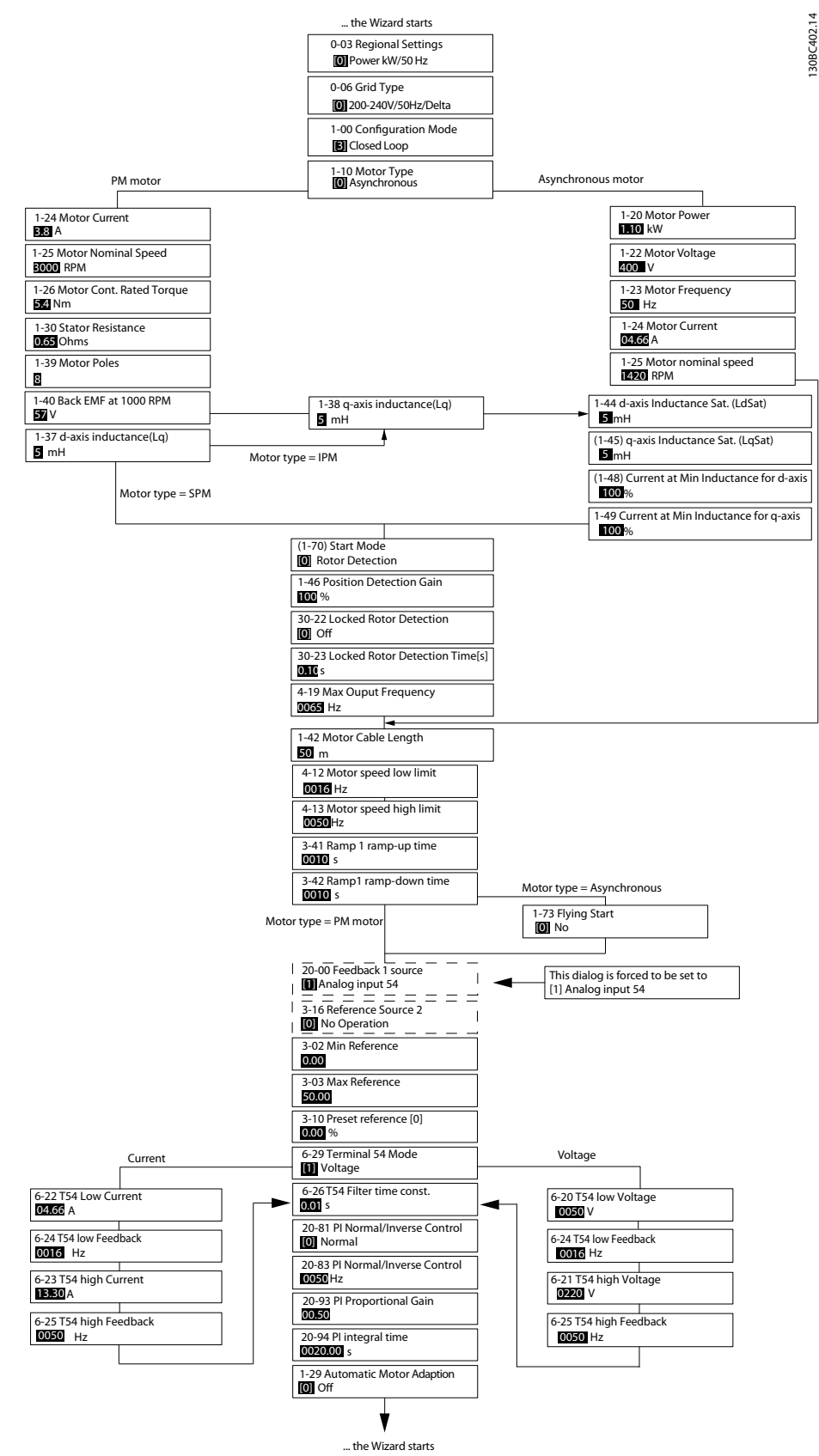

**Ilustracja 4.5 Kreator zestawu parametrów dla aplikacji z pętlą zamkniętą**

# **Programowanie VLT**® **HVAC Basic Drive FC 101**

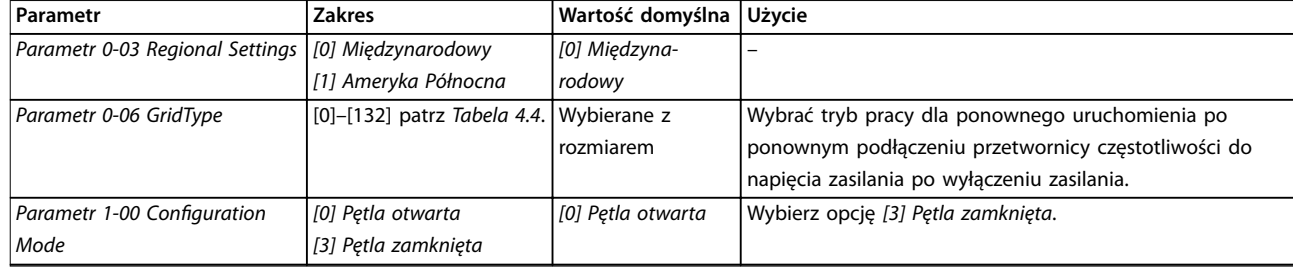

**Programowanie Instrukcja obsługi**

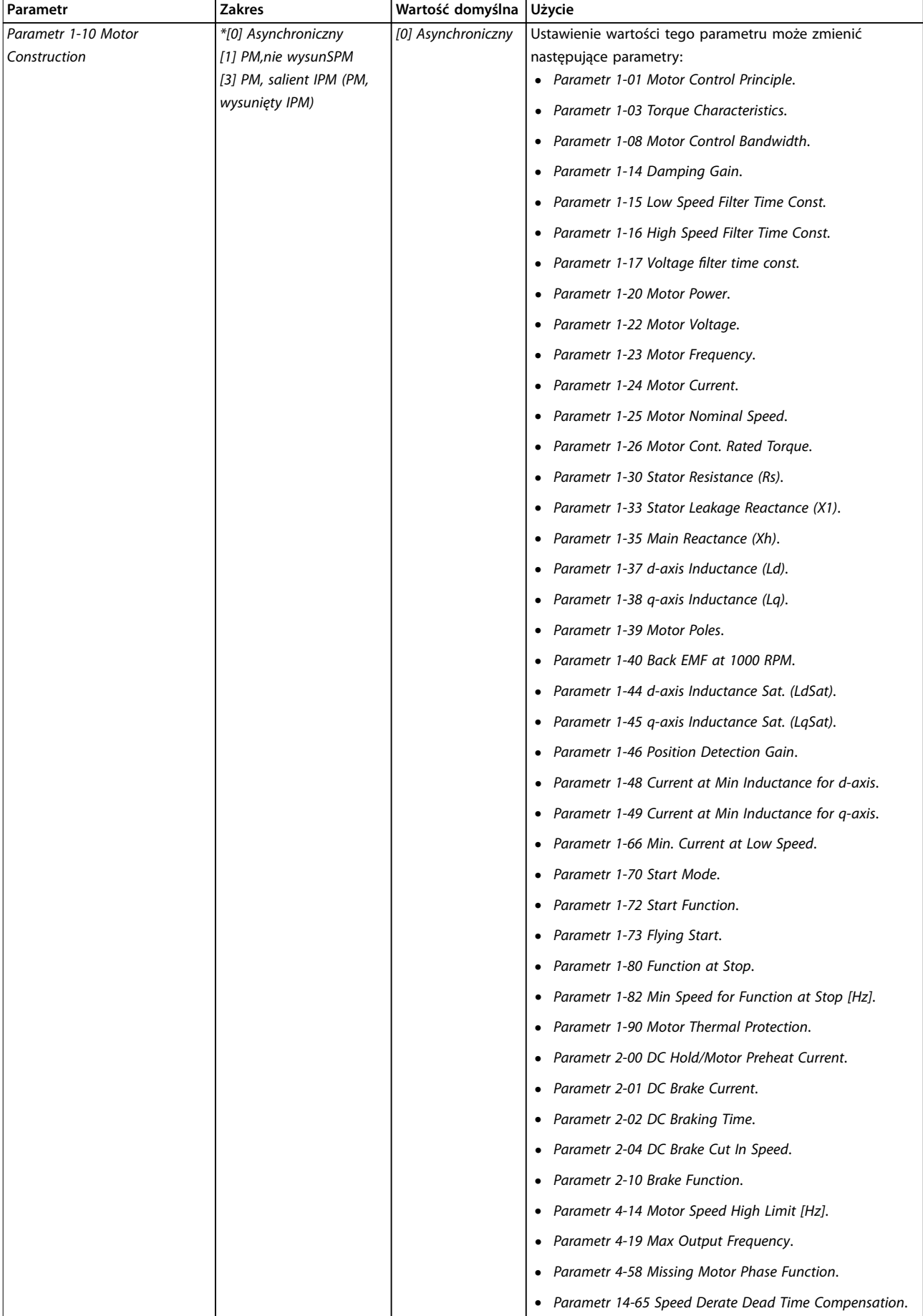

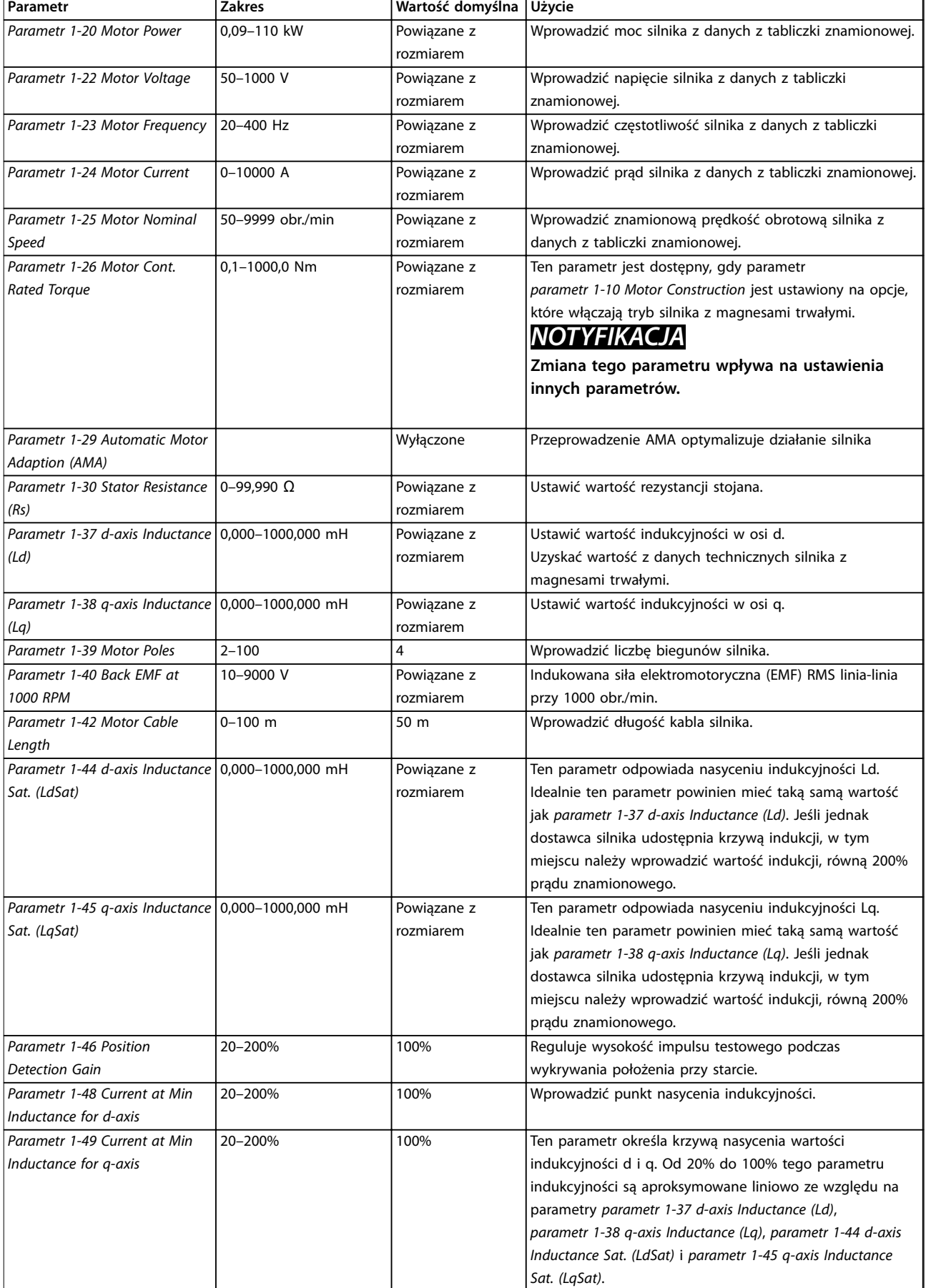

**Programowanie Instrukcja obsługi**

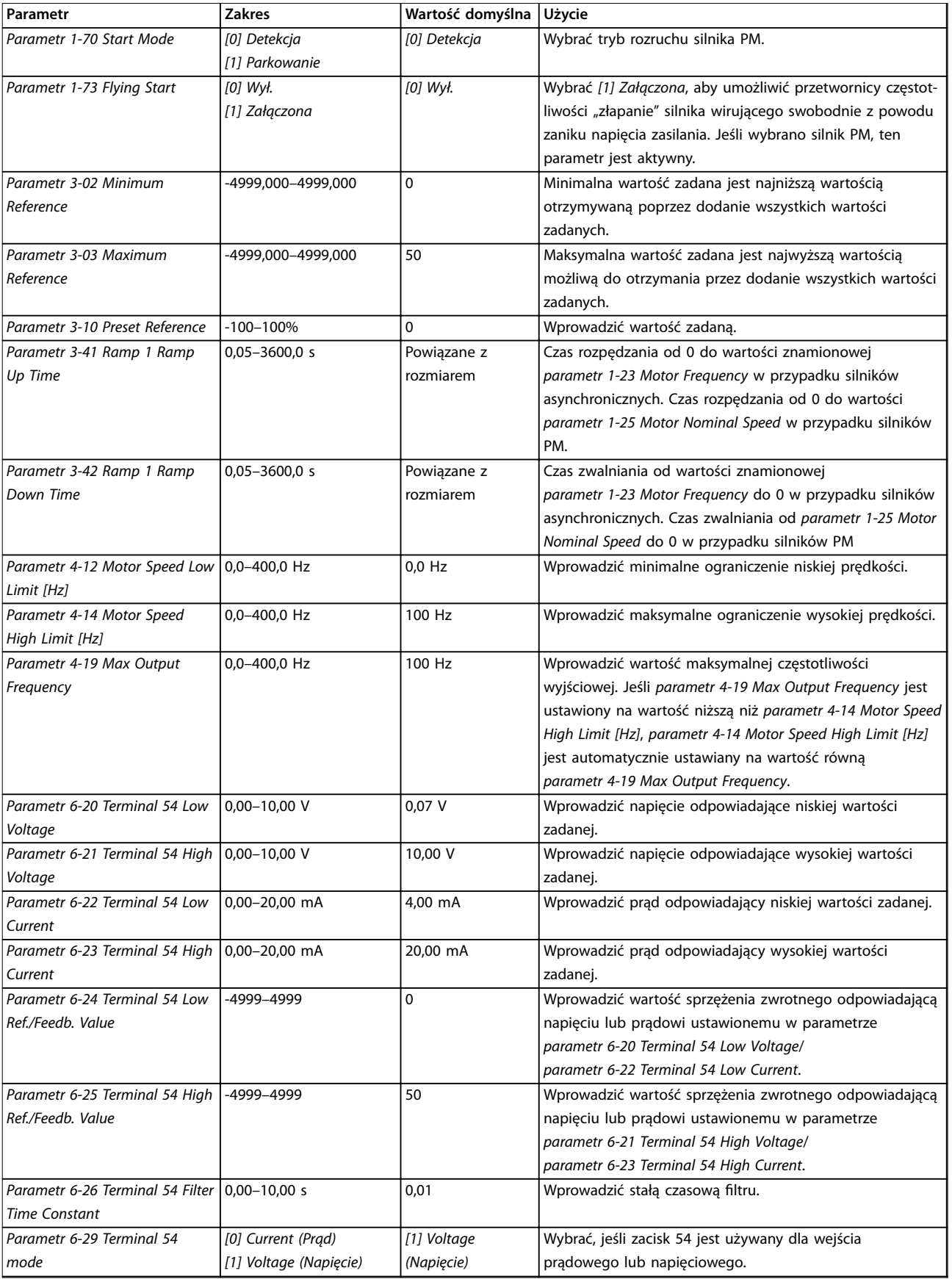

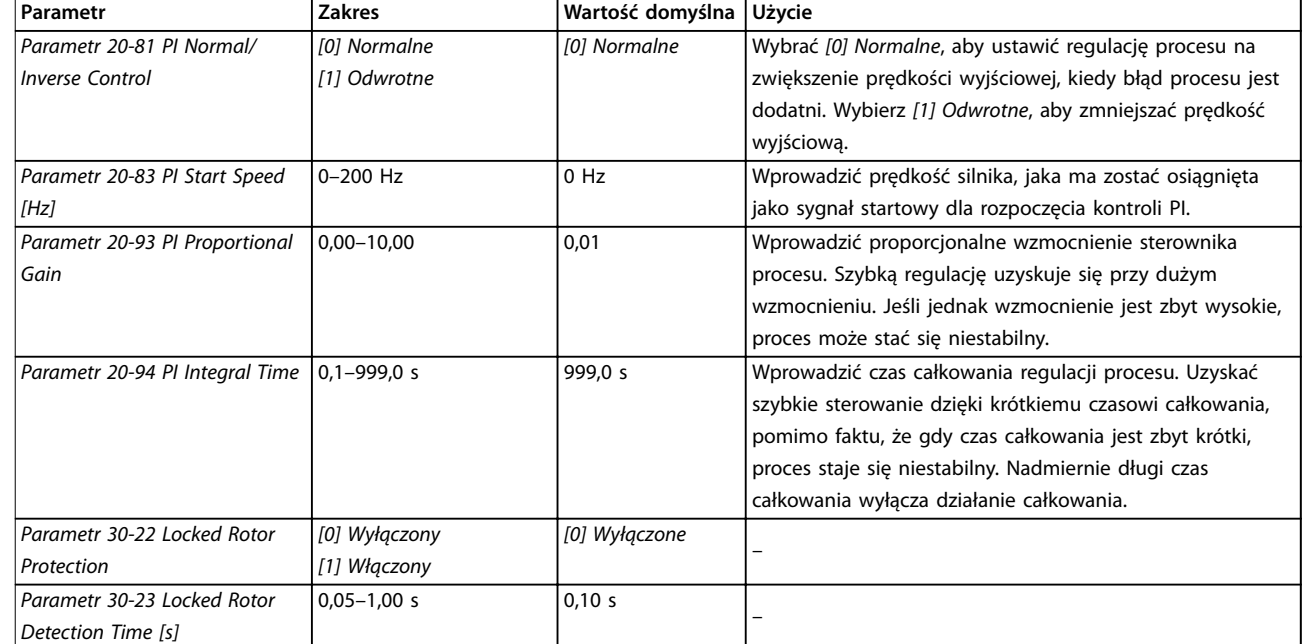

**Tabela 4.5 Kreator zestawu parametrów dla aplikacji z pętlą zamkniętą**

#### **Zestaw parametrów silnika**

Kreator zestawu parametrów silnika przeprowadza użytkownika przez wszystkie potrzebne parametry silnika.

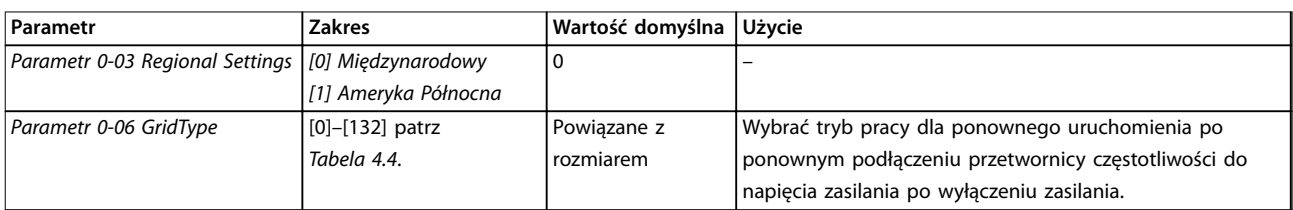

**Programowanie Instrukcja obsługi**

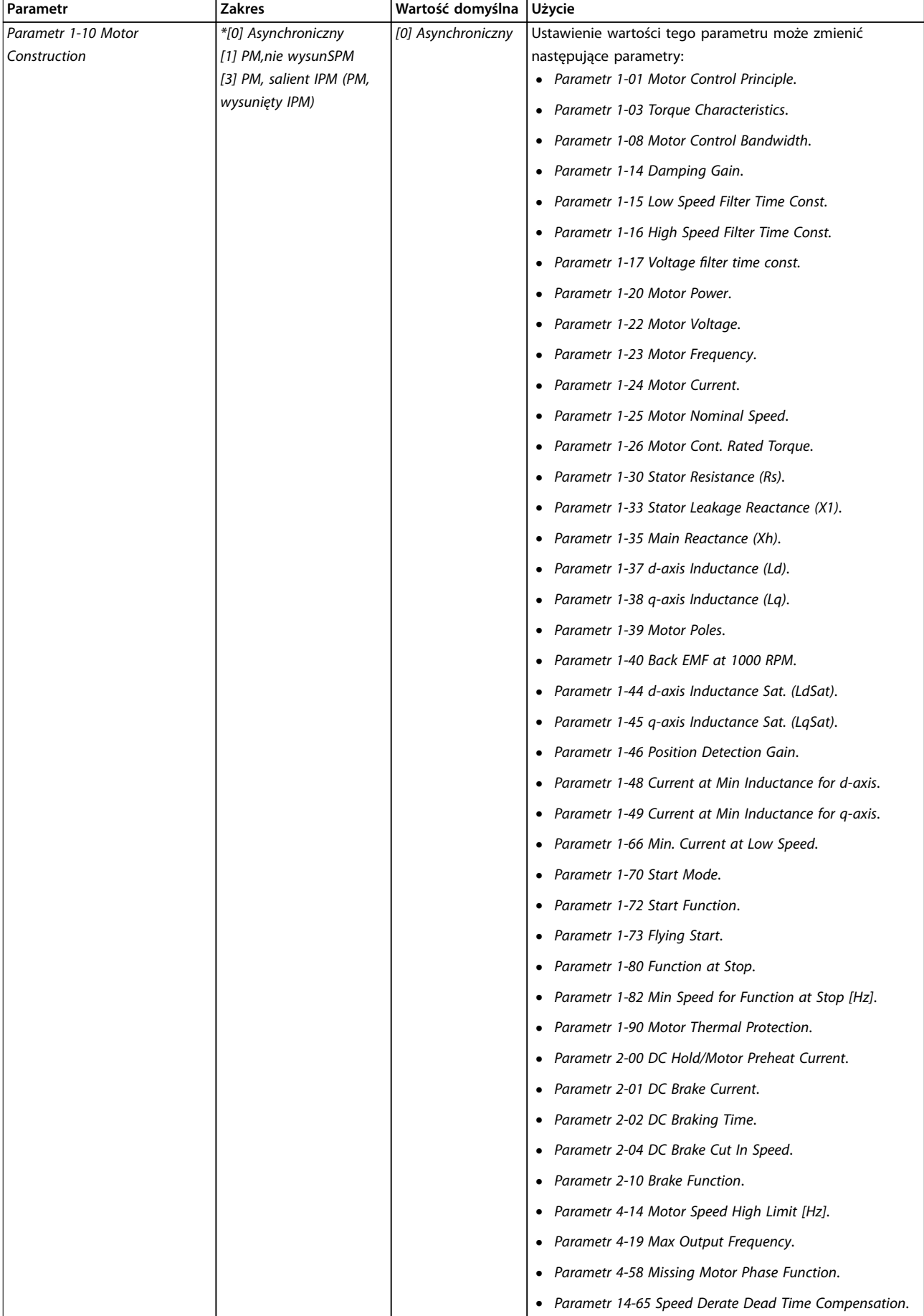

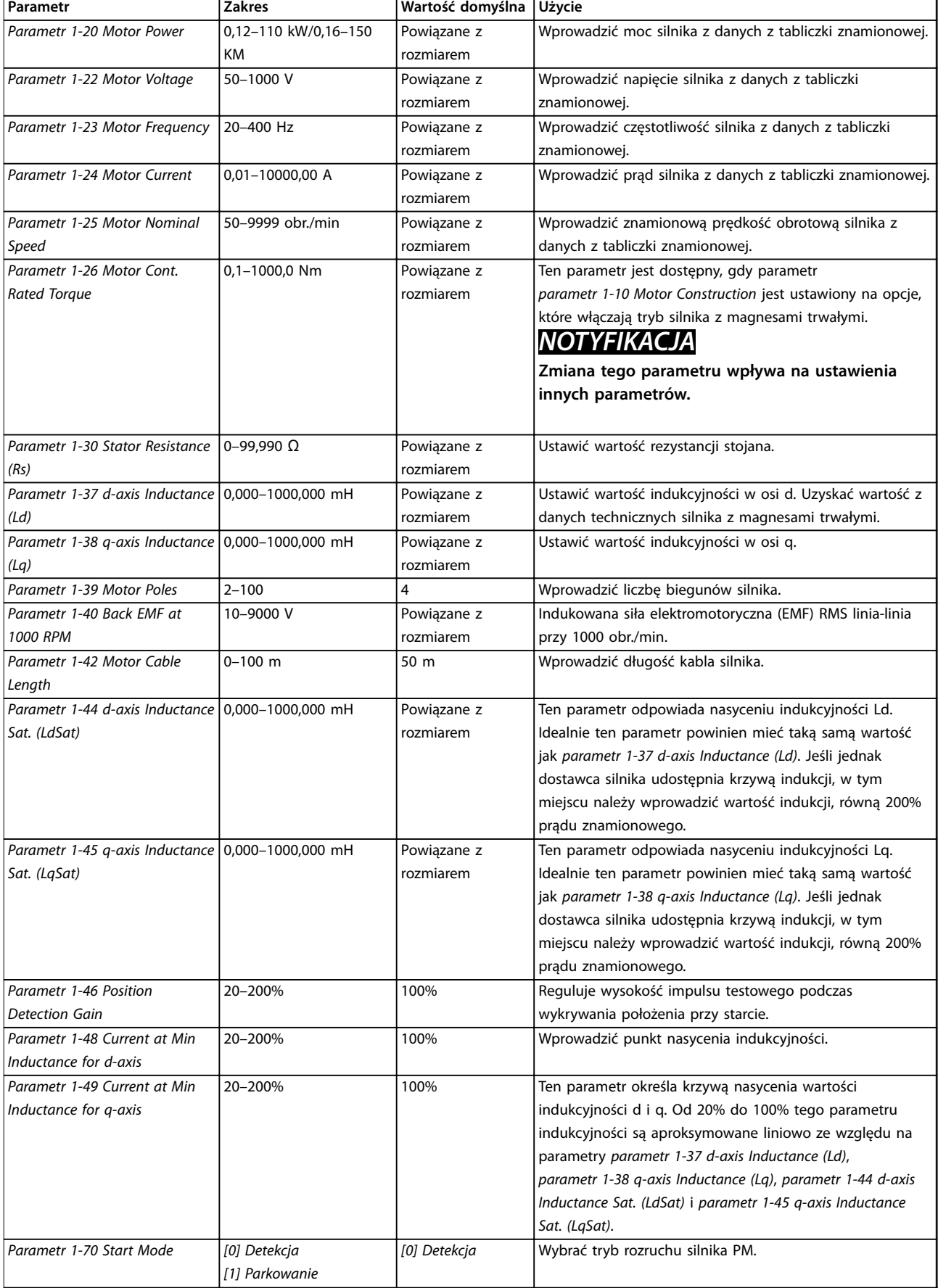

<span id="page-42-0"></span>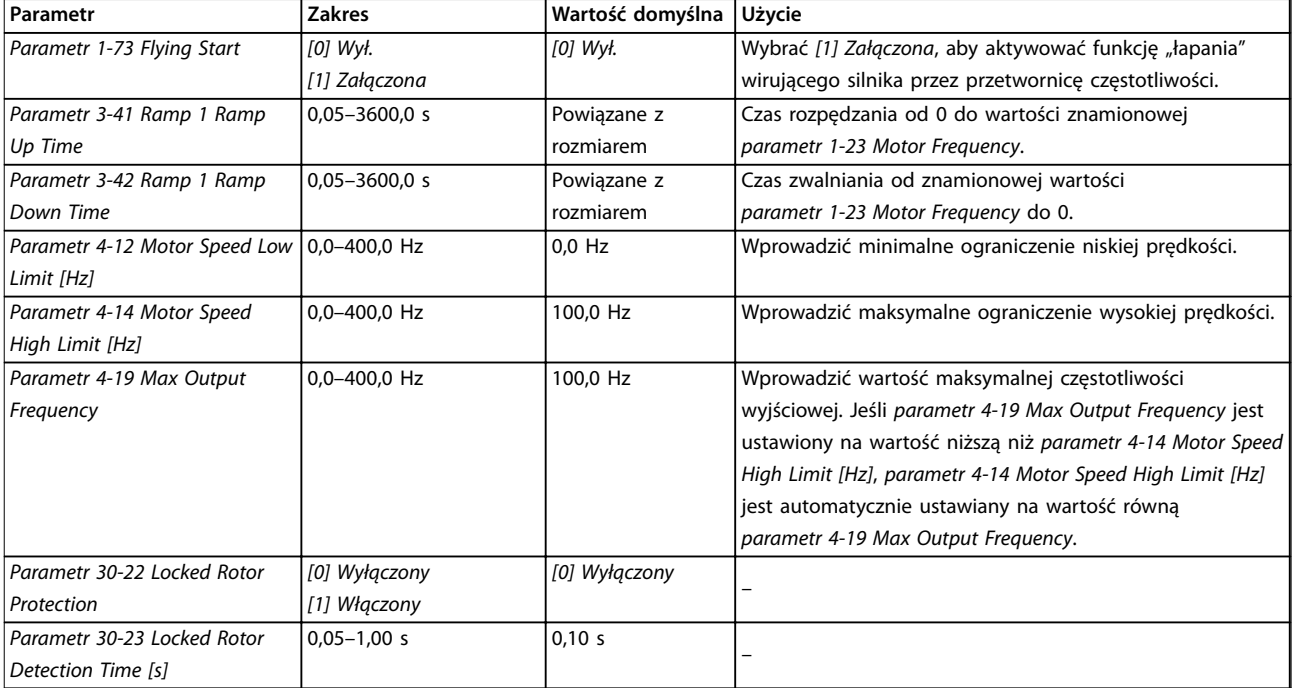

#### **Tabela 4.6 Ustawienia kreatora zestawów parametrów silnika**

#### **Wprowadzone zmiany**

Funkcja Wprowadzone zmiany wyświetla wszystkie parametry, których ustawienia zmieniono w stosunku do nastaw domyślnych (fabrycznych).

- **•** Na liście znajdują się tylko parametry, które zostały zmienione w bieżącej edycji zestawu parametrów.
- **•** Nie znajdują się na niej parametry, które zostały zresetowane do wartości domyślnych.
- **•** Komunikat *Puste* oznacza, że żaden parametr nie został zmieniony.

#### **Zmienianie ustawień parametrów**

- 1. Aby wejść do podręcznego menu, należy naciskać przycisk [Menu], aż wskaźnik na ekranie ustawi się nad elementem Quick Menu (Podręczne menu).
- 2. Za pomocą przycisków [▲] [▼] można wybrać kreator, zestaw parametrów pętli zamkniętej, zestaw parametrów silnika lub listę wprowadzonych zmian.
- 3. Nacisnąć przycisk [OK].
- 4. Naciskać przyciski [▲] [▼], aby przeglądać parametry w podręcznym menu.
- 5. Nacisnąć przycisk [OK], aby wybrać parametr.
- 6. Naciskać przyciski [▲] [▼], aby zmienić wartość ustawienia parametru.
- 7. Nacisnąć przycisk [OK], aby zatwierdzić zmianę.
- 8. Nacisnąć dwukrotnie przycisk [Back], aby wejść do menu Status, lub raz nacisnąć przycisk [Menu] , aby wejść do menu głównego.

#### **Menu główne daje dostęp do wszystkich parametrów**

- 1. Należy naciskać przycisk [Menu], aż wskaźnik na ekranie zostanie ustawiony nad menu głównym.
- 2. Naciskać przyciski [▲] [▼], aby przeglądać grupy parametrów.
- 3. Naciśnij przycisk [OK], aby wybrać grupę parametrów.
- 4. Za pomocą przycisków [▲] [▼] można przeglądać parametry w danej grupie.
- 5. Naciśnij przycisk [OK], aby wybrać parametr.
- 6. Za pomocą przycisków [▲] [▼] można ustawiać/ zmieniać wartość parametru.
- 7. Nacisnąć przycisk [OK], aby zatwierdzić zmianę.

### 4.3 Lista parametrów

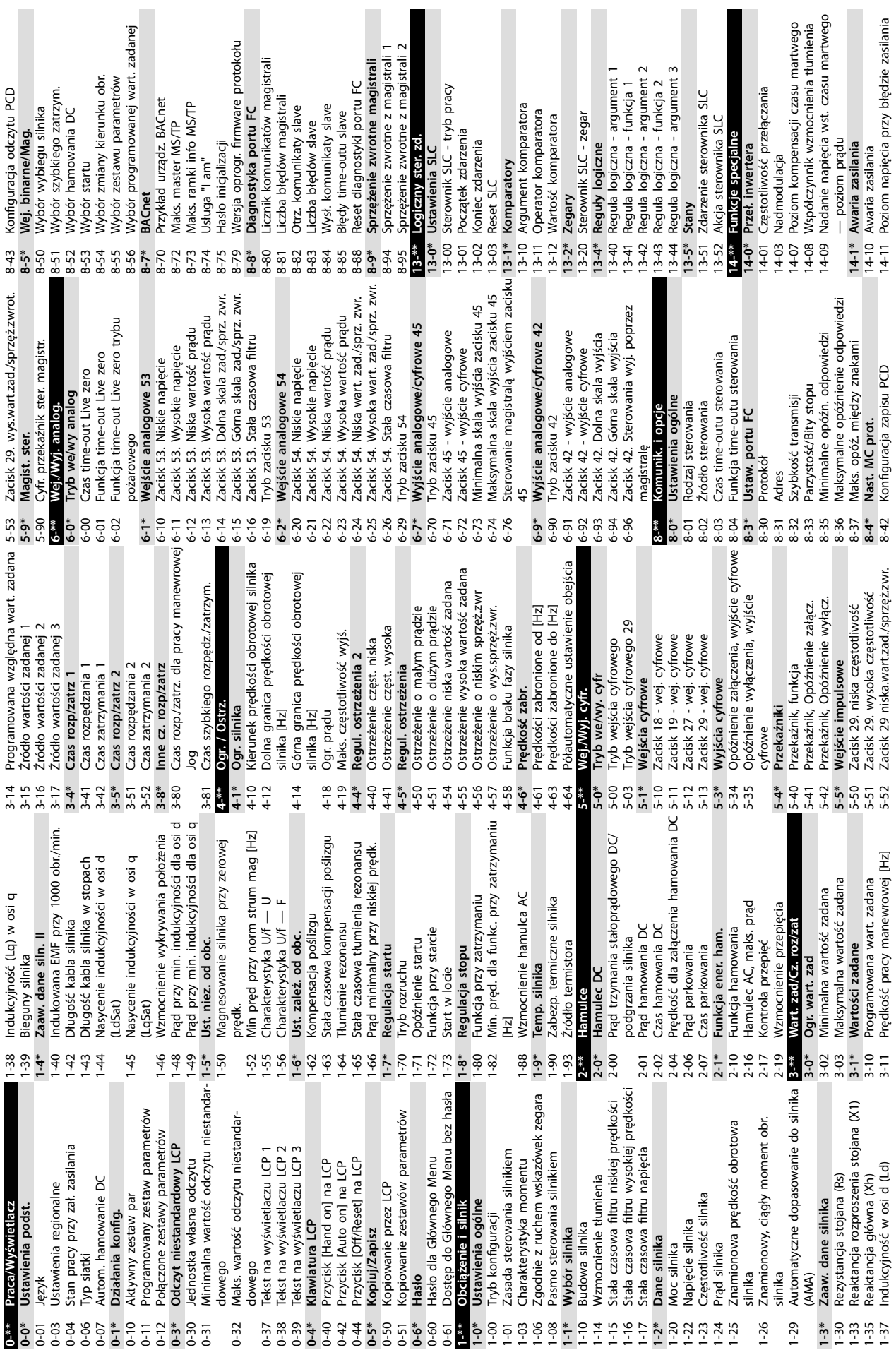

**4 4**

L

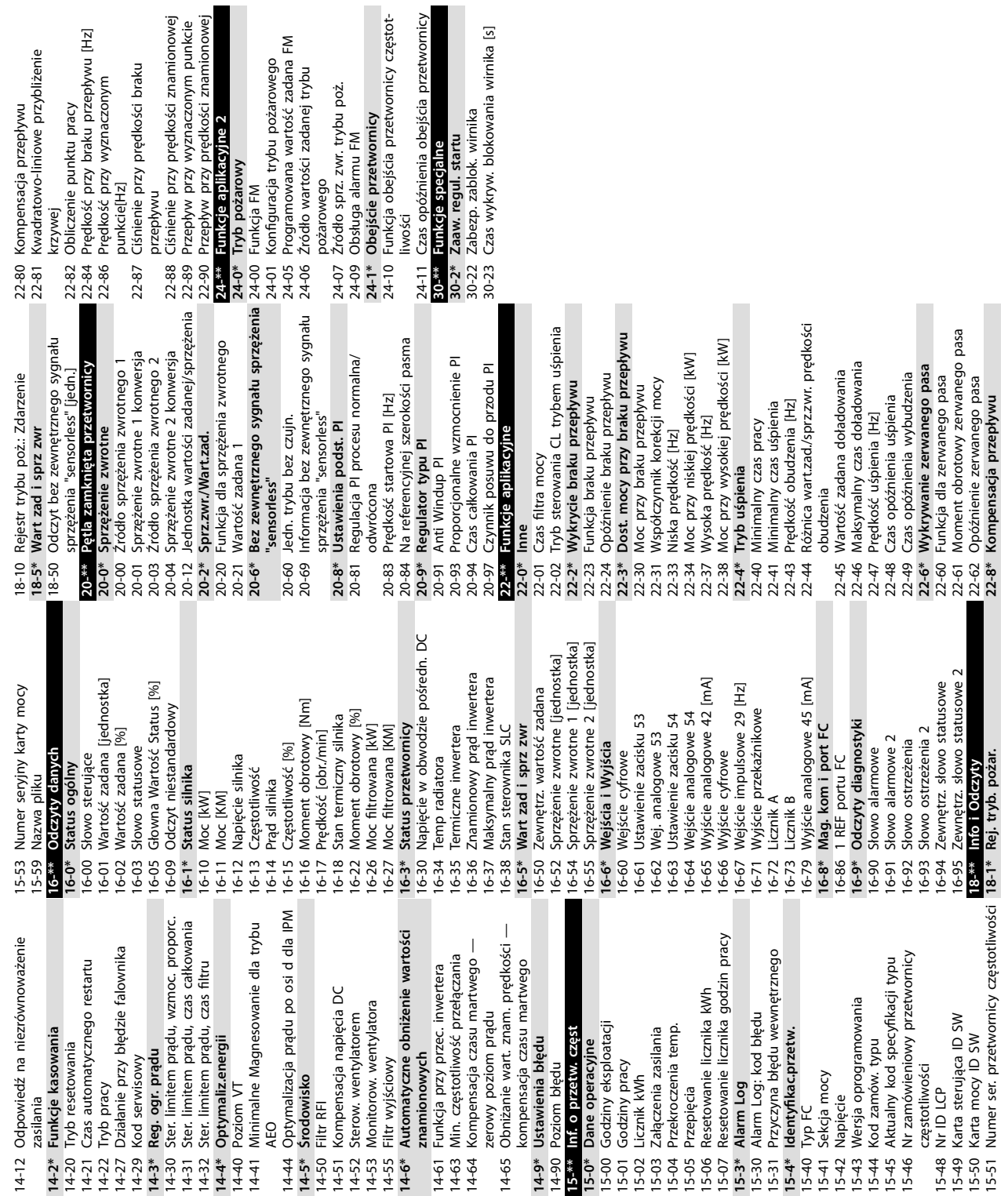

Danfoss

Danfoss

# <span id="page-45-0"></span>5 Ostrzeżenia i alarmy

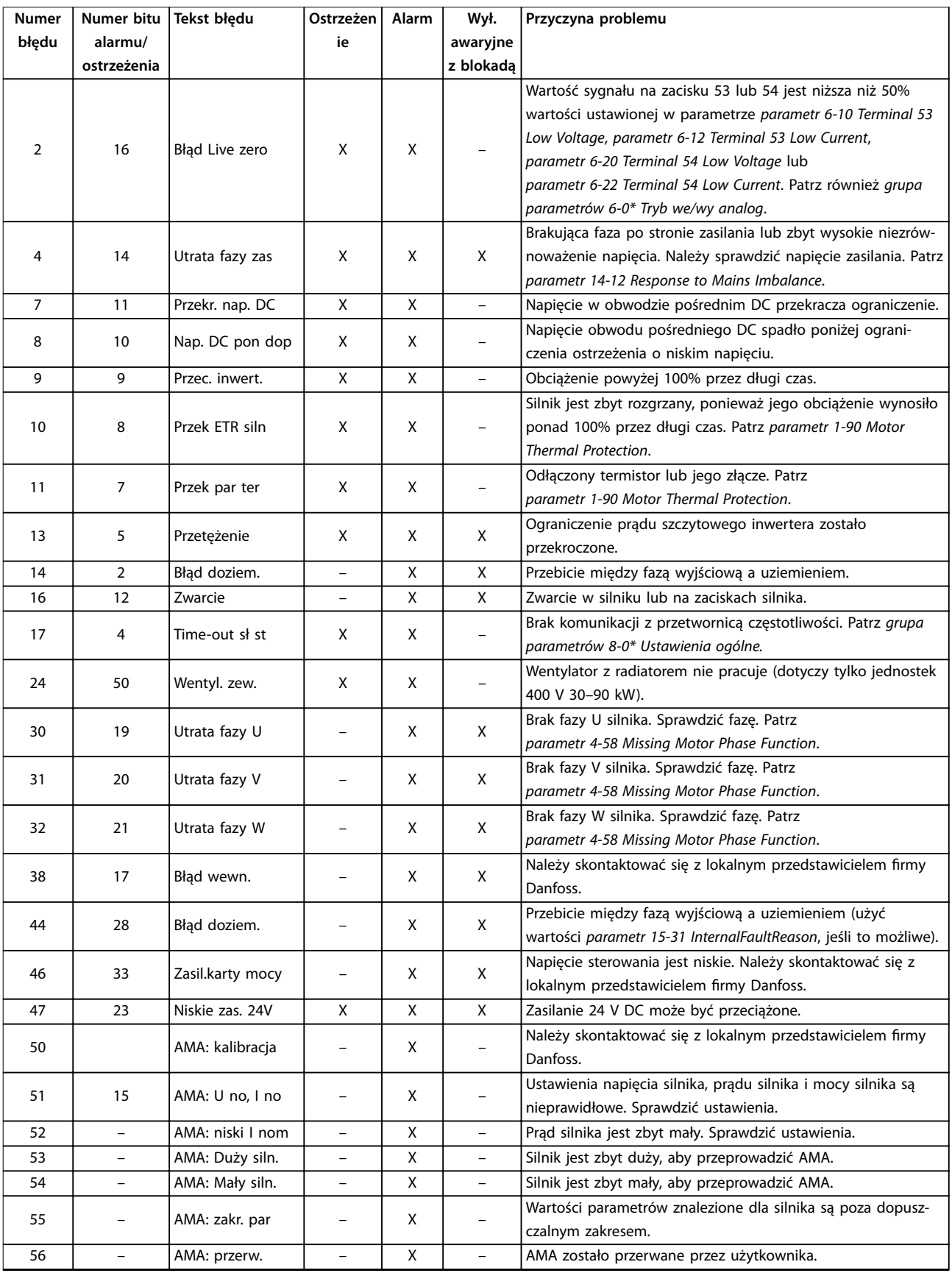

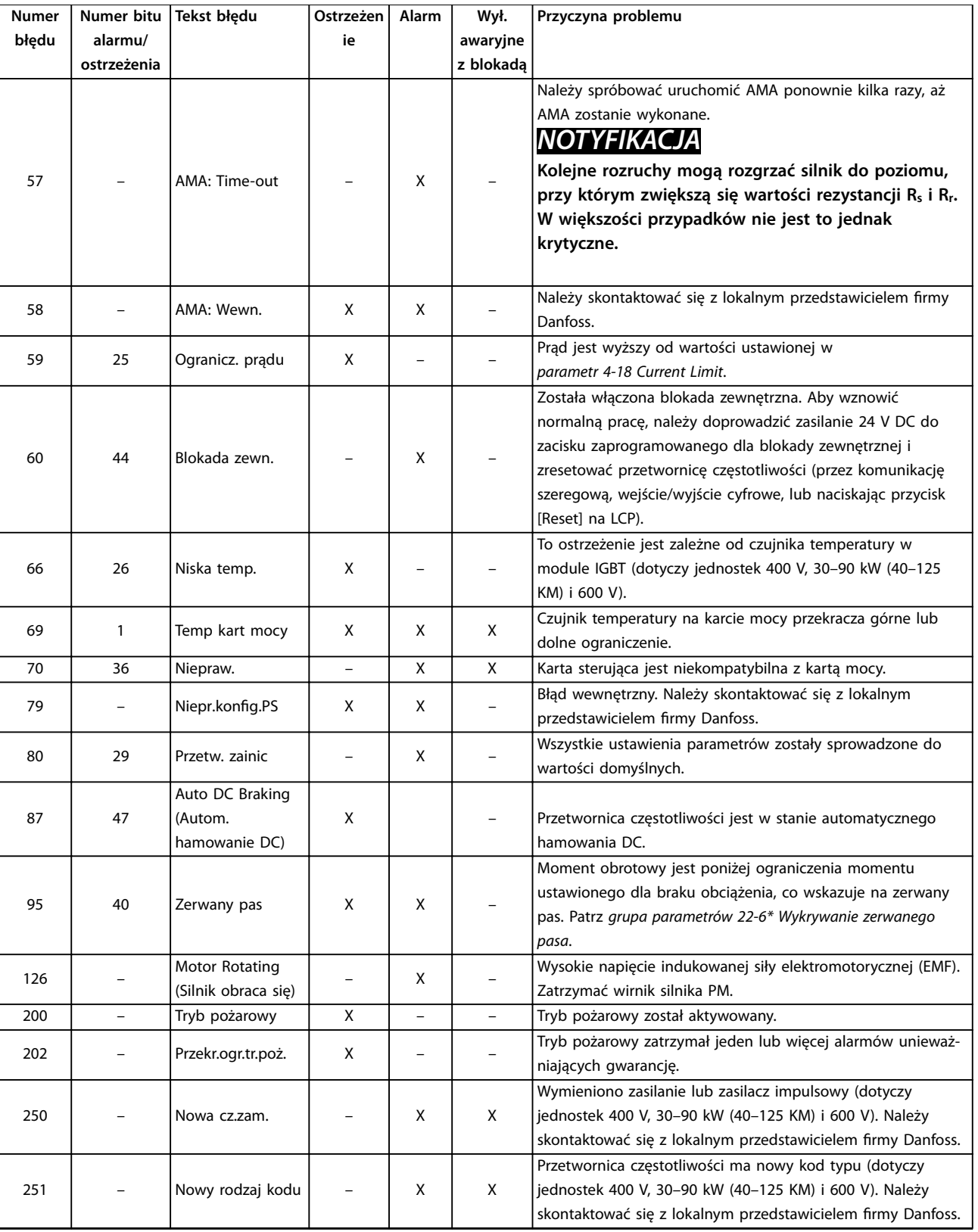

**Tabela 5.1 Ostrzeżenia i alarmy**

# <span id="page-47-0"></span>6 Dane techniczne

# 6.1 Zasilanie

# 6.1.1 3x200–240 V AC

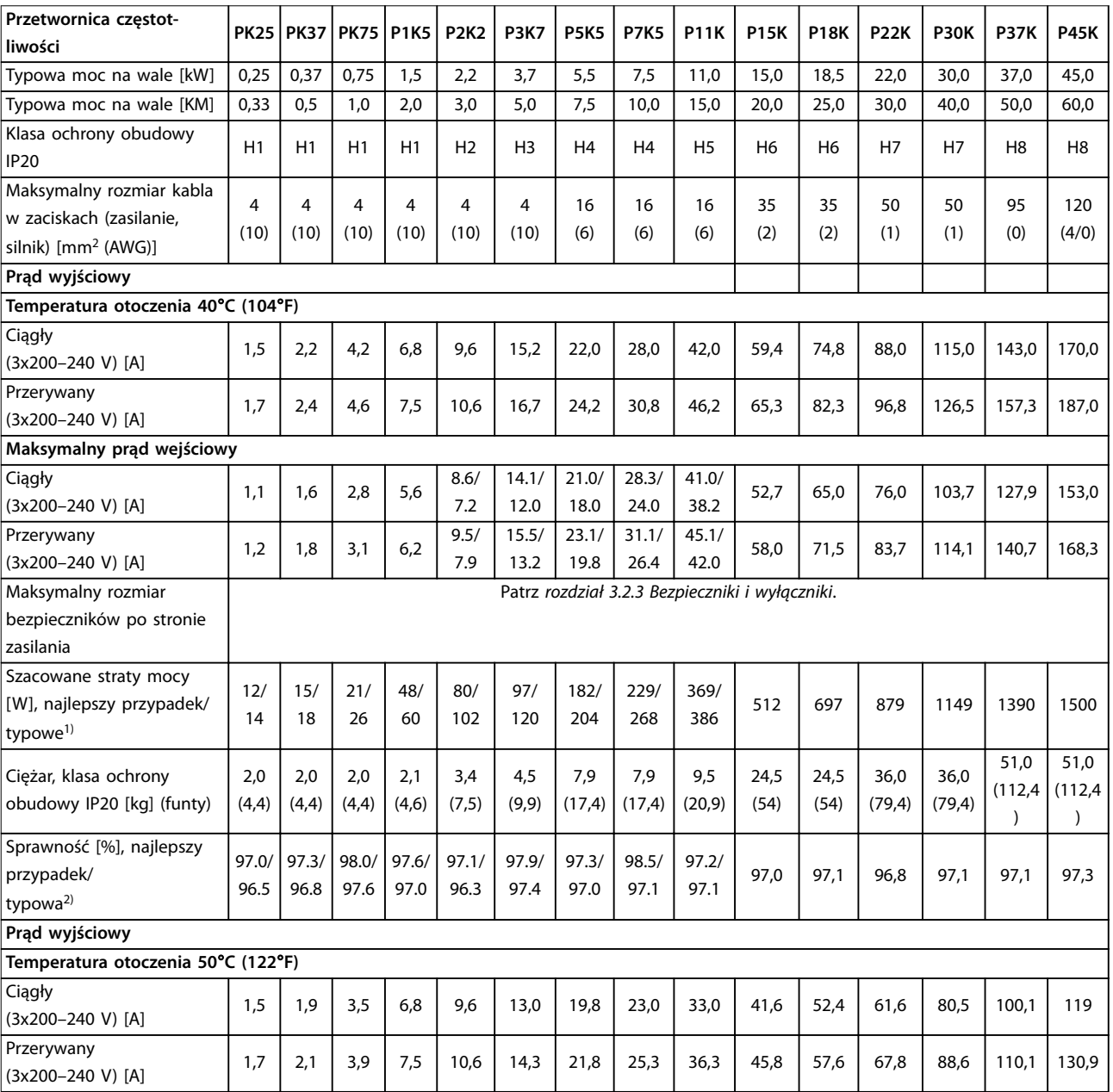

#### **Tabela 6.1 3x200–240 V AC, 0,25–45 kW (0,33–60 KM)**

*1) Dotyczy doboru chłodzenia przetwornicy częstotliwości. Jeśli częstotliwość przełączania będzie wyższa niż nastawa domyślna, straty mocy mogą wzrosnąć. Uwzględniono pobór mocy panelu LCP i standardowej karty sterującej. Dane dotyczące strat mocy zgodnie z normą EN 50598-2*  $-$  patrz drives.danfoss.com/knowledge-center/energy-efficiency-directive/#/.

*2) Sprawność mierzona przy prądzie znamionowym. Informacje o klasie sprawności energetycznej — patrz [rozdział 6.4.12 Warunki otoczenia](#page-57-0). Straty przy częściowym obciążeniu — patrz [drives.danfoss.com/knowledge-center/energy-eciency-directive/#/](http://drives.danfoss.com/knowledge-center/energy-efficiency-directive/#/).*

<span id="page-48-0"></span>**Dane techniczne Instrukcja obsługi**

# 6.1.2 3 x 380–480 V AC

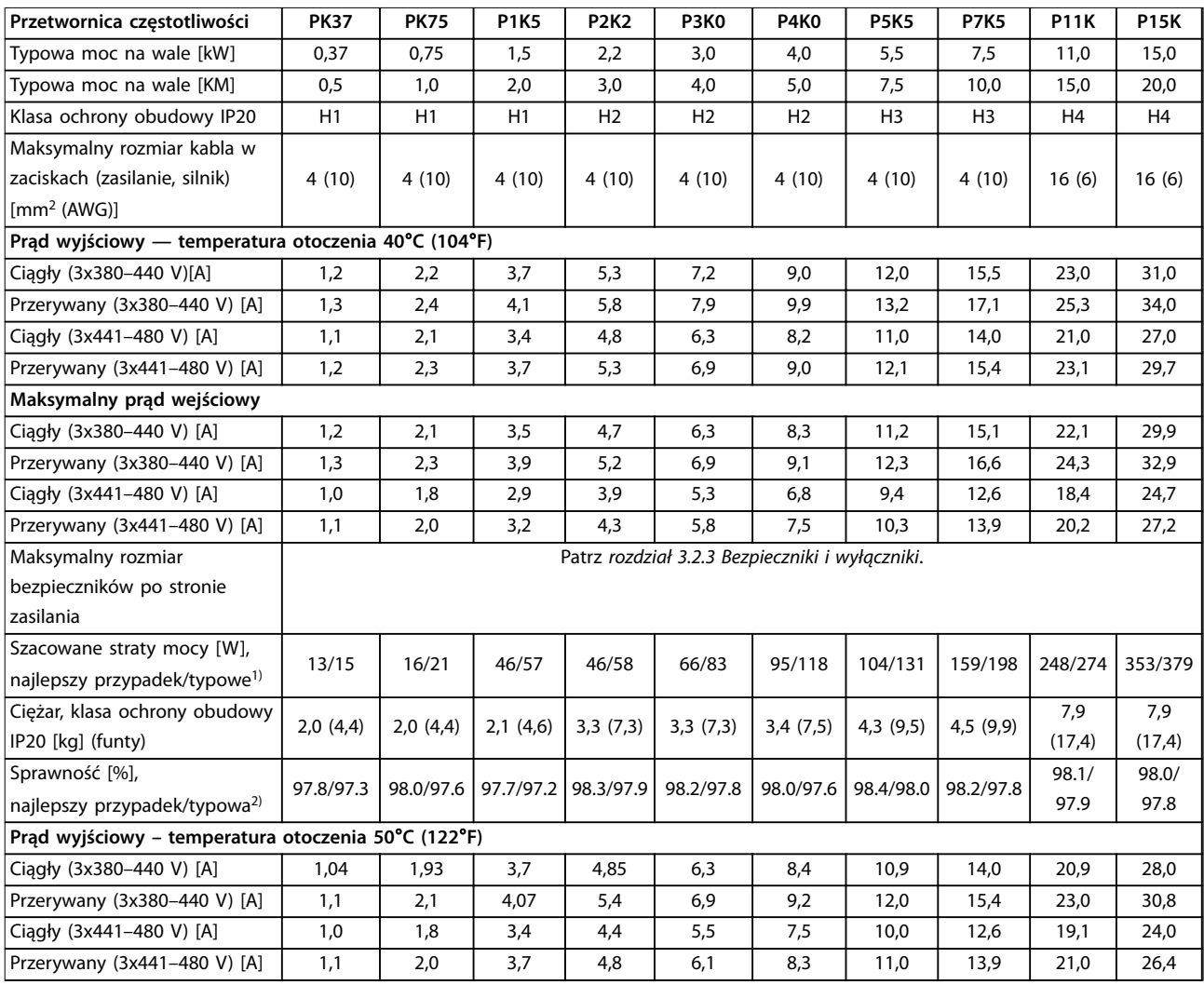

#### **Tabela 6.2 3x380–480 V AC, 0,37–15 kW (0,5–20 KM), rozmiary obudowy H1–H4**

*1) Dotyczy doboru chłodzenia przetwornicy częstotliwości. Jeśli częstotliwość przełączania będzie wyższa niż nastawa domyślna, straty mocy mogą wzrosnąć. Uwzględniono pobór mocy panelu LCP i standardowej karty sterującej. Dane dotyczące strat mocy zgodnie z normą EN 50598-2*  $-$  patrz drives.danfoss.com/knowledge-center/energy-efficiency-directive/#/.

*2) Typowe: w warunkach znamionowych.*

*Najlepszy przypadek: przyjmowane są warunki optymalne, takie jak wyższe napięcie wejściowe i niższa częstotliwość przełączania.*

<span id="page-49-0"></span>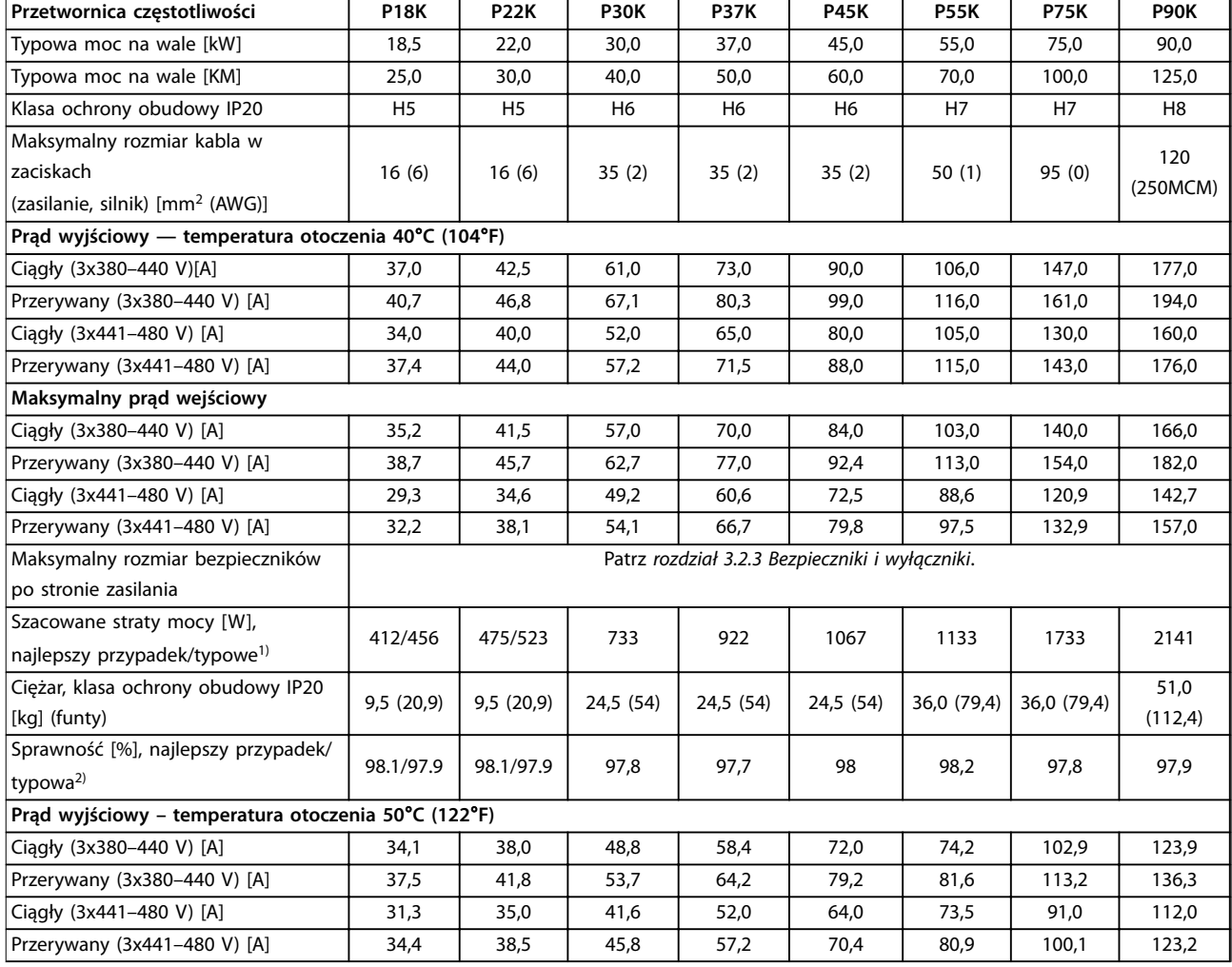

**Tabela 6.3 3x380–480 V AC, 18,5–90 kW (25–125 KM), rozmiary obudowy H5–H8**

*1) Dotyczy doboru chłodzenia przetwornicy częstotliwości. Jeśli częstotliwość przełączania będzie wyższa niż nastawa domyślna, straty mocy mogą wzrosnąć. Uwzględniono pobór mocy panelu LCP i standardowej karty sterującej. Dane dotyczące strat mocy zgodnie z normą EN 50598-2*  $-$  patrz drives.danfoss.com/knowledge-center/energy-efficiency-directive/#/.

*2) Sprawność mierzona przy prądzie znamionowym. Informacje o klasie sprawności energetycznej — patrz [rozdział 6.4.12 Warunki otoczenia](#page-57-0). Straty przy częściowym obciążeniu — patrz [drives.danfoss.com/knowledge-center/energy-eciency-directive/#/](http://drives.danfoss.com/knowledge-center/energy-efficiency-directive/#/).*

<span id="page-50-0"></span>

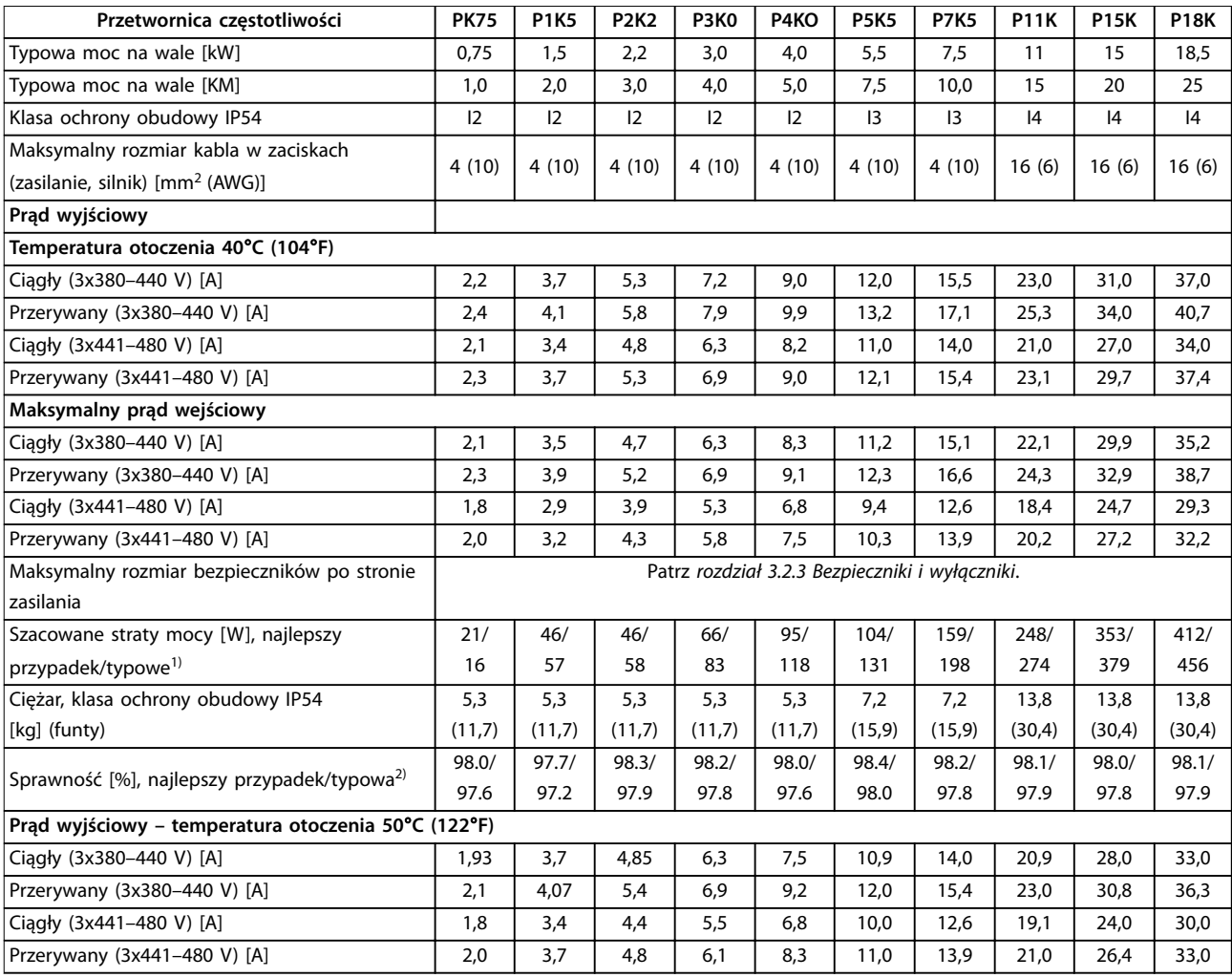

### **Tabela 6.4 3x380–480 V AC, 0,75–18,5 kW (1–25 KM), rozmiary obudowy I2–I4**

*1) Dotyczy doboru chłodzenia przetwornicy częstotliwości. Jeśli częstotliwość przełączania będzie wyższa niż nastawa domyślna, straty mocy mogą wzrosnąć. Uwzględniono pobór mocy panelu LCP i standardowej karty sterującej. Dane dotyczące strat mocy zgodnie z normą EN 50598-2*  $-$  patrz drives.danfoss.com/knowledge-center/energy-efficiency-directive/#/.

*2) Sprawność mierzona przy prądzie znamionowym. Informacje o klasie sprawności energetycznej — patrz [rozdział 6.4.12 Warunki otoczenia](#page-57-0). Straty przy częściowym obciążeniu — patrz [drives.danfoss.com/knowledge-center/energy-eciency-directive/#/](http://drives.danfoss.com/knowledge-center/energy-efficiency-directive/#/).*

<span id="page-51-0"></span>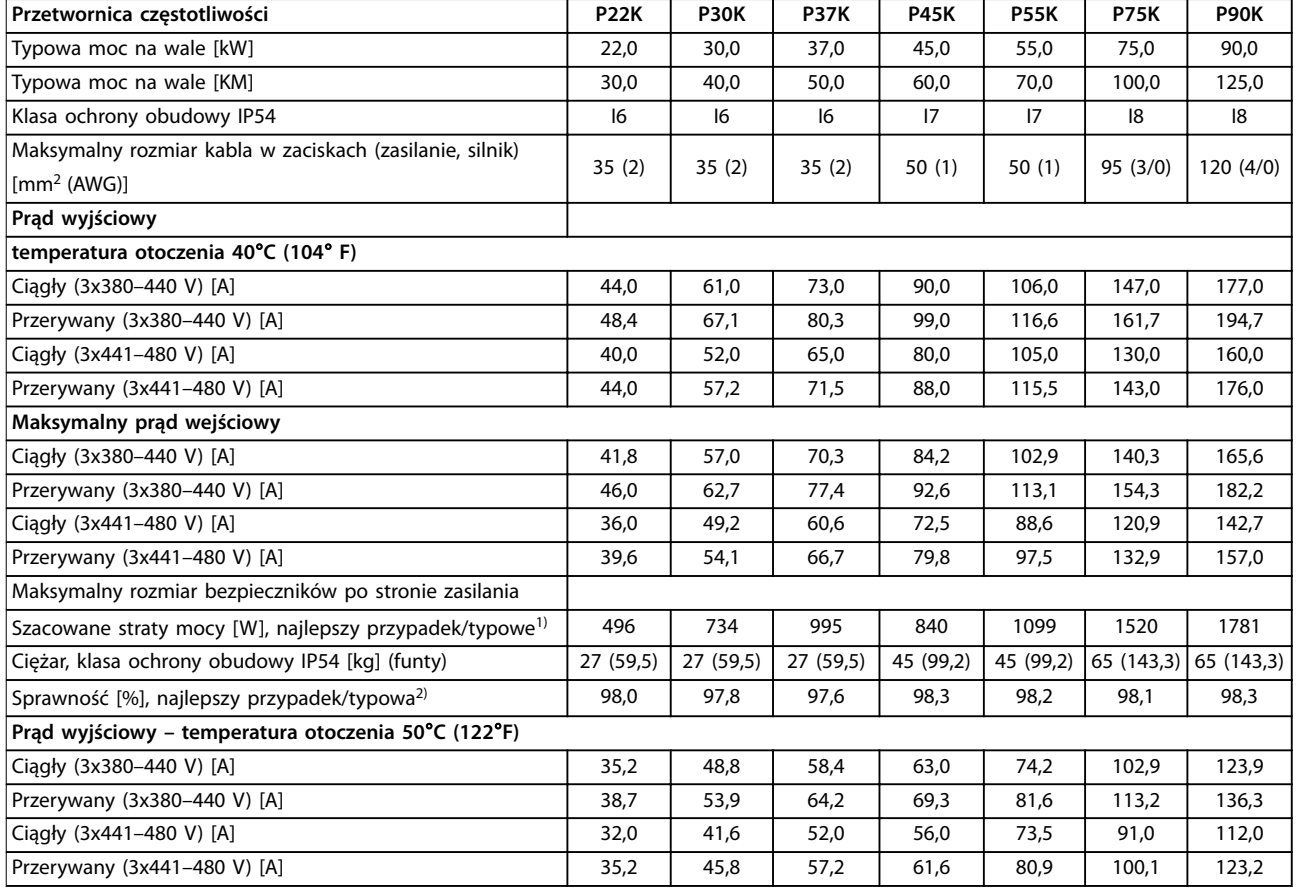

**Tabela 6.5 3x380–480 V AC, 22–90 kW (30–125 KM), rozmiary obudowy I6–I8**

*1) Dotyczy doboru chłodzenia przetwornicy częstotliwości. Jeśli częstotliwość przełączania będzie wyższa niż nastawa domyślna, straty mocy mogą wzrosnąć. Uwzględniono pobór mocy panelu LCP i standardowej karty sterującej. Dane dotyczące strat mocy zgodnie z normą EN 50598-2*  $-$  patrz drives.danfoss.com/knowledge-center/energy-efficiency-directive/#/.

*2) Sprawność mierzona przy prądzie znamionowym. Informacje o klasie sprawności energetycznej — patrz [rozdział 6.4.12 Warunki otoczenia](#page-57-0). Straty przy częściowym obciążeniu — patrz [drives.danfoss.com/knowledge-center/energy-eciency-directive/#/](http://drives.danfoss.com/knowledge-center/energy-efficiency-directive/#/).*

# <span id="page-52-0"></span>6.1.3 3x525–600 V AC

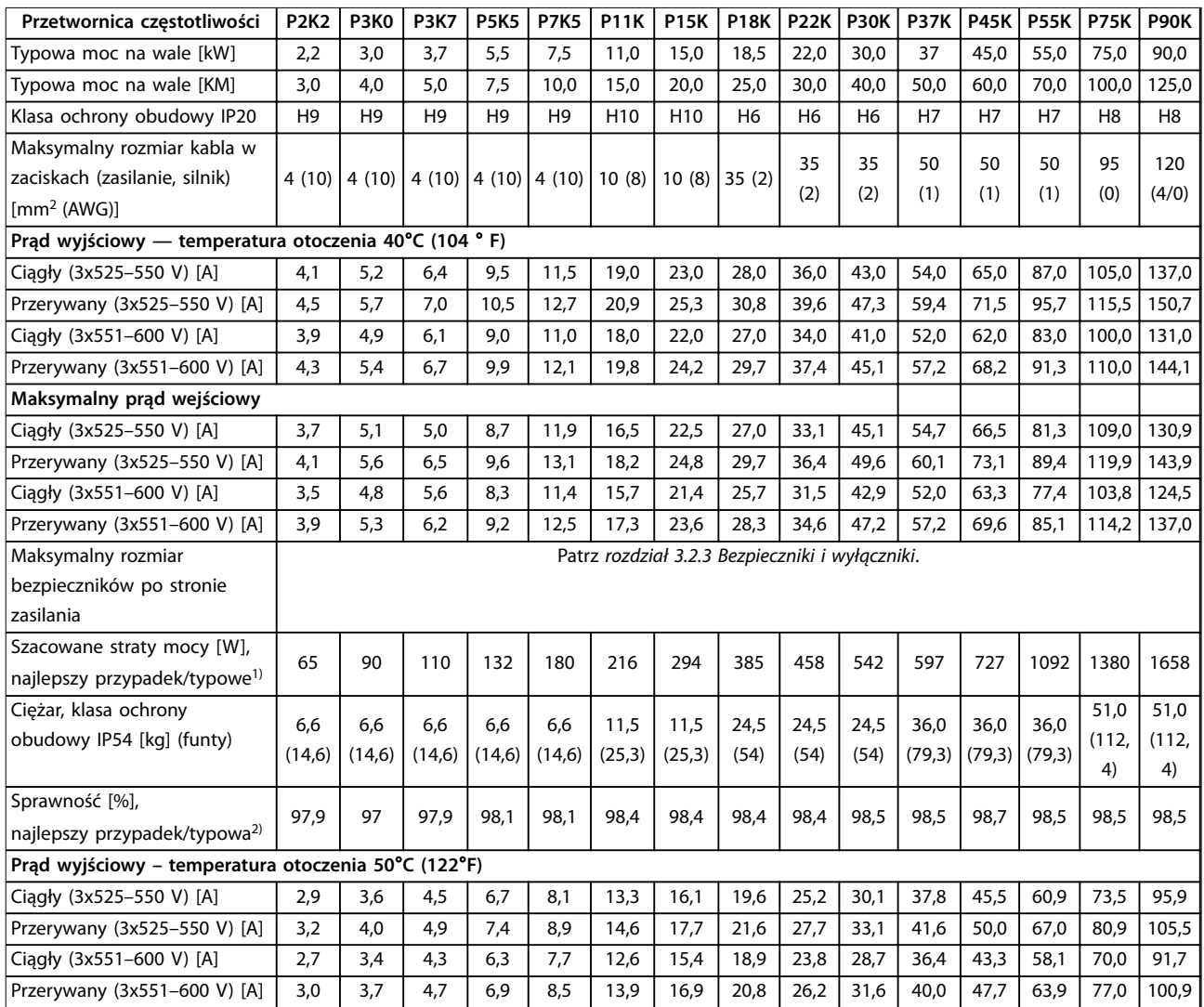

#### **Tabela 6.6 3x525–600 V AC, 2,2–90 kW (3–125 KM), rozmiary obudowy H6–H10**

*1) Dotyczy doboru chłodzenia przetwornicy częstotliwości. Jeśli częstotliwość przełączania będzie wyższa niż nastawa domyślna, straty mocy mogą wzrosnąć. Uwzględniono pobór mocy panelu LCP i standardowej karty sterującej. Dane dotyczące strat mocy zgodnie z normą EN 50598-2*  $-$  patrz drives.danfoss.com/knowledge-center/energy-efficiency-directive/#/.

*2) Sprawność mierzona przy prądzie znamionowym. Informacje o klasie sprawności energetycznej — patrz [rozdział 6.4.12 Warunki otoczenia](#page-57-0). Straty przy częściowym obciążeniu — patrz [drives.danfoss.com/knowledge-center/energy-eciency-directive/#/](http://drives.danfoss.com/knowledge-center/energy-efficiency-directive/#/).*

# Danfoss

## <span id="page-53-0"></span>6.2 Wyniki testów emisji EMC

Następujące wyniki testów uzyskano, używając systemu z przetwornicą częstotliwości, ekranowanym przewodem sterowniczym, skrzynką sterowania z potencjometrem oraz ekranowanym kablem silnika.

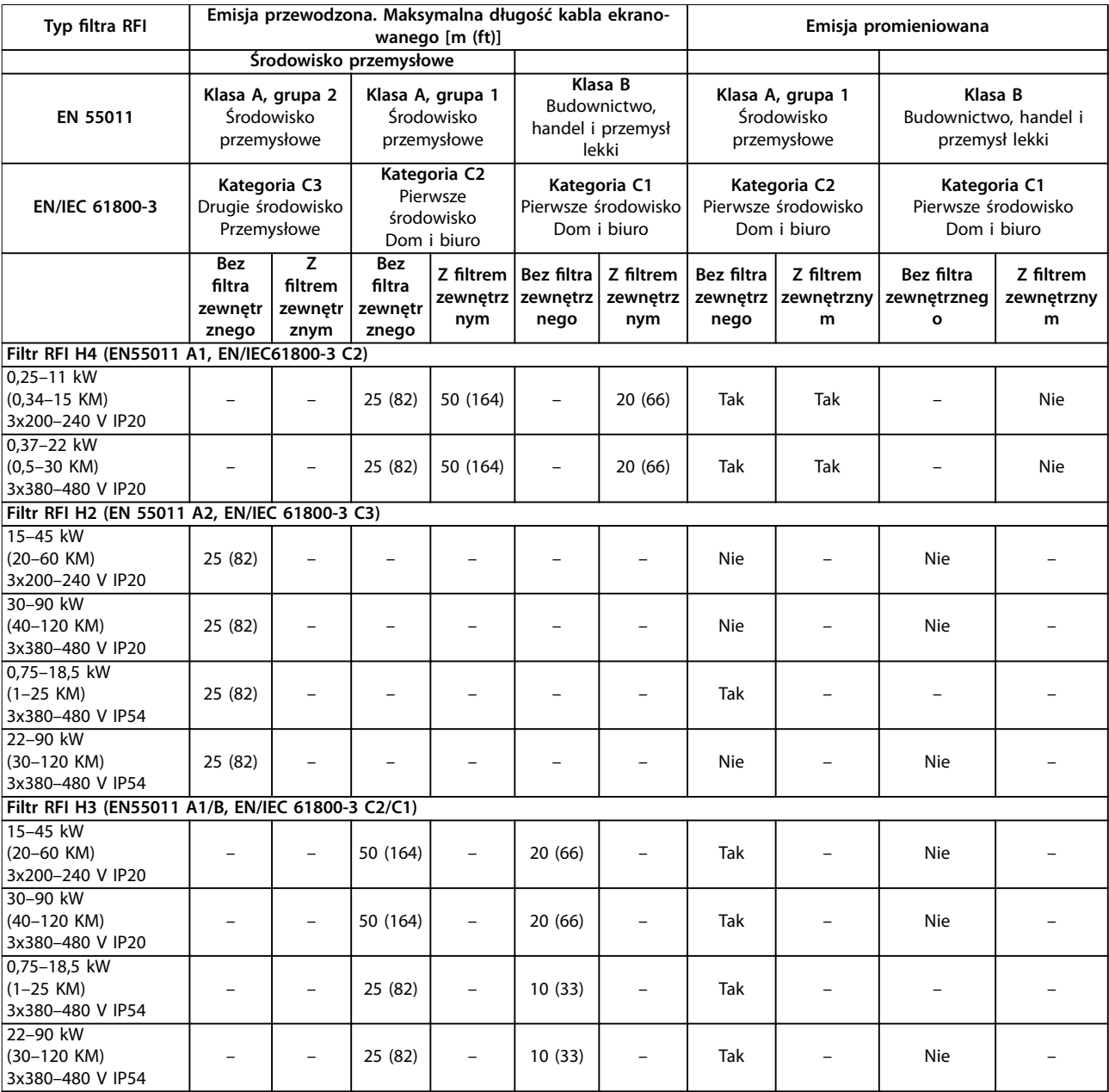

**Tabela 6.7 Wyniki testów emisji EMC**

### 6.3 Warunki specjalne

## 6.3.1 Obniżanie wartości znamionowych względem temperatury otoczenia oraz częstotliwość przełączania

Temperatura otoczenia mierzona przez 24 godziny powinna być co najmniej 5°C (41 °F) niższa od maksymalnej temperatury otoczenia, która jest określona dla przetwornicy częstotliwości. Jeśli przetwornica częstotliwości jest eksploatowana przy wysokiej temperaturze otoczenia, należy obniżyć ciągły prąd wyjściowy. Krzywa obniżania wartości znamionowych znajduje się w *Zaleceniach Projektowych przetwornicy częstotliwości* VLT® HVAC Basic Drive FC 101.

# <span id="page-54-0"></span>6.3.2 Obniżanie wartości znamionowych w przypadku niskiego ciśnienia powietrza i dużych wysokości

Zdolność chłodzenia przez powietrze zmniejsza się przy niższym ciśnieniu powietrza. W przypadku wysokości powyżej 2000 m (6562 ft) n.p.m. należy skontaktować się z firmą Danfoss odnośnie PELV. Poniżej 1000 m (3281 ft) n.p.m. obniżanie wartości znamionowych nie jest konieczne. W przypadku wysokości powyżej 1000 m (3281 ft) n.p.m. należy zmniejszyć maksymalną temperaturę otoczenia lub maksymalny prąd wyjściowy. Na wysokości powyżej 1000 m (3281 ft) należy zmniejszać wartość prądu wyjściowego o 1% co 100 m (328 ft) lub zmniejszać maksymalną temperaturę otoczenia o 1°C (33,8°F) co 200 m (656 ft).

### 6.4 Ogólne dane techniczne

#### **Zabezpieczenia i funkcje**

- **•** Elektroniczne zabezpieczenie termiczne silnika przed przeciążeniem.
- **•** Monitorowanie temperatury radiatora zapewnia wyłączenie awaryjne przetwornicy częstotliwości w przypadku wykrycia nadmiernej temperatury.
- **•** Przetwornica częstotliwości jest zabezpieczona przed zwarciami pomiędzy zaciskami silnika U, V, W.
- **•** W przypadku zaniku fazy silnika przetwornica wyłącza się awaryjnie i emituje alarm.
- **•** W przypadku zaniku fazy zasilania przetwornica częstotliwości wyłącza się lub generuje ostrzeżenie (w zależności od obciążenia).
- **•** Monitorowanie napięcia obwodu pośredniego DC gwarantuje, że przetwornica częstotliwości wyłączy się awaryjnie, jeśli to napięcie będzie zbyt niskie lub zbyt wysokie.
- **•** Przetwornica częstotliwości jest zabezpieczona przed błędami doziemienia na zaciskach silnika U, V, W.

## 6.4.1 Zasilanie (L1, L2, L3)

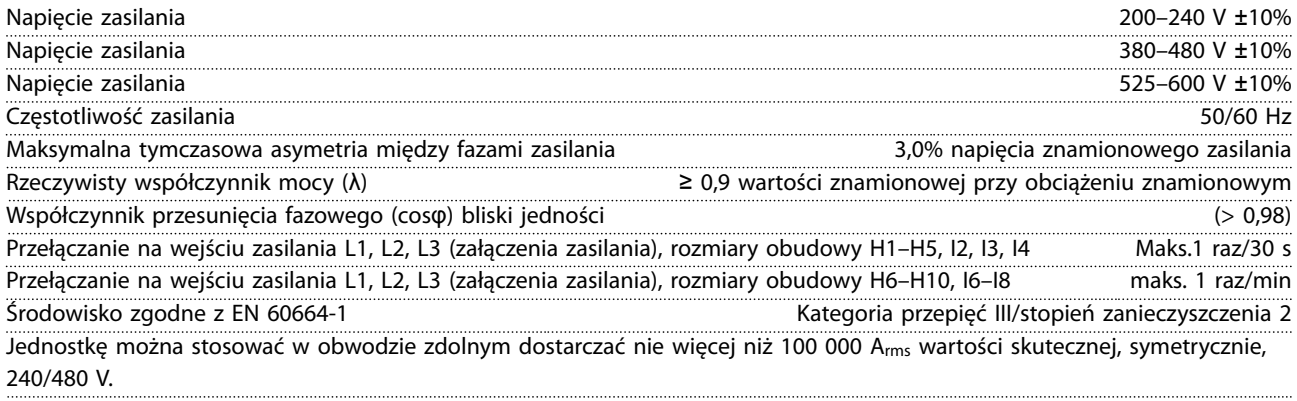

# 6.4.2 Wyjście silnikowe z przetwornicy (U, V, W)

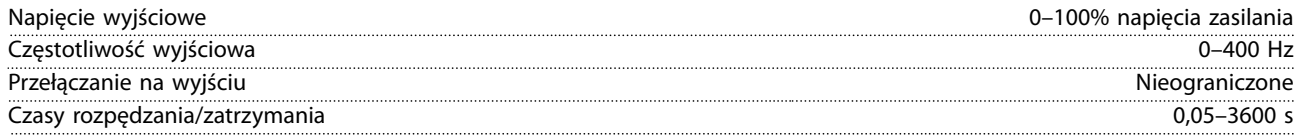

# 6.4.3 Długość i przekrój poprzeczny kabla

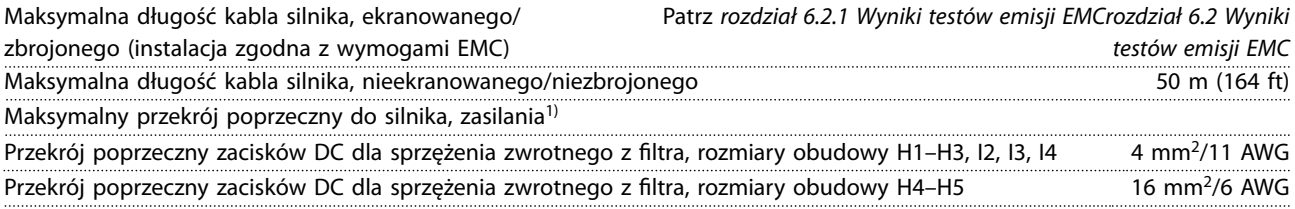

Danfoss

### <span id="page-55-0"></span>**Dane techniczne VLT**® **HVAC Basic Drive FC 101**

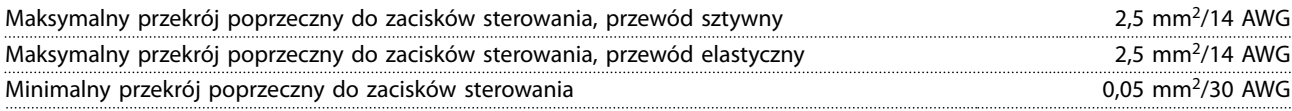

1) Patrz *[rozdział 6.1.2 3 x 380–480 V AC](#page-48-0)*, aby uzyskać więcej informacji.

# 6.4.4 Wejścia cyfrowe

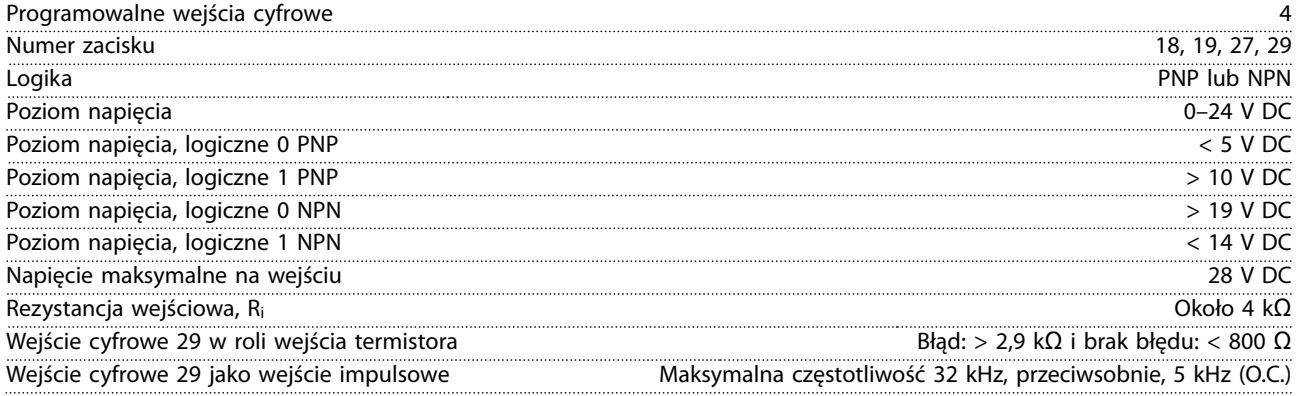

# 6.4.5 Wejścia analogowe

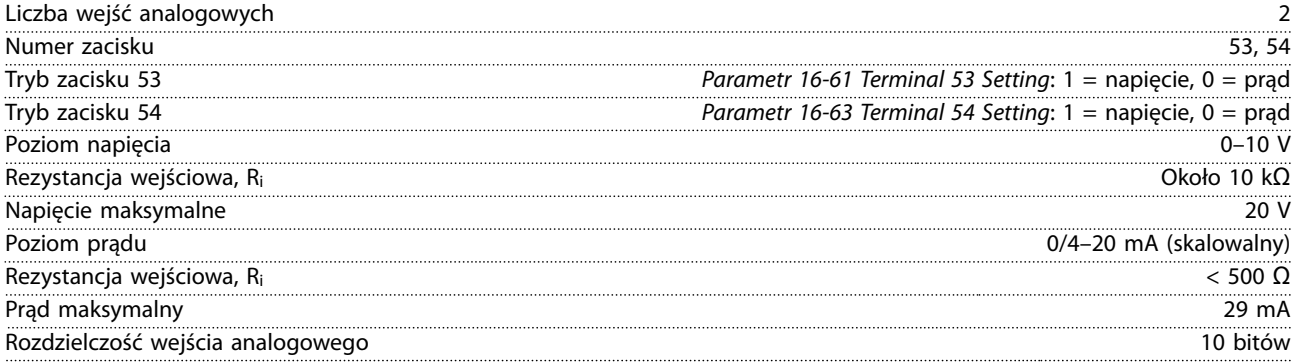

# 6.4.6 Wyjście analogowe

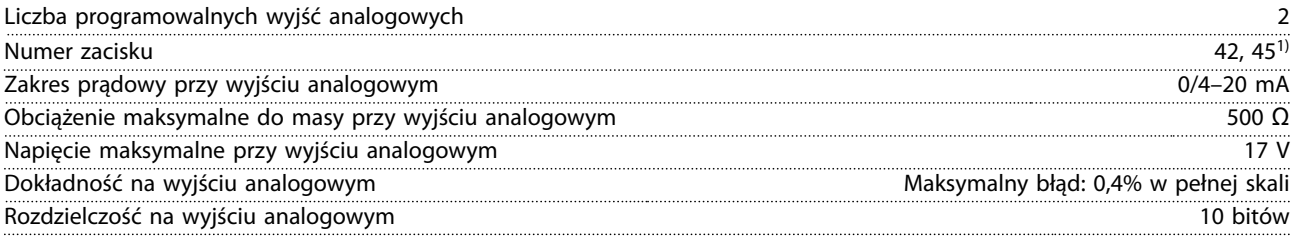

*1) Zaciski 42 i 45 można także zaprogramować jako wyjścia cyfrowe.*

# 6.4.7 Wyjście cyfrowe

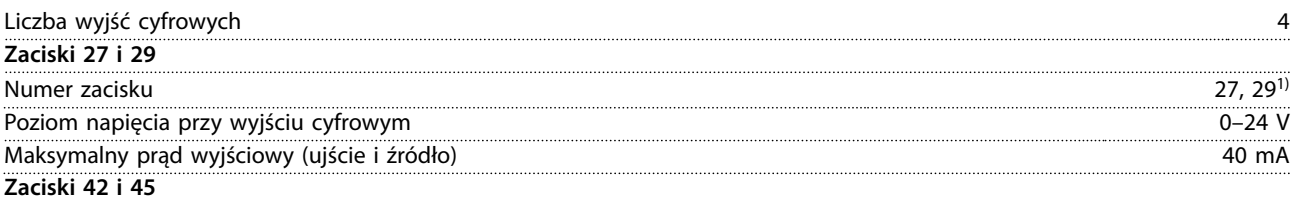

Danfoss

<span id="page-56-0"></span>**Dane techniczne Instrukcja obsługi**

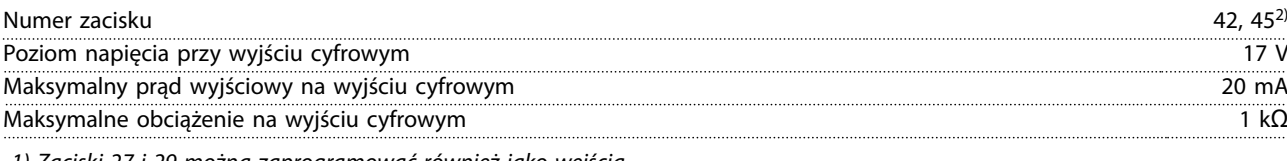

*1) Zaciski 27 i 29 można zaprogramować również jako wejścia.*

*2) Zaciski 42 i 45 można zaprogramować jako wyjście analogowe.*

*Wyjścia cyfrowe są izolowane galwanicznie od napięcia zasilania (PELV) i innych zacisków wysokiego napięcia.*

# 6.4.8 Karta sterująca, komunikacja szeregowa RS485

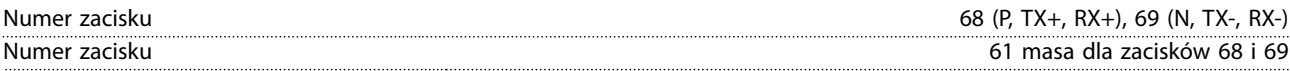

# 6.4.9 Karta sterująca, wyjście 24 V DC

Numer zacisku and the state of the state of the state of the state of the state of the state of the state of the state of the state of the state of the state of the state of the state of the state of the state of the state Maksymalne obciążenie 80 mA

# 6.4.10 Wyjście przekaźnikowe

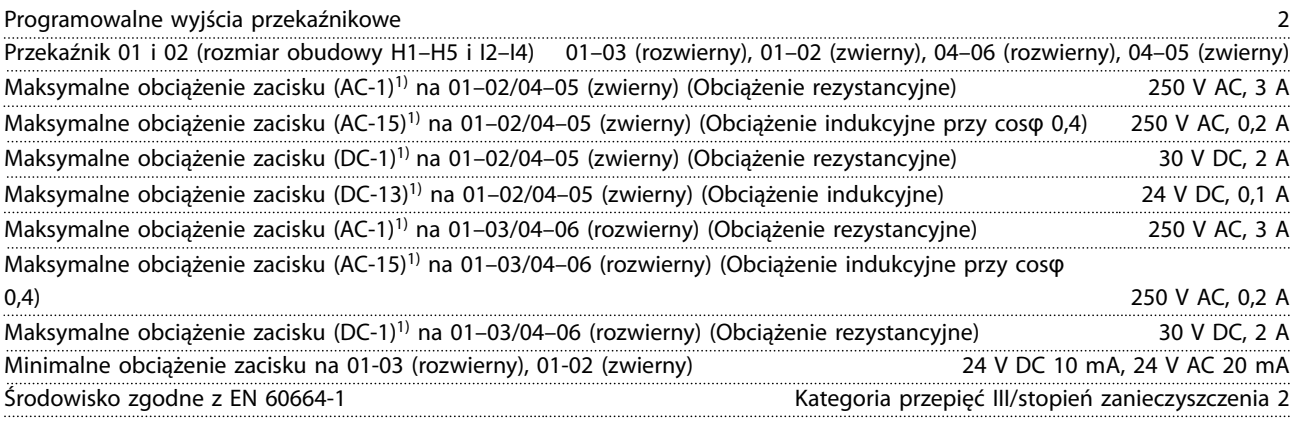

*1) IEC 60947, część 4 i 5. Wytrzymałość przekaźnika różni się w zależności od typu obciążenia, prądu przełączania, temperatury otoczenia, konguracji przetwornicy częstotliwości, prolu pracy i tak dalej. Zaleca się zainstalowanie obwodu ograniczającego podczas podłączania obciążenia indukcyjnego do przekaźników.*

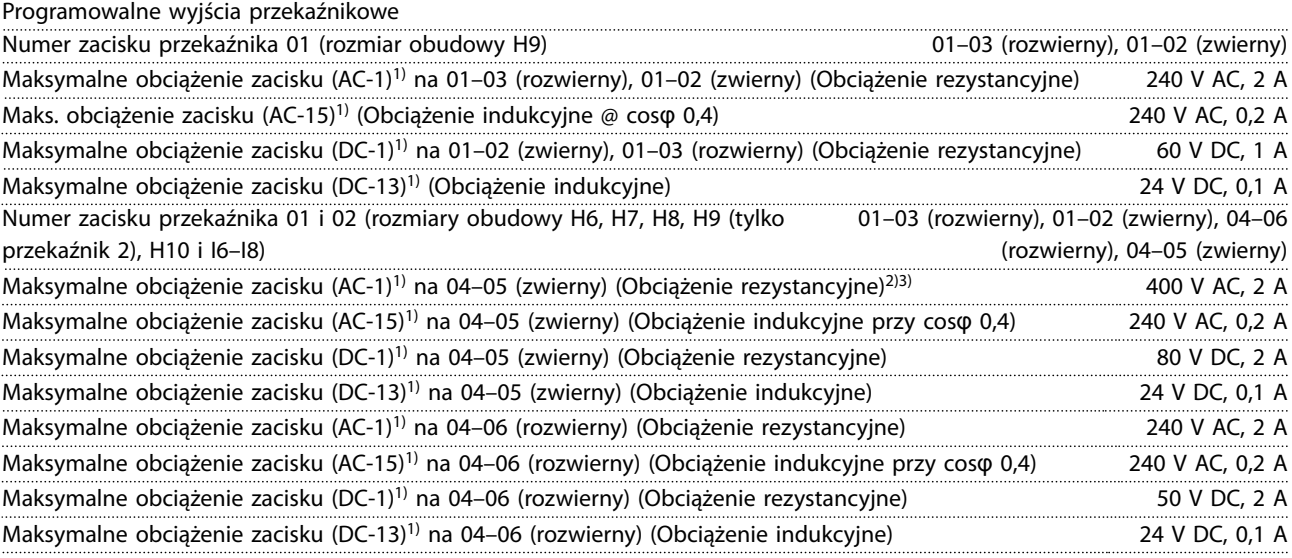

Danfoss

<span id="page-57-0"></span>**Dane techniczne VLT**® **HVAC Basic Drive FC 101**

Minimalne obciążenie zacisku na 01–03 (rozwierny), 01–02 (zwierny), 04–06 (rozwierny),

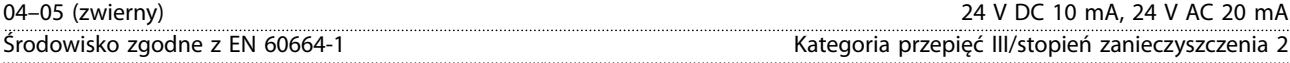

*1) IEC 60947, część 4 i 5. Wytrzymałość przekaźnika różni się w zależności od typu obciążenia, prądu przełączania, temperatury otoczenia, konguracji przetwornicy częstotliwości, prolu pracy i tak dalej. Zaleca się zainstalowanie obwodu ograniczającego podczas podłączania obciążenia indukcyjnego do przekaźników.*

*2) Kategoria przepięć II.*

*3) Aplikacje UL 300 V AC 2 A.*

### 6.4.11 Karta sterująca, wyjście 10 V DC

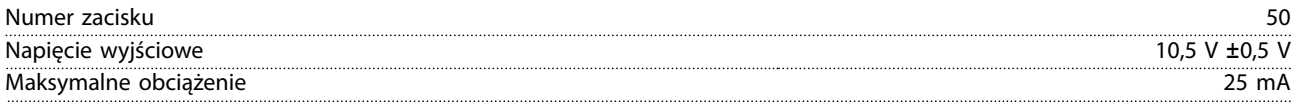

# 6.4.12 Warunki otoczenia

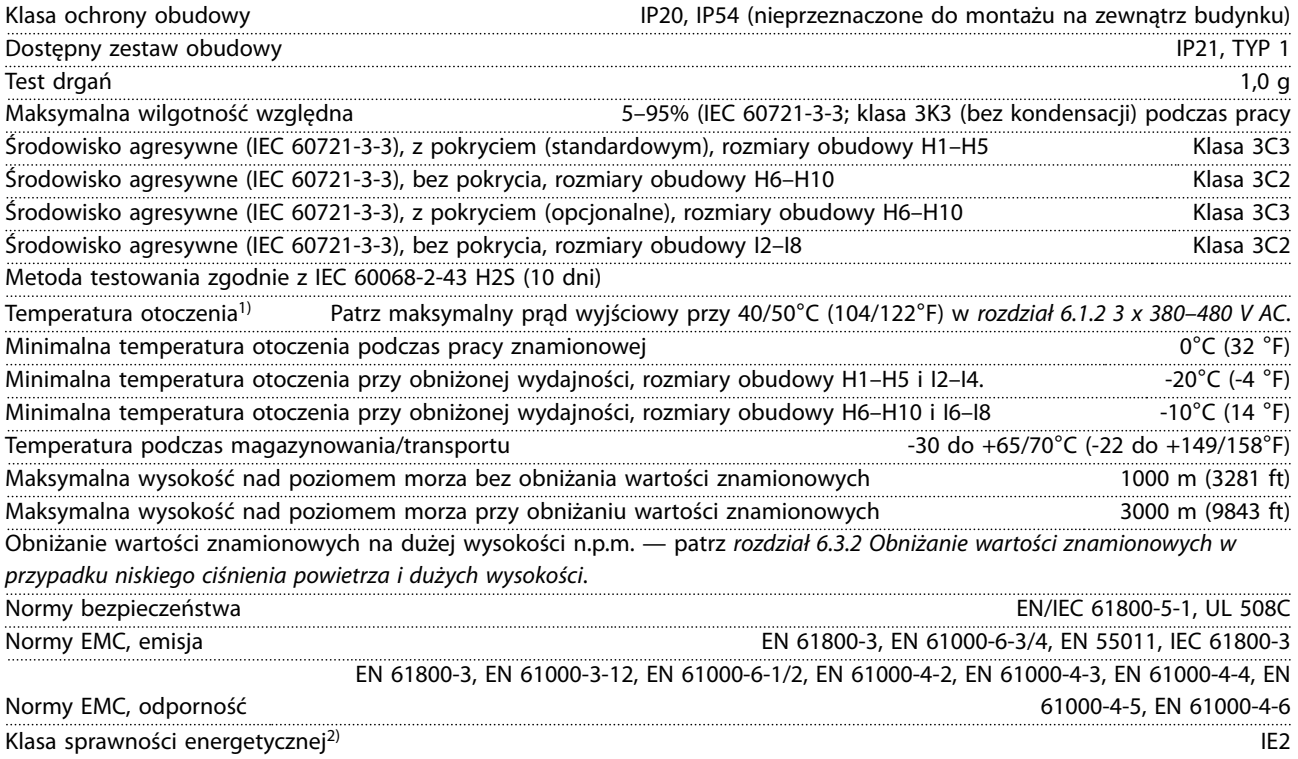

*1) Zobacz Warunki specjalne w Zaleceniach Projektowych, sekcje:*

- *• Obniżanie wartości znamionowych dla wyższych temperatur otoczenia*
- *• Obniżanie wartości znamionowych przy dużej wysokości nad poziomem morza*

*2) Określana zgodnie z normą EN 50598-2 przy:*

- *• obciążeniu znamionowym,*
- *• 90% częstotliwości znamionowej,*
- *• nastawie domyślnej (fabrycznej) częstotliwości kluczowania,*
- *• nastawie domyślnej (fabrycznej) schematu kluczowania,*

Instrukcja obsługi

<span id="page-58-0"></span>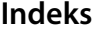

### $\overline{B}$

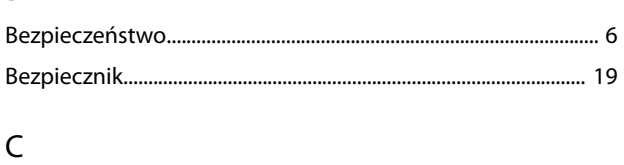

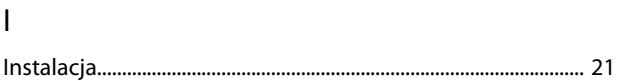

# $\sf K$

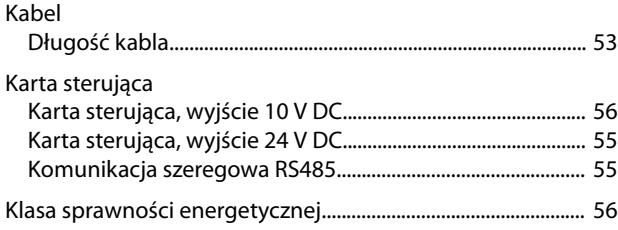

# $\mathsf{L}% _{0}\left( \mathsf{L}_{0}\right) ^{\ast }=\mathsf{L}_{0}\left( \mathsf{L}_{0}\right) ^{\ast }$

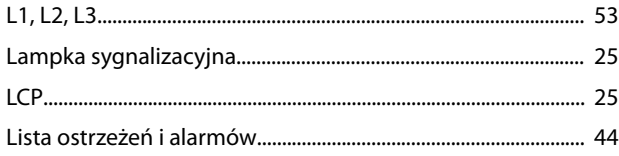

# M

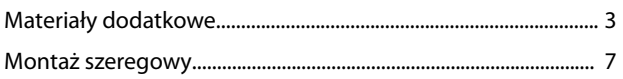

# $\overline{O}$

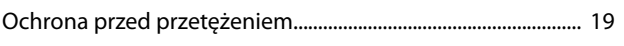

# $\overline{P}$

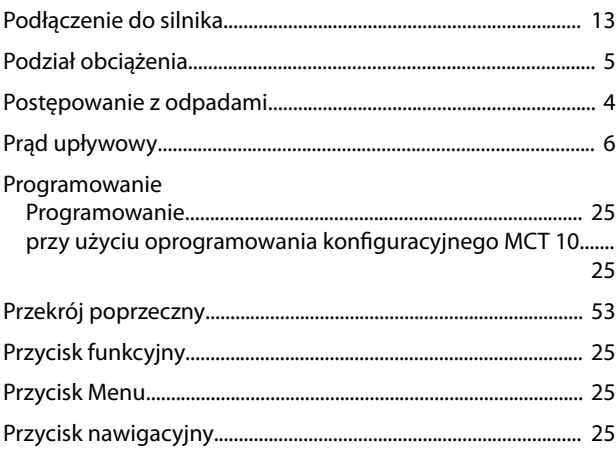

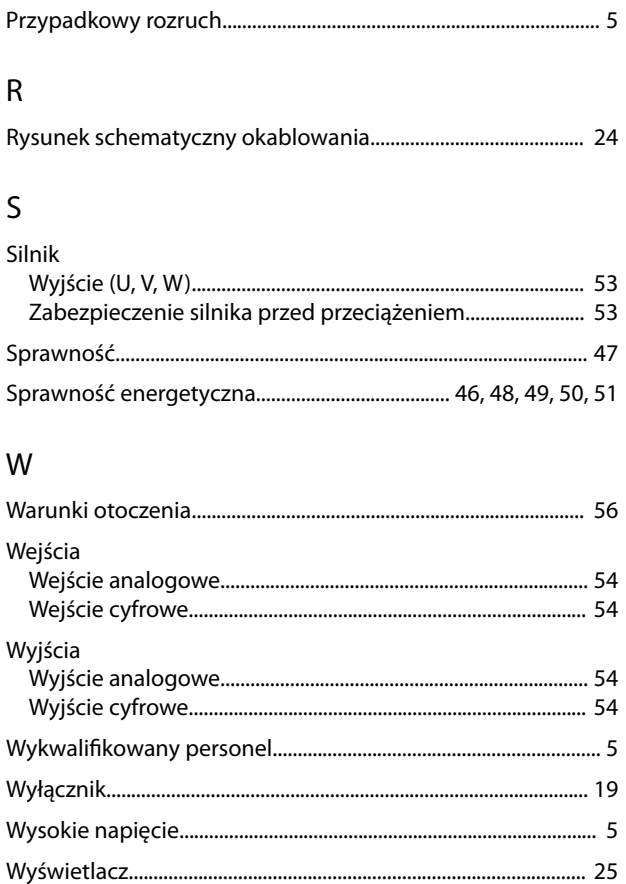

# $\mathsf Z$

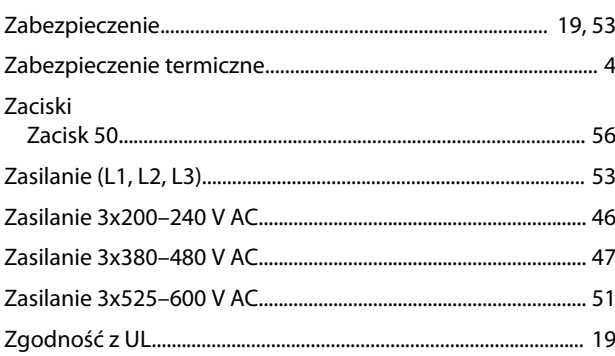

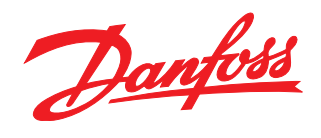

**Danfoss Sp. z o.o.** ul. Chrzanowska 5 05-825 Grodzisk Mazowiecki Telefon:(22) 755 07 00 Telefax:(22) 755 07 01 e-mail:info@danfoss.pl http://www.danfoss.pl

Danfoss nie ponosi odpowiedzialności za możliwe błędy drukarskie w katalogach, broszurach i innych materiałach drukowanych. Dane techniczne zawarte w broszurze mogą ulec zmianie bez<br>wcześniejszego uprzedzenia, jako efekt s znakami towarowymi Danfoss A/S. Wszelkie prawa zastrzeżone.

Danfoss A/S Ulsnaes 1 DK-6300 Graasten [vlt-drives.danfoss.com](http://vlt-drives.danfoss.com)

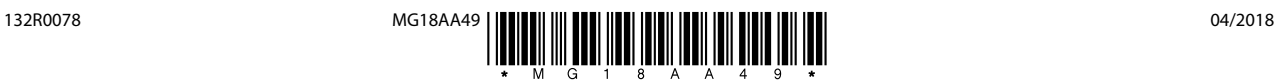